การนำเครื่องมือ QC 7 TOOLS: FLOWCHART มาวิเคราะห์ปัญหาในขั้นตอนการทำงาน

ศรินทร์รัศม์ เชยโพธิ์

งานนิพนธ์นี้เป็นส่วนหนึ่งของการศึกษาตามหลักสูตรวิทยาศาสตรมหาบัณฑิต สาขาวิชาการจัดการโลจิสติกส์และโซ่อุปทาน คณะโลจิสติกส์ มหาวิทยาลัยบูรพา สิงหาคม 2559 ลิขสิทธิ์นี้เป็นของมหาวิทยาลัยบูรพา

อาจารย์ผู้ควบคุมงานนิพนธ์และคณะกรรมการสอบปากเปล่างานนิพนธ์ ได้พิจารณา งานนิพนธ์ของ ศรินทร์รัศม์ เชยโพธิ์ ฉบับนี้แล้ว เห็นสมควรรับเป็นส่วนหนึ่งของการศึกษา ตามหลักสูตรวิทยาศาสตรมหาบัณฑิต สาขาวิชาการจัดการ โลจิสติกส์และ โซ่อุปทาน ของมหาวิทยาลัยบูรพาได้

้อาจารย์ผู้ควบคุมงานนิพนธ์

ป์มาร ไท่ ใน (คร.พีรพล สิทธิวิจารณ์)

คณะกรรมการสอบปากเปล่า

(ผู้ช่วยศาสตราจารย์ คร.ไพโรจน์ เร้าธนชลกุล)

ant  $snf$ ี่ ความการ

(คร.พีรพล สิทธิวิจารณ์)

คณะโลจิสติกส์อนุมัติให้รับงานนิพนธ์ฉบับนี้เป็นส่วนหนึ่งของการศึกษา ตามหลักสูตรวิทยาศาสตรมหาบัณฑิต สาขาวิชาการจัดการ โลจิสติกส์และ โซ่อุปทาน ของมหาวิทยาลัยบูรพา

............คณบดีคณะโลจิสติกส์

(ผู้ช่วยศาสตราจารย์ คร.มานะ เชาวรัตน์) 

## **ประกาศคุณูปการ**

งานนิพนธ์ฉบับนี้สำเร็จลุล่วงได้ ด้วยความกรุณา ช่วยเหลือแนะนำให้คำปรึกษา จาก อาจารย์ ดร.พีรพล สิทธิวิจารณ์ อาจารย์ที่ปรึกษาหลัก ที่กรุณาสละเวลาอันมีค่ายิ่งในการให้ ค าปรึกษาแนะน าแนวทางที่ถูกต้อง ผู้วิจัยรู้สึกซาบซึ้งเป็นอย่างยิ่ง จึงขอกราบขอบพระคุณเป็นอย่าง สูงไว้ ณ โอกาสนี้

ขอขอบพระคุณ คณาจารย์คณะโลจิสติกส์ทุกท่านที่ได้ให้การอบรมสั่งสอน และให้ ค าแนะน าตลอดมาและขอขอบพระคุณผู้แต่งหนังสือทุกเล่มที่ปรากฏชื่ออยู่ในบรรณานุกรม ซึ่งผู้วิจัยได้นำมาใช้เป็นแนวทางในการจัดทำงานนิพนธ์ให้เสร็จสมบูรณ์

ท้ายนี้ผู้ศึกษาวิจัย ขอกราบขอบพระคุณครอบครัว ที่ได้คอยให้กำลังใจเสมอมา ขอขอบพระคุณเพื่อน ๆ นิสิตปริญญาโท สาขาวิชาการจัดการโลจิสติกส์ และโซ่อุปทาน รุ่นที่ 12/ 2 ที่ได้ให้คำแนะนำช่วยเหลือตลอดมา ไม่ว่าจะเป็นการทำนิพนธ์ฉบับนี้ รวมทั้งการเรียนรู้ ระหว่างที่ก าลังศึกษาในรายวิชาต่าง ๆ ผู้ศึกษาหวังว่างานวิจัยฉบับนี้จะเป็นประโยชน์ด้านการศึกษา หรือการทำงานต่อไป

ศรินทร์รัศม์ เชยโพธิ์

57920292: สาขาวิชา:การจัดการโลจิสติกส์และโซ่อุปทาน;วท.ม. (การจัดการโลจิสติกส์ และโซ่อุปทาน)

ค าส าคัญ: FLOWCHART

ศรินทร์รัศม์ เชยโพธิ์: การน าเครื่องมือ QC 7 TOOLS:FLOWCHART: มาวิเคราะห์ ปัญหาในขั้นตอนการทำงาน (THE ANALYSIS OF WORKING PROCESS PROBLEM USING QC 7 TOOLS: FLOWCHART) อาจารย์ผู้ควบคุมงานนิพนธ์: พีรพล สิทธิวิจารณ์, Ph.D. 64 หน้า. ปี พ.ศ. 2559.

งานวิจัยนี้เป็นการปรับปรุงขั้นตอนการท างานในการจัดส่งสินค้ากรอบแว่นตาไปยัง ร้านค้าปลีกในประเทศอังกฤษ จากการศึกษาบริษัทที่เป็นกรณีศึกษาพบว่า สภาพปัจจุบันคลังสินค้า ของบริษัทดังกล่าวไม่มีพื้นที่ในการจัดเก็บสินค้าที่เข้ามาในแต่ละวัน ผู้ศึกษาได้ศึกษาและพบว่า ้ปัญหาเกิดจากมีชิ้นงานที่รอระหว่างทำ (WIP) เป็นจำนวนมาก ในขั้นตอนการทำงานการจัดส่ง ึกรอบแว่นตาไปยังร้านค้าปลีก ผู้ศึกษาจึงได้ศึกษาวิเคราะห์ปัญหาในแต่ละขั้นตอนการทำงาน หา ี สาเหตุขั้นตอนการทำงานที่ทำให้มีชิ้นงานที่รอระหว่างทำ (WIP) โดยใช้ flow chart ซึ่งเป็นหนึ่งใน เครื่องมือ QC 7 Tools มาช่วยวิเคราะห์ปัญหาในแต่ละขั้นต้นเพื่อหาแนวทางการปรับปรุงขั้นตอน การท างานและระยะเวลาให้รวดเร็วมากขึ้น

้ผลจาการการวิเคราะห์ขั้นตอนการทำงานโดยละเอียดพบว่าในบางขั้นตอนมีเวลานำ (Lead time) ในการท างานที่นานอันเนื่องมาจากระยะเวลาการเดินทางระหว่างขั้นตอน และ ้ระยะเวลาการรอคอยในขั้นตอนการตรวจงาน ผู้วิจัยจึงได้ปรับพื้นที่การทำงาน และนำเครื่องมืออื่น ี เข้ามาช่วยลดขั้นตอนการทำงาน เพื่อลดเวลาการทำงาน ผลที่ได้คือสามารถลด WIP ลงได้ทั้งหมด และ ลดพื้นที่เก็บสินค้าซึ่งรวมทั้ง WIP ด้วยได้ร้อยละ 70

# 57920292: MAJOR: MANAGEMENT LOGISTICS AND SUPPLY CHAIN; M.Sc. (MANAGEMENT, LOGISTICS AND SUPPLY CHAIN)

#### KEYWORD: FLOWCHART

SASINRAT CHOEYPHO: THE ANALYSIS OF WORKING PROCESS PROBLEM USING QC 7 TOOLS: FLOWCHART. ADVISOR: PEERAPOL SITTIVIJAN, Ph.D. 64 P. 2016.

This research was aimed at enhancing the working processes in a warehouse to prepare and deliver glasses-frames to retail stores in the UK. The existing situation for the space utilization is poor and there are a lot of excessive work-in-process (WIP). Flow chart which is one of the QC 7 tools was employed to gain understanding, investigate the causes and find solutions to improve this poor performance.

Based on the analysis, the excessive WIP mainly occurs from long working lead time and long distance between some job shops. In addition, the long waiting for work piece inspection also cause the WIP. Some measures e.g. adjusting the layout of working space, have been applied to improve the situations and the results show that all WIP could be eliminated and the working and storage space could be reduced by 70%.

# สารบัญ

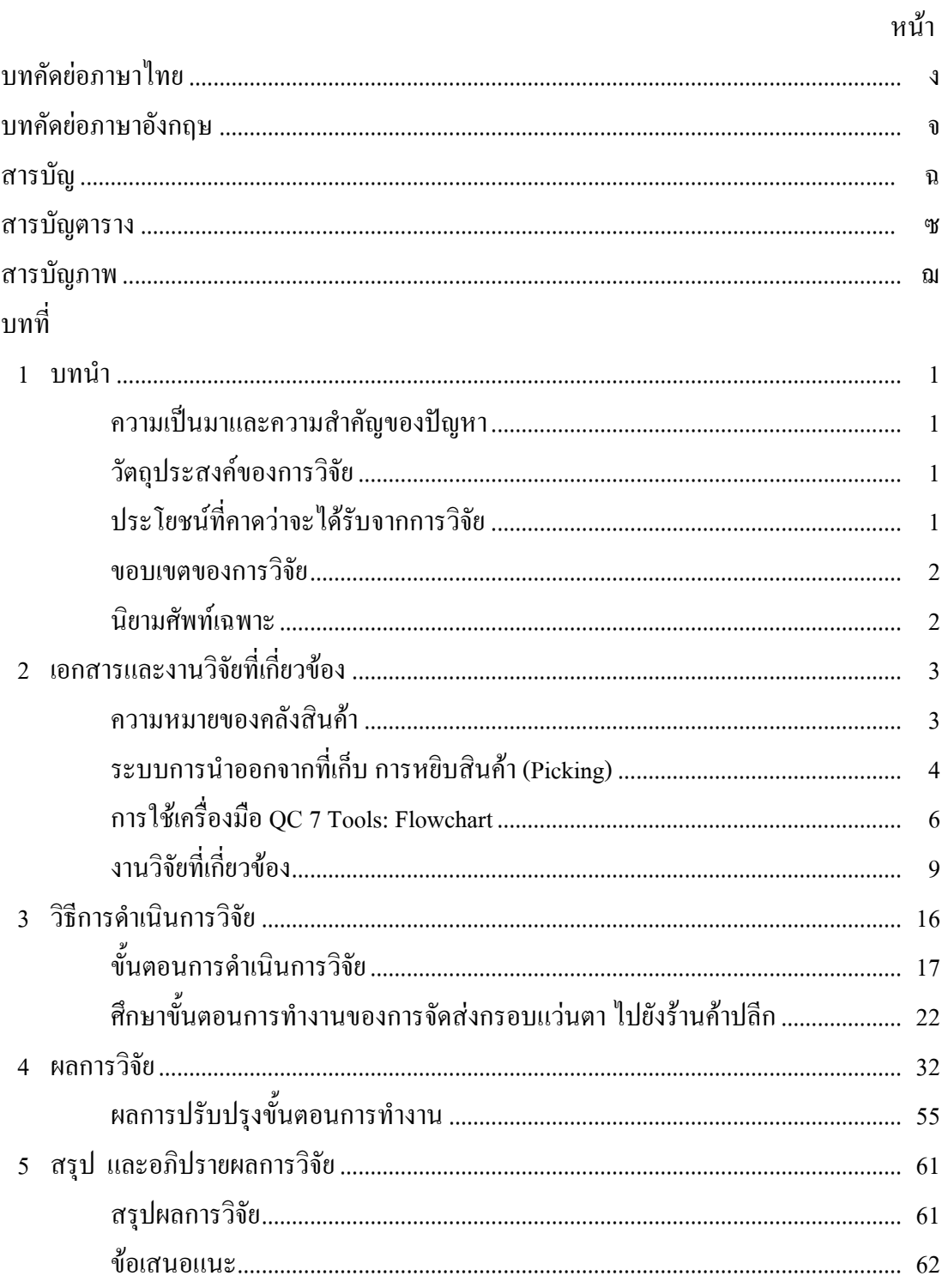

# สารบัญ (ต่อ)

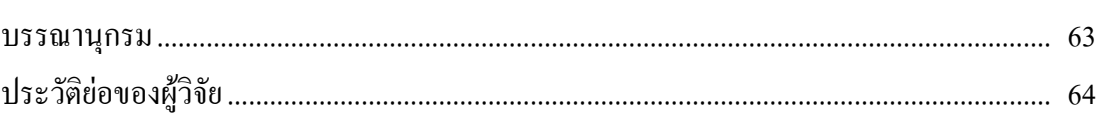

หน้า

# **สารบัญตาราง**

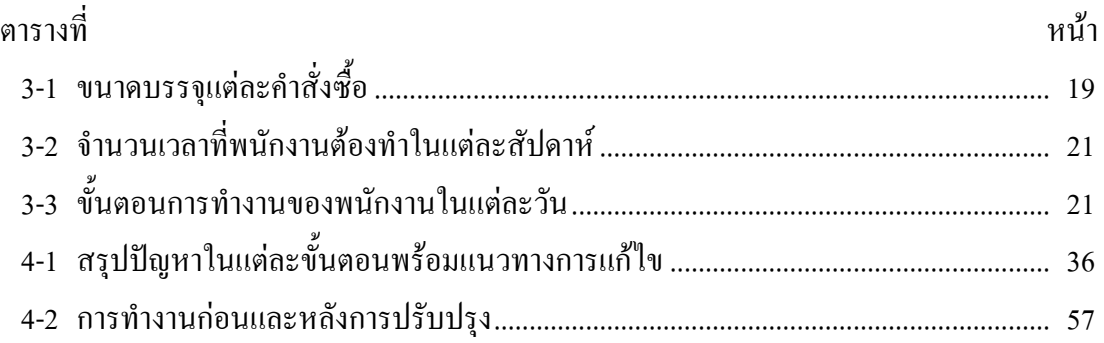

# **สารบัญภาพ**

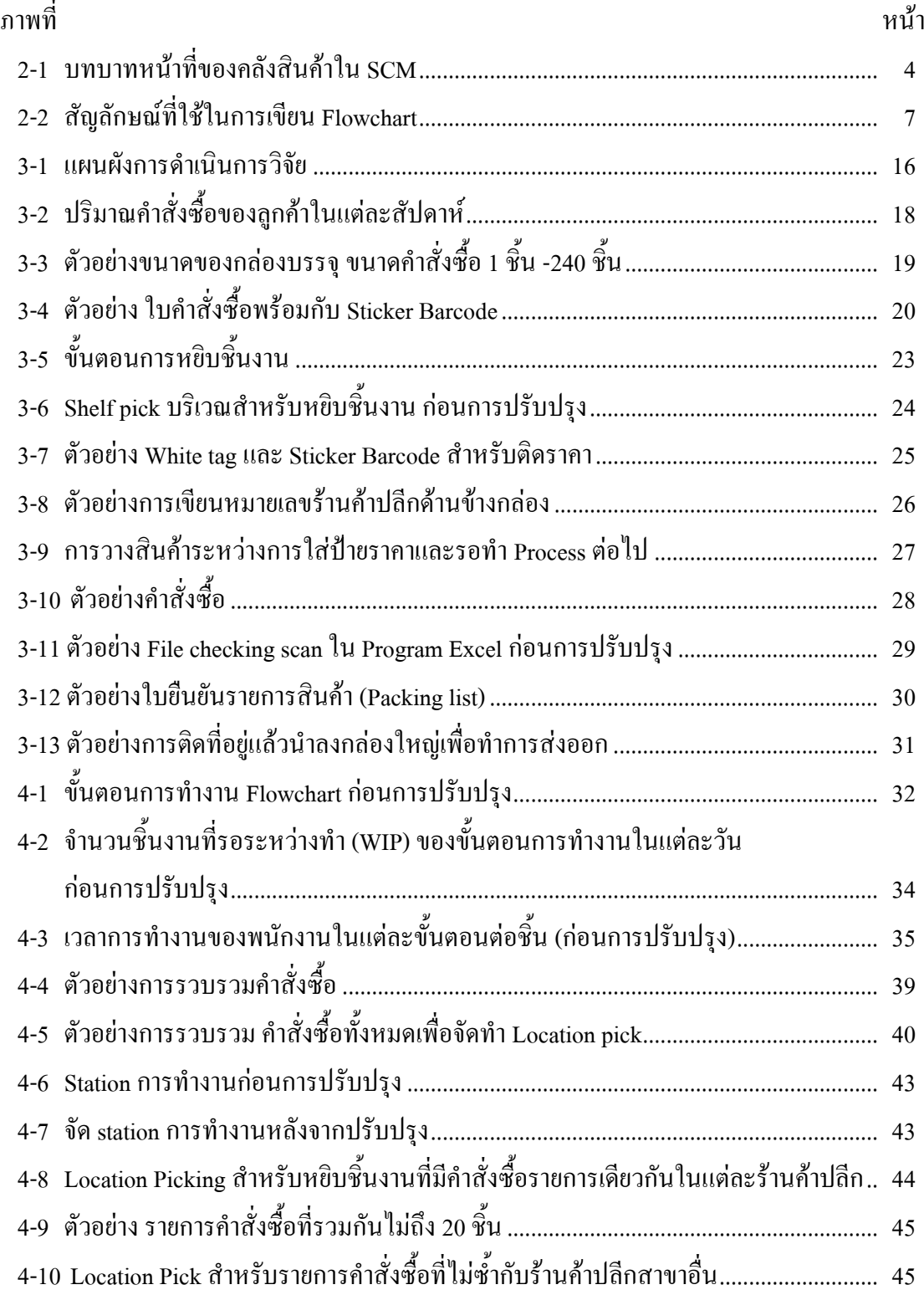

# **สารบัญภาพ (ต่อ)**

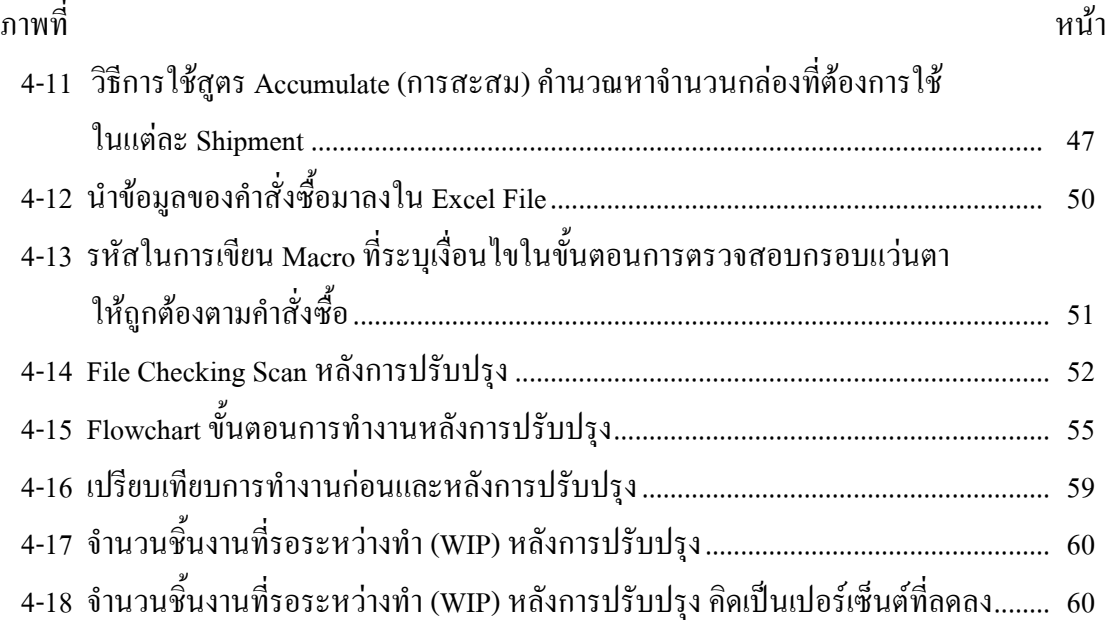

**บทที่ 1**

**บทน า**

### **ความเป็นมาและความส าคัญของปัญหา**

ในปัจจุบันเทคโนโลยีที่ก้าวหน้าเข้ามามีบทบาทเกี่ยวข้องมากมาย เช่นการใช้เทคโนโลยี ในการสื่อสาร ใช้โทรศัพท์หรืออินเตอร์เน็ต สิ่งเหล่านี้ถือเป็นปัจจัยที่ห้าไปแล้วสำหรับสังคมใน ปัจจุบัน ผลกระทบที่ตามมาก็คือ สายตาที่โดนทำร้ายจากโทรศัพท์สิ่งนั้นก็คือแสงสีฟ้าจะทำร้าย จอประสาทตา รวมทั้งแสงแดดอากาศที่ร้อนขึ้นท าให้ผู้คนหันมาดูแลสุขภาพด้านสายตามากขึ้น โดยเฉพาะชาวต่างชาติ อาทิเช่น ยุโรป อเมริกา

จากปัญหาที่กล่าวมาข้างต้นท าให้ธุรกิจส่งออกกรอบแว่นตามีการขยายตัวขึ้นอย่าง ต่อเนื่องการจัดส่งกรอบแว่นตา ในช่วงเริ่มต้นส่งออกประมาณ 100 ชิ้นต่อสัปดาห์ เพียงไม่กี่สาขา และได้เพิ่มขึ้นอย่างรวดเร็ว เป็น 700 กว่าสาขาในประเทศอังกฤษและกำลังขยายการจัดส่ง ึ กรอบแว่นตาไปยังประเทศอื่น ๆ เนื่องจากคำสั่งซื้อที่มากขึ้นแต่ขนาดของคลังสินค้ายังคงมีขนาด เท่าเดิม คลังสินค้านี้เป็นลักษณะของศูนย์กระจายสินค้า (Distribution Center) กิจกรรมที่เกิดขึ้นมี ้ ทั้งการส่งกรอบแว่นตาไปยังแผนก Production เพื่อทำการตัดประกอบให้ตรงกับค่าสายตา และ กิจกรรมการส่งเฉพาะกรอบแว่นตาไปยังร้านค้าปลีก ในการวิจัยนี้ผู้ศึกษาสนใจในส่วนของการ จัดส่งสินค้าไปยังร้านค้าปลีก เนื่องจากผู้ศึกษาเห็นว่าการจัดส่งกรอบแว่นตาไปยังร้านค้าปลีกนั้นใช้ พื้นที่ในคลังสินค้าเป็นจำนวนมาก ดังนั้นจึงต้องการที่จะศึกษาขั้นตอนการทำงานให้เกิด ประสิทธิภาพให้สอดคล้องกับการใช้พื้นที่ในคลังสินค้า

### **วัตถุประสงค์ของการวิจัย**

เพื่อปรับปรุงขั้นตอนการทำงานให้มีประสิทธิภาพลดงานที่รอระหว่างทำ (WIP) เพื่อให้ มีความสอดคล้องกับการใช้พื้นที่ในคลังสินค้าให้เกิดประโยชน์สูงสุด

# **ประโยชน์ที่คาดว่าจะได้รับจากการวิจัย**

ลดการท างานที่ยุ่งยากและซับซ้อนให้มีขั้นตอนการท างานที่ง่ายขึ้นและสามารถใช้พื้นที่ ที่มีอย่อย่างจำกัดให้เกิดประประโยชน์สงสด

#### **ขอบเขตของการวิจัย**

้ศึกษาขั้นตอนการทำงานและปรับปรุงขั้นตอนการทำงานของการจัดส่งกรอบแว่นตาไป ยังประเทศอังกฤษ ของบริษัทแห่งหนึ่ง

### **นิยามศัพท์เฉพาะ**

Pick list หมายถึง เอกสารที่มีรายการสินค้าสำหรับให้พนักงานหยิบสินค้าตามคำสั่งซื้อ ซึ่งจะมีรายละเอียดของรายการสินค้า จำนวนที่ต้องหยิบสินค้าตามคำสั่งซื้อ

Packing list หมายถึง เอกสารแสดงรายการบรรจุหีบห่อที่ผู้ขายจัดท าให้ผู้ซื้อมีการแสดง น้ำหนักเฉพาะสินค้าและน้ำหนักรวมของสินค้าแต่ละหีบห่อกำกับไว้

WIP หมายถึง Work in process งานที่รอระหว่างกระบวนการ

Layout หมายถึง แผนผังการจัดท าสถานีการท างานของการจัดส่งกรอบแว่นตาไปยัง ร้านค้าปลีก

> Scanner หมายถึง เครื่องมือที่ใช้ในการอ่านรหัสบาร์โค้ดของกรอบแว่นตา White Tag หมายถึง ป้ายราคาที่ยังไม่ได้ติดราคา

SKU หมายถึง Stock Keeping Unit หมายถึง รายการสินค้า การจ าแนกสินค้าเป็นหน่วย หน่วยที่เล็กที่สุดในการจัดเก็บสินค้า

# **บทที่ 2 เอกสารและงานวิจัยที่เกี่ยวข้อง**

ในการศึกษาครั้งนี้ผู้วิจัยได้ทำการศึกษาการปรับปรุงขั้นตอนการทำงานเพื่อเพิ่ม ้ ประสิทธิภาพในการใช้พื้นที่ ที่มีอยู่อย่างจำกัดให้เกิดประโยชน์สูงสุด โดยผู้วิจัยได้นำเอาทฤษฎี เอกสารและงานวิจัยต่าง ๆ ที่เกี่ยวข้องมาทำการศึกษาเพื่อสนับสนุนงานวิจัยประกอบด้วยหัวข้อ ต่าง ๆ ดังนี้

- 1. ความหมายของคลังสินค้า
- 2. ระบบการนำออกจากที่เก็บ การหยิบสินค้า (Picking)
- 3. การใช้เครื่องมือ QC 7 Tools:Flowchart
- 4. งานวิจัยที่เกี่ยวข้อง

#### **ความหมายของคลังสินค้า**

คลังสินค้า (Warehouse) หมายถึง สถานที่ส าหรับจัดวาง จัดเก็บ พัก กระจายสินค้า คงคลังเป็นสถานที่เก็บรักษาสินค้าหรือวัตถุดิบหรือสิ่งของต่าง ๆ เพื่อสนับสนุนในกิจกรรมต่าง ๆ ี่ เพื่อสนับสนุนในกิจกรรมต่าง ๆ ของขบวนการ Supply Chain สินค้าเข้ามาทำการคัดแยกแล้ว กระจายออกไป เรียกว่า ศูนย์กระจายสินค้า (Distribution Center) และกระบวนการดังกล่าวเรียกว่า Cross Docking ในขณะที่คลังสินค้าบางแห่งมีฟังก์ชั้นเพิ่มขึ้นมาคือหลัง รับสินค้าไว้และท าหน้าที่ จัดสรรสินค้าก่อนส่งมอบตามค าสั่งซื้อ จึงมีขั้นตอนย่อยประกอบด้วย รับสินค้าเข้าจัดเก็บ จัดสินค้า ตามใบสั่งซื้อ(Order Picking) คลังสินค้า เป็นทั้ง Inbound และ Outbound ของวัตถุดิบและสินค้า ด้วยเหตุผลที่สินค้าคงคลังมีหลายประเภท Input ของคลังสินค้าจึงแตกต่างกันไปอาจมีจุดแตกต่าง ึ จากซัพพลายเออร์ นำวัตถุดิบมาป้อนให้คลังสินค้า หรือฝ่ายพัสดุนำ ชิ้นส่วนอุปกรณ์ที่ใช้ในการ บำรุงรักษาและสนับสนุนการผลิต มามอบให้ฝ่ายผลิต ผู้ผลิตสินค้านำสินค้าสำเร็จ ส่งเข้าคลังสินค้า และกระจายไปยัง ผู้บริโภค ฯลฯ

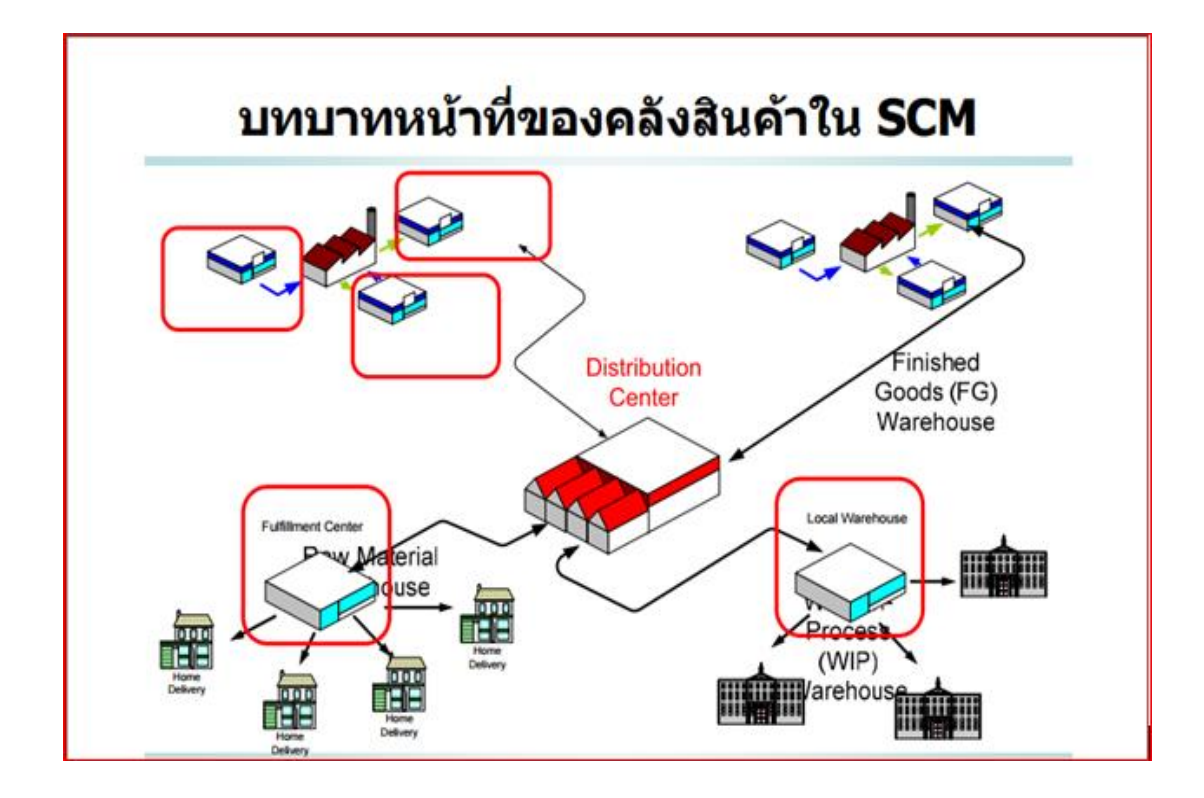

ภาพที่ 2-1 บทบาทหน้าที่ของคลังสินค้าใน SCM

## **ระบบการน าออกจากที่เก็บ การหยิบสินค้า (Picking)**

1. Picking to Order/ Discreet Picking การเลือกหยิบสินค้าทีละรายการแล้วดำเนินการ ตั้งแต่ต้นจนจบ โดยพนักงานจะหยิบสินค้าจากที่เก็บ ตามใบสั่งซื้อที่ตอนเองได้รับมอบหมาย มาเฉพาะในพื้นที่รับผิดชอบของตนเอง

2. Batch Picking การเลือกหยิบสินค้าเป็นชุดหรือโหล โดยการกำหนดกลุ่มของใบจ่าย ี่ สินค้า ที่จะทำการหยิบสินค้าเพื่อกำหนดงานการหยิบสินค้าให้กับผู้ที่จะทำการหยิบสินค้า โดยมี เงื่อนไขของการกำหนดกลุ่ม เช่น การขนส่ง วันที่สั่งสินค้า หรือวันที่กำหนดส่งสินค้า กำหนดช่วง ี ของใบจ่ายสินค้า กำหนดตามลูกค้า กำหนดตามผู้หยิบสินค้าและแต่ละครั้งพนักงานจะได้รับ มอบหมายใบสั่งซื้อมากกว่า 1 ใบ เนื่องจากการหยิบแต่ละครั้งจะต้องท าการหยิบหลายใบสั่งซื้อ ดังนั้น จะต้องการเรียงลำดับการหยิบตามตำแหน่งที่จัดเก็บ และเนื่องจากหยิบมาพร้อมกัน จึงต้อง มาคัดแยกตามใบสั่งซื้ออีกที วิธีการหยิบประเภทนี้เหมาะส าหรับใบสั่งซื้อที่มีขนาดเล็ก มีสินค้า ไม่กี่ประเภท ข้อดีของการหยิบสินค้าแบบ Batch Picking คือ เดินทางน้อยและทำงานได้ไว ้ ส่วนข้อเสีย คือเกิดความผิดพลาดขึ้นได้ง่ายและเสียเวลาทำการคัดแยก

3. Zone picking การเลือกหยิบของตามโซนที่เลือกไว้ในคลังเก็บ โดยพนักงานแต่ละคน ้จะได้รับการกำหนดพื้นที่รับผิดชอบของตนเองและส่งสินค้าพร้อมใบสั่งซื้อต่อไปยังพื้นที่ใกล้เคียง และเนื่องจากหยิบมาพร้อมกันจึงต้องมาคัดแยกตามใบสั่งซื้ออีกที วิธีการหยิบแบบนี้เหมาะกับ ี คลังสินค้าที่มีขนาดใหญ่ มีใบสั่งซื้อเข้ามาเป็นจำนวนมากสินค้ามีหลาย SKU และแต่ละใบสั่งซื้อมี การหยิบสินค้าไม่กี่รายการ ข้อดีของการหยิบแบบ Zone picking คือ สามารถจัดรูปแบบการเก็บ ้สินค้าได้หลากหลาย เช่น สินค้าที่ต้องดูแลเป็นพิเศษ ซึ่งจะต้องใช้พนักงานที่มีความชำนาญ สามารถท าให้เดินทางน้อยและหยิบสินค้าได้เร็ว ข้อเสีย คือ พนักงานบางจุดอาจจะว่างงานและ เสียเวลาคัดแยก

4. Wave picking การเลือกหยิบตามชนิดของการขนส่ง เป็นรูปแบบผสมระหว่าง การหยิบแล้วส่งต่อแบบ Zone กับการหยิบเป็นชุด Batch โดยพนักงานแต่ละคนจะได้รับการกำหนด พื้นที่รับผิดชอบของตนเอง ใบคำสั่งซื้อจะถูกส่งไปยังพนักงานแต่ละคนเหมือนคลื่น ตามช่วงเวลา เช่น เช้าหนึ่งรอบ บ่ายหนึ่งรอบ ทีมีรายการจัดส่งสินค้าและเนื่องจากการหยิบสินค้ามาพร้อมกัน จึง ต้องมาคัดแยกตามใบสั่งซื้ออีกที วิธีการหยิบสินค้าแบบนี้เหมาะสมกับคลังสินค้าที่มีขนาดใหญ่ มี ค าสั่งซื้อแยกตามผู้ขนส่ง เส้นทาง หรือพื้นที่ของลูกค้า มีใบสั่งซื้อเข้ามาเป็นช่วง ๆ และแต่ละใบสั่ง ซื้อมีการหยิบสินค้าเป็นจำนวนหลายรายการ

### **การใช้งานโปรเจ็กต์ VBA (Visual Basic for Applications) ในเอ็กเซล**

การสร้างแมโครด้วยวิธีการเขียนโปรแกรม VBA การเขียนโปรแกรมวิชวลเบสิกขั้น พื้นฐาน เนื่องจาก VBA ของไมโครซอฟต์เอ็กเซลนั้นใช้โครงสร้างภาษาเบสิก(Basic Language) ในการเขียนคำสั่งติดต่อกับเอ็กเซล การเขียนโปรแกรมสั่งให้คอมพิวเตอร์ทำงานก็คือ การเขียน ้ขั้นตอนการทำงานเป็นคำสั่งในรูปแบบภาษาคอมพิวเตอร์ภาษาใดภาษาหนึ่ง ซึ่งโดยทั่วไปก็มัก ้เขียนขั้นตอนการทำงานต่าง ๆ เป็น Flowchart ก่อนหลังจากนั้นก็แปลงเป็นภาษาเขียนโดยการเขียน ประโยคค าสั่ง (Statement) ทีละประโยคเรียงต่อกันไป ดังนั้นความจริงแล้วการเขียนโปรแกรมก็คือ ึ การนำหลาย ๆ ประ โยคคำสั่งมาเรียงร้อยถ้อยความนั่นเอง การเขียนคำสั่งหนึ่งกีฬหายถึงเขียนหนึ่ง ประโยคกี้คือ การนำหลาย ๆ ประโยคคำสั่งมาเรียงร้อยถ้อยความนั่นเอง การเขียนคำสั่งหนึ่งก็ หมายถึงเขียนหนึ่งประ โยค (Sentence) ตัวอย่างเช่น Dim ก็ถือเป็นหนึ่งประ โยคคำสั่ง (Dim statement ประโยคคำสั่งหนึ่ง ๆ อาจมีได้หลายบรรทัดแล้วแต่รูปแบบหรือไวยากรณ์ (Syntax) ตัวอย่าง เช่น if….Then…End If ก็ถือเป็นหนึ่งประโยค(if statement) เป็นต้น

ความสามารถหนึ่งของโปรแกรมเอ็กเซลที่สามารถพัฒนาให้โปรแกรมสามารถท างาน เพื่อตอบสนองความต้องการของผู้ใช้ได้มากกว่าเดิมก็คือความสามารถในการพัฒนาโปรแกรมด้วย การบันทึกการทำงานด้วย (Macro) หรือการเขียนรหัสคำสั่ง Visual Basic for Application (VBA)

เพื่อให้โปรแกรมสามารถท างานได้มากกว่าความสามารถพื้นฐานของโปรแกรม หรือสามารถ ท างานได้ซับซ้อนขึ้น

## **การใช้เครื่องมือ QC 7 Tools: Flowchart**

้ระบบการจัดการคณภาพ มีความจำเป็นที่จะต้องมีเครื่องมือที่ช่วยควบคม และเป็นเครื่อง ้ นำทางให้ผู้เกี่ยวข้องในระบบคุณภาพทราบถึงความสำคัญ เป้าหมายกระบวนการที่รับผิดชอบ การที่น าเครื่องมือควบคุมคุณภาพไปใช้ให้ถูกต้องกับประเภทและลักษณะงานจึงก่อให้เกิด ประโยชน์ในการจัดการคุณภาพ การที่พนักงานในองค์การมีความเข้าใจในกระบวนการ กิจกรรมที่ ตนรับผิดชอบ จะทำให้สามารถเข้าใจถึงสาเหตุที่ทำให้ระบบงานเกิดความสมบูรณ์ และเมื่อเกิด ปัญหา สามารถทำการระดมสมองประชุมกลุ่ม เพื่อแก้ไขปัญหาร่วมกันได้ โดยใช้ประโยชน์จาก ข้อมูลที่เกิดจาก QC-7Tools Process Flowchart มีประโยชน์เพื่อทำให้ผู้เกี่ยวข้องกับกระบวนการ เข้าใจถึงขั้นตอน Input,Process, Output ว่าคืออะไร กระบวนการใดเป็นกระบวนการที่ส าคัญ และ ผู้บริหารหรือหัวหน้างานสามารถใช้ Flow chart เป็นเครื่องมือในการสอนงานให้กับพนักงานใหม่ หรือผู้ที่จะเข้ามารับผิดชอบในกระบวนการควบคุมคุณภาพ

้วิธีการทำที่สำคัญของการทำ Process Flowchart คือ

- การระบุกิจกรรมที่เกี่ยวข้อง
- ล าดับชั้นของกิจกรรม
- การวาดไดอะแกรมของล าดับชั้นกิจกรรม
- การวิเคราะห์กระบวนการ

| รูปภาพสัญลักษณ์ | ความหมายของสัญลักษณ์                               |
|-----------------|----------------------------------------------------|
|                 | เริ่มต้นหรือจบ Flowchart (Start or Stop)           |
|                 | การประมวลผล (Process)                              |
|                 | ส่วนนำเข้าข้อมูลหรือแสดงผลข้อมูล (Input or Output) |
|                 | การตัดสินใจ (Decision)                             |
|                 | จุดเชื่อมต่อ (Connector)                           |
|                 | ทิศทางการทำงาน (Direction of Flow)                 |

ภาพที่ 2-2 สัญลักษณ์ที่ใช้ในการเขียน Flowchart

#### **ความหมายของ Flowchart**

ผังงาน (Flowchart) คือ รูปภาพ (Image) หรือสัญลักษณ์(Symbol) ที่ใช้เขียนแทน ์ ขั้นตอน คำอธิบาย ข้อความ หรือคำพูดที่ใช้ในอัลกอริทึม (Algorithm) เพราะการนำเสนอขั้นตอน ้ ของงานให้เข้าใจตรงกัน ระหว่างผู้เกี่ยวข้อง ด้วยคำพูด หรือข้อความทำได้ยากกว่า

### ผังงานแบ่งได้ 2 ประเภท

1. ผังงานระบบ (System Flowchart) คือ ผังงานที่แสดงขั้นตอนการทำงานในระบบ อย่างกว้าง ๆ แต่ไม่เจาะจงลงในระบบงานย่อย

2. ผังงานโปรแกรม (Program Flowchart) คือผังงานที่แสดงขั้นตอนในการทำงานของ โปรแกรม ตั้งแต่รับข้อมูลค านวณ จนถึงแสดงผลลัพธ์

### **ประโยชน์ของผังงาน**

- 1. ท าให้เข้าใจและแยกแยะปัญหาได้ง่าย (Problem Define)
- 2. แสดงลำดับการทำงาน (Step Flowing)
- 3. หาข้อผิดพลาดได้ง่าย (Easy to Debug)
- 4. ท าความเข้าใจโปรแกรมได้ง่าย (Easy to Read)

## 5. ไม่ขึ้นกับภาษาใดภาษาหนึ่ง

Flowchart เป็นแผนผังประเภทหนึ่งที่แสดงกระบวนการหรือ algorithm ที่จะแสดงเป็น ขั้นตอน โดยเชื่อมต่อระหว่างกระบวนการหรือแสดงเส้นทางการไหลโดยเส้นและลูกศรโดยนิยมใช้ กันตั้งแต่ปี ค.ศ. 1960 โดยใช้เป็นแผนที่ Logic ของโปรแกรมคอมพิวเตอร์ในการพัฒนางานใช้ แสดงกระบวนการทำงานในปัจจุบันเพื่อหาจุดบกพร่องของงาน ควรใช้เมื่อมีความต้องการในการ พัฒนากระบวนการใด ๆ ในปัจจุบัน ซึ่งFlowchart จะช่วยให้ทีมงานหรือผู้ที่เกี่ยวข้องในการพัฒนา กระบวนการเข้าใจถึงกระบวนการที่เป็นอยู่ในปัจจุบันและสามารถน าไปเปรียบเทียบกับ กระบวนการในอนาคตเพื่อพัฒนากระบวนการให้มีประสิทธิภาพมากยิ่งขึ้น ใช้เมื่อต้องการ ้วิเคราะห์หรือกำหนดกระบวนการ ทั้งรายละเอียดของ action การตัดสินใจ ใช้เมื่อต้องการหาปัญหา ได้อย่างตรงจุดในกระบวนการเมื่อประเมินศักยภาพหรือประสิทธิภาพของกระบวนการ เพื่อช่วย ระบุว่าต้องท าอย่างไรจึงจะเป็นวิธีที่ดีที่สุดหรือใช้เมื่อต้องการสื่อสารหรือฝึกอบรมเบื้องต้น เพื่อให้ มีความเข้าใจที่ตรงกันในรายละเอียดของกระบวนการ

### **ประโยชน์ของการใช้ Flowchart**

ทำให้ทุกคนเข้าใจกระบวนการที่ถูกจัดทำเป็นลำดับภาพ (ให้ทุกคนเห็นภาพเดียวกัน) โดยทั่วไปแต่ละคนอาจมีแนวความคิดที่แตกต่างไปเกี่ยวการกระบวนการทำงาน Flowchart จึง สามารถช่วยให้เข้าใจตรงกันในขั้นตอนหรือล าดับของกระบวนการ และยังแสดงให้เห็นถึงความ ้ เข้าใจของผู้เขียนกระบวนการที่เขียนขึ้นมาว่าถูกต้องกับสิ่งที่เป็นจริงหรือไม่ เป็นเครื่องมือสำหรับ พนักงาน เป็นเครื่องมือช่วยในการฝึกอบรมพนักงานใหม่หรือเก่าในการทำงานให้ได้ตามมาตรฐาน ึกระบวนการที่ได้มีการกำหนดไว้ ทำให้ทราบปัญหาและโอกาสในการพัฒนากระบวนการ ถ้ามอง ลึกลงไปในแต่ละขั้นตอนของกระบวนการและภาพ Diagram จะเห็นปัญหาได้อย่างชัดเจน ซึ่งเป็น โอกาสในการวิเคราะห์ปัญหาในกระบวนการได้ตรงจุด ทราบถึงขั้นตอนที่ซ้ าซ้อน และงานที่วนไป วนมาไม่มีประสิทธิภาพ

### **สัญลักษณ์ที่ใช้ใน Flowchart**

รูปไข่(Oval) ใช้แสดงเริ่มต้นและจุดสิ้นสุดของกระบวนการ กล่อง (BOX) แสดงถึงขั้นตอนหรือกิจกรรมในแต่ละกระบวนการ

เพชร(Diamond) แสดงจุดที่ต้องตัดสินใจ เช่น ใช่/ ไม่ใช่ หรือ ไป/ ไม่ไป โดยในแต่ละ ทางเลือกจะต้องมีทางใดทางหนึ่งที่เป็นค าตอบเสมอ

วงกลม (Circle) แสดงการเชื่อมต่อภายในหน้าเดียวกัน โดยจะมีตัวเลขในวงกลมแสดงว่า จุดใดที่มีการเชื่อมต่อกัน

รูปห้าเหลี่ยม (Pentagon) แสดงถึงจุดเชื่อมต่อไปยังหน้าอื่น ๆ โดยจะมีตัวหนังสือเขียน ก ากับว่าเชื่อมต่อกับหน้าใด

เส้นการไหล แสดงทิศทางการไหลของกระบวนการ

## **งานวิจัยที่เกี่ยวข้อง**

ึกฤษณา เจนเจตวิทย์และอังกูร ลาภธเนศ (2550) ศึกษาปัญหาและกำหนดกลยุทธ์ในการ ควบคุมสินค้าคงคลังในบริษัทให้อยู่ในปริมาณที่เหมาะสมเพื่อตอบสนองความพึงพอใจของลูกค้า จากการที่องค์การได้รับผลการประเมินส่งมอบจากลูกค้าหลักมีแนวโน้มที่ลดลงอันเนื่องมาจากการ ควบคุมปริมาณสินค้าไม่เหมาะต่อการจัดส่งท าให้งานในบางกระบวนการในองค์กรต้องเร่งทางกร ี ผลิตเพื่อทำ Stock ซึ่งส่งผลให้เกิดงานในกระบวนการผลิต (Work In Process) เพิ่มขึ้นผลที่ตามมา คือท าให้เกิดคอขวดในกระบวนการตรวจสอบ และท าให้มีงานมากเกินไป วัตถุประสงค์ของ การศึกษา เพื่อกำหนดปริมาณสินค้าคงคลังในปริมาณที่เหมาะสมให้กับองค์กร จากการศึกษาพบว่า สาเหตุของปัญหาดังกล่าวนั้นเกิดจากวิธีการทำงานแบบ ระบบผลัก (Push System) โดยไม่ทราบ ความต้องการของลูกค้าอย่างชัดเจนจึงส่งผลท าให้เกิดคอขวดในบางกระบวนการและระบบการ ไหลของงานไม่สม่ าเสมอ ดังนั้นการแก้ไขโดยการวางแผนงาน โดยใช้ระบบดึง (Pull System) โดย มี Kanban เข้ามาช่วยในการควบคุมงานในกระบวนการให้เป็นระบบ Visual Control เพื่อเป็นการ ควบคุมการมองเห็นของระดับงานในกระบวนการมากยิ่งขึ้นและมีการปรับ Lay out ใหม่โดย มีการจัดเรื่องของสถานีงานใหม่ทั้งนี้เพื่อเพิ่มประสิทธิภาพในการทำงานมากขึ้นเป็น 20% และสามารถลดต้นทุนในการตรวจสอบชิ้นงานได้ 32 คิดเป็นมูลค่าสูงถึง 120,000 บาท ต่อปีดังนั้น ึการวิจัยในครั้งนี้จึงสร้างกลยทธ์ให้กับองค์กรในการบริหารสินค้าคงคลังของบริษัทได้

ณัฐชา วงศ์พร้อมรัตน์และกาญจนา กาญจนสุนทร (2551) ศึกษาการเพิ่มประสิทธิภาพ ในการจัดการคลังสินค้าและการส่งมอบสินค้า: กรณีศึกษา บริษัท AAA (กรุงเทพ) จำกัด จัดการ ึ คลังสินค้าและการส่งมอบเป็นปัญหาหนึ่งที่มีบทบาทในการนำองค์กรไปสู่เป้าหมายที่กำหนดไว้ ดังนั้น งานวิจัยนี้จึงมีวัตถุประสงค์เพื่อศึกษาแนวทางในการเพิ่มประสิทธิภาพการจัดการคลังสินค้า และกระบวนการส่งมอบสินค้า รวมทั้งศึกษาระดับความพึงพอใจของลูกค้าในด้านบริการของ ้องค์กรกรณีศึกษา จากการศึกษาพบว่า ปัญหาในคลังสินค้าเกิดขึ้นจากขั้นตอนการดำเนินงานที่ ้ผิดพลาด และขาดการกำหนดตำแหน่งการจัดเก็บสินค้า รวมถึงไม่มีการกำหนด เจ้าหน้าที่ประจำ ต าแหน่งอย่างชัดเจน ส่วนปัญหาในด้านการขนส่งสินค้าพบว่ามีข้อบกพร่องในขั้นตอนการ ้ คำเนินงาน เช่นกัน กล่าวคือ ไม่มีการจัดการและแก้ไขปัญหาที่เกิดขึ้นในกระบวนการ ทำงานขาด

ขั้นตอนในการตรวจสอบที่ชัดเจนและรัดกุม รวมไปไม่มีการวางแผนการเดินรถเพื่อ ขนส่งสินค้า ้ดังนั้น ผู้วิจัยได้เสนอแนวทางในการแก้ไขโดยการกำหนดขั้นตอนและกระบวนการทำงานใหม่ การก าหนดเส้นทาง การเดินรถใหม่ และการจัดจ้าง Outsource ขนส่งสินค้าส าหรับสินค้าที่มีการ ขนส่ง จ านวนน้อย และในเวลาที่บริษัทมีรถขนส่งไม่เพียงพอ หลังจากที่มีการปรับเปลี่ยน ึ กระบวนการดำเนินงานตามที่นำเสนอ ผู้วิจัยได้จัดเก็บผลการดำเนินงานใหม่เป็นระยะเวลา 3 เดือน ้ และพบว่า สามารถเพิ่มประสิทธิกาพโดยการลดความผิดพลาดในกระบวนการทำงาน ลดการ สูญหายและเสียหายของสินค้า และลดระยะเวลาการท างานลงได้ประมาณ 50% นอกจากนั้น ผลตอบแบบสอบถามความพึงพอใจของลูกค้า ด้านการส่งมอบสินค้าพบว่า ลูกค้ามีความพึงพอใจ เพิ่มขึ้นจากเดิม 72% เป็น 85% คิดเป็นความพึงพอใจที่เพิ่มมากขึ้นประมาณ 13%

เมธัส หีบเงิน (2549) ได้วิจัยศึกษาการพัฒนาประสิทธิภาพในการผลิตโดยการปรับปรุง กระบวนการผลิต กรณีศึกษา:โรงงานท าตู้น้ าเย็น ปัญหาคือ การผลิตที่ไม่เป็นไปตามแผนที่วางไว้ ในแต่ละเดือน โดยมีปัญหาในเรื่องการจัดการด้านการทำงานและปัญหาคอขวด

#### **แนวทางการแก้ปัญหา**

ผู้วิจัยได้วิเคราะห์ถึงปัญหาของโรงงานพบว่าเกิดจากความไม่สมดุลในสายการผลิตจึงได้ ้อาศัยหลักการและทฤษฎีการปรับปรุงประสิทธิภาพประยุกต์ โดยการใช้วิธีการศึกษาการทำงานการ วัดผลงาน การปรับปรุงประสิทธิภาพในกระบวนการผลิตซึ่งประกอบไปด้วย

- การปรับปรุงขั้นตอนในกระบวนการผลิต
- การจัดผังโรงงาน
- การจัดสมดุลสายการผลิต

#### **ผลการวิจัยศึกษา**

จากผลการวิจัย พบว่า ภายหลังการปรับปรุงประสิทธิภาพในกระบวนการผลิตตาม แนวทางต่าง ๆ ได้ผล ดังนี้

- การปรับปรุงขั้นตอนในกระบวนการผลิต สามารถลดขั้นตอนการทำงานลงจาก 63 ขั้นตอนเหลือ 57 ขั้นตอน โดยคิดเป็นเวลาที่ลดลงจากเดิม 49.14 นาทีต่อตู้เป็น 43.85 นาทีต่อตู้

- การจัดผังโรงงานให้เกิดความต่อเนื่องในการผลิต จะท าให้มีความสามารถในการผลิต ประมาณ 66 ตู้ต่อวันต่อ 7 คนงาน

- การจัดสมดุลสายการผลิต ส่งผลท าให้มีประสิทธิภาพเพิ่มขึ้นจากเดิม 72.90% เป็น 83.09%

จากการปรับปรุงขั้นตอนทั้งหมดสามารถลดมูลค่าการสูญเสียผลประโยชน์ลงได้จากเดิม 333,179 บาท/ เดือน เหลือ 271,235 บาท/ เดือน

บทบาทของคลังสินค้ามีหน้าที่ส าคัญ 4 ประการ ดังนี้

ธนิต โสรัตน์(2552) กล่าวว่า การจัดการคลังสินค้าจึงเกี่ยวข้องกับประสิทธิภาพและ ประสิทธิผลของการจัดการความสัมพันธ์ของต้นทุนที่เพิ่มขึ้นหรือลดลงกับปริมาณสินค้าที่เก็บใน คลังเพื่อสนองตอบความพึงพอใจของลูกค้า ที่จะส่งมอบเป็นไปตามเงื่อนไข ที่ได้มีการตกลงทั้งด้าน เวลา และปริมาณสินค้าภายใต้ข้อจ ากัดทั้งด้านการเงินและระยะเวลาการขนส่งที่ไม่แน่นอน ซึ่งเกิด จากปัจจัยต่าง ๆ ทั้งที่ควบคุมได้และไม่สามารถควบคุมได้ อย่างไรก็ตาม ความจำป็นในการจะมี สินค้าคงคลัง เพื่อรองรับต่อสถานการณ์ที่จะมีในอนาคต อันเกิดจากความไม่แน่นอนของการ ส่งมอบสินค้า วัตถุดิบ หรือสินค้ารูปแบบใดคลังสินค้าจึงเป็นกิจกรรมที่ส าคัญของการจัดการ โลจิสติกส์ ที่เป็นที่รู้จักรองจากกิจกรรมด้านการขนส่ง โดยภารกิจและบทบาทหน้าที่ของคลังสินค้า มีดังต่อไปนี้

1. ทำหน้าที่ในการรับสินค้า (Receiving) โดยการตรวจสอบจำนวน คุณลักษณะในการที่ จะแยกแยะจัดเก็บให้เป็นหมวดหมู่ โดยการจัดการที่มีระบบการตรวจสอบและนับความถูกต้องที่ ้เกี่ยวข้องกับปริมาณ จำนวน สภาพ และคุณภาพโดยคลังสินค้าทุกประเภทจะทำหน้าที่ในฐานะผู้ ทรงสิทธิในความเป็นเจ้าของสินค้าชั่วคราว ซึ่งหมายถึง ความรับผิดชอบที่จะมีต่อตัวสินค้า

2. เกี่ยวข้องกับการควบคุมและรับผิดชอบต่อสินค้าที่จัดเก็บอยู่ในคลัง (Storage) ซึ่งต้อง อาศัยการบริหารจัดการทั้งการใช้เทคนิค เทคโนโลยีในการเก็บและทักษะ เครื่องมือและเครื่อง ทุ่นแรงประเภทต่าง ๆ เช่น รถยก ชั้นวางสินค้า การควบคุมบรรยากาศ อุณหภูมิ และสภาพแวดล้อม ในคลังให้เหมาะสมกับสินค้าแต่ละชนิด แต่ละประเภท รวมถึงอาศัยระบบและการจัดการ เทคโนโลยีสารสนเทศ ไม่ว่าจะเป็นระบบ Automate robot system (ระบบหุ่นยนต์) ระบบ Barcode หรือ RFID รวมถึง ระบบการสื่อสารอิเล็กโทรนิกส์ โดยกิจกรรมในการควบคุมสินค้านี้จะเกี่ยวข้อง ึกับการคัดแยกสินค้า การ Packing การแบ่งบรรจุ การคัดเลือก การติดป้าย

3. การควบคุมทางด้านเอกสาร ทั้งที่เกี่ยวกับรายงาน (Inventory control) การเคลื่อนไหว การรับและการเบิก-จ่าย ที่เรียกว่า Inventory reportและการควบคุมทางบัญชี โดยต้นทุนในการเก็บ รักษาสินค้าจะเป็นจำนวนหนึ่งในสามของต้นทนโลจิสติกส์

4. หน้าที่ในการส่งมอบและกระจายสินค้า (Order picking) ไม่ว่าจะส่งมอบสินค้าให้กับ ผู้ผลิตหรือการจัดส่งสินค้าให้ตรงกับความต้องการของผู้รับ ทั้งจำนวน สภาพ สถานที่และเวลา (The right thing at the right place in the right time) เพื่อส่งมอบให้กับลูกค้า ซึ่งจะต้องมี ึกระบวนการคัดเลือกสินค้าและระบบการจัดส่งให้กับลูกค้า ด้วยหน้าที่นี้ทำให้คลังสินค้า สามารถ แยกออกตามลักษณะของภารกิจ ได้แก่

- 1. คลังสินค้าเพื่อการจัดเก็บ (Storage warehouse)
- 2. คลังสินค้าสำหรับจำหน่าย (Wholeasler warehouse)
- 3. ศูนย์ขนส่งสินค้า (Truck terminal)
- 4. คลังสินค้าทัณฑ์บน (Bonded warehouse)
- 5. ศูนย์เปลี่ยนถ่ายสินค้า (Cross dock warehouse)
- 6. ศูนย์กระจายสินค้า (Distribution centre)

ดังนั้น จะเห็นได้ว่าคลังสินค้าเป็นกิจกรรมที่ส าคัญของการจัดการโลจิสติกส์และ ซัพพลายเชน ซึ่งเป็นที่รู้จักมากที่สุดรองจากกิจกรรมด้านขนส่ง ทั้งนี้การลดต้นทุนโลจิสติกส์ที่ ได้ผลและทำได้รวดเร็วเห็นผลอย่างเป็นรปธรรมก็โดยลดจำนวนสินค้าคงคลัง โดยการปรับเปลี่ยน กระบวนการในการส่งมอบ ที่เรียกว่า Just in time โดยภารกิจของคลังสินค้าจะต้องมีการ ปรับเปลี่ยนกระบวนการใหม่ ๆ โดยเน้นที่ประสิทธิภาพทางด้านเวลาโดยลดช่วงเวลาของการ เคลื่อนย้ายสินค้าและการใช้ประโยชน์สูงสุดของพื้นที่ (Space utility) ยุทธศาสตร์ที่ส าคัญของการ บริหารสินค้าคงคลังสมัยใหม่จะให้ความสำคัญของ Zero stock หรือ สต็อคที่เป็นศูนย์ ซึ่งในทาง ปฏิบัติก็จะไมใช่เรื่องง่ายและไม่ได้หมายความว่าจะไม่มีสินค้าคงคลังเหลืออยู่เลยแต่ความหมายของ Zero stock นั้น ได้เอาสต็อคที่เป็นศูนย์เป็นตัวตั้งโดยพยายามให้มีกระบวนการต่าง ๆ ที่จะท าให้ ี่ สินค้าคงคลังน้อยที่สุด โดยมีตัวชี้วัดเปรียบเทียบกับ Zero Stock ซึ่งอาจจะมีการนำระบบการบริหาร จัดการที่เรียกว่า Six Sigma มาใช้และดำเนินการนำระบบโลจิสติกส์ที่เป็นเลิศ หรือที่เรียกว่า Logistics best Practice โดยมีตัวชี้วัดที่ชัดเจนว่า ปริมาณของสินค้าคลังที่ธุรกิจจะยินยอมให้มี ประโยชน์สูงสุด

ิทวีศักด์ เทพพิทักษ์ (2552) กล่าวว่า การบริหารคลังสินค้าเพื่อให้เกิดการดำเนินการที่ เป็นระบบให้คุ้มกับการลงทุน การควบคุมคุณภาพของการเก็บ การหยิบสินค้า การป้องกัน ลดการ ี สูญเสีย จากการดำเนินงานเพื่อให้ต้นทุนการดำเนินงานต่ำที่สุด และการใช้ประโยชน์เต็มที่จากพื้นที่ กิจกรรมภายในคลังสินค้าแบ่งออกได้ดังนี้

1. การรับสินค้า (Good receive) รับสินค้าที่สั่งไปนั้นถูกต้องตามปริมาณและคุณภาพที่ ต้องการการตรวจรับจะรับตามรายการในใบสั่งซื้อไว้ในใบส่งของ (Delivery note)

2. การจัดเก็บสินค้า (Put-away) หลังจากกระบวนการตรวจรับเสร็จแล้ว ก็ต้องนำสินค้า ที่รับเข้ามาไปเก็บยังสถานที่ที่ถูกตำแหน่ง ระบบจะระบุตำแหน่งที่จัดเก็บ (Storage location) มาให้ ในใบรับสินค้ามีการควบคุมการรับเข้าหลังออกก่อน (Last in first out: LIFO) สินค้าพวกนี้ได้แก่ ้วัตถุดิบในการผลิต สินค้าที่มีอายุจำกัด สารเคมี

3. การดูแลรักษาสินค้า (Holding goods) หลังจากที่ได้จัดเก็บสินค้าในพื้นที่เก็บรักษา ของคลังสินค้าจะต้องเอามาตรการต่าง ๆ ของการดูแลรักษามาใช้เพื่อป้องกันไม่ให้สินค้าที่เก็บ รักษาอยู่ในคลังสินค้าเกิดความเสียหาย สูญหายหรือเสื่อมคุณภาพ

4. การนำออกจากที่เก็บ (Picking) ก่อนจะหยิบสินค้าออกจากที่จัดเก็บจะต้องมีใบหยิบ สินค้า (Picking list) ที่มีรายการที่ลูกค้าแต่ละรายการสั่งออกมาก่อน ในการจะจ่ายเป็น FIFO

5. การหีบห่อ(Packing) กระบวนการบรรจุหีบห่อ เพื่อป้องกันสินค้าเสียหายในระหว่าง การขนส่งจนกว่าจะถึงมือลูกค้า

ค านาย อภิปรัชญาสกุล(2553) กล่าวว่ากิจกรรมคลังสินค้าต้องการความรวดเร็ว ถูกต้อง แม่นยำในระดับสูง การแลกเปลี่ยนสารสนเทศจึงมีความจำเป็น ดังนั้นจึงจำเป็นต้องเชื่อมต่อทุก กิจกรรมเข้าด้วยกันโดยเทคโนโลยีสารสนเทศประกอบด้วย ฮาร์ดแวร์ ซอฟต์แวร์ ระบบเครือข่าย ี่ซึ่งการนำคอมพิวเตอร์มาใช้ในคลังสินค้าจะมีกิจกรรมที่สำคัญ ๆ ได้แก่ การควบคมคุณภาพ การเก็บรักษา การเลือกสินค้า การควบคุมความผิดพลาด การบรรจุภัณฑ์ และการขนส่ง เพราะ สารสนเทศเป็นกุญแจสู่ความส าเร็จ ในยุคปัจจุบัน สารสนเทศที่ถูกต้อง และทันสมัยจะช่วยให้ กิจการสามารถลดระดับสินค้าคงคลัง และปรับเส้นทางและตารางการขนส่ง รวมทั้งเพื่อเพิ่ม ประสิทธิภาพให้บริการกับลูกค้า โดยทั่วไปสามารถลดค่าแรงงานเพิ่มประสิทธิภาพของการใช้ อุปกรณ์ในระบบโลจิสติกส์และเพิ่มอัตราการใช้ประโยชน์จากปริมาตรในคลังสินค้า

้ระบบเครือข่ายการติดต่อสื่อสารเป็นสิ่งสำคัญในการจัดการคลังสินค้า จะสะดวกต่อการ เปลี่ยนแปลงข้อมูลระหว่างคอมพิวเตอร์ การอ่านบาร์โค้ด การใช้งานหุ่นยนต์ การควบคุม การ ้ ขนถ่ายโดยใช้สายพานลำเลียง และเอจีวีในปัจจุบันมีเครื่องมือสำคัญ คือ โครงข่ายเครือข่าย ในพื้นที่ (Local Area Network: LAN) ซึ่งระบบนี้สามารถสร้างขึ้นได้หลายวิธี ซึ่งทุกวิธีล้วนมีวัตถุประสงค์ เดียวกันคือ เพื่อควบคุมการไหลของสารสนเทศให้ดีขึ้นและเพื่อให้สามารถใช้อุปกรณ์อำนวยความ สะดวกต่าง ๆ ในคลังสินค้าได้อย่างมีประสิทธิภาพ โดยอาศัยการเชื่อมโยงข้อมูล ใช้หลักฐานข้อมูล ร่วมกัน เป็นการลดการทำงานที่ซ้ำซ้อนในระบบที่ไม่จำเป็น เช่น การบันทึกข้อมูลซ้ำ และความ ผิดพลาดจากการทำงานด้วยวิธีปกติ

นฤมล สุวรรรณสมบัติ และคณะ(2551) เรื่องการกระจายสินค้าและการขนส่งสินค้าผ่าน ศูนย์กระจายสินค้า กิจกรรม ด้านการรับสินค้า คือ การพยากรณ์ความต้องการ กระบวนการสั่งซื้อ และการติดต่อสื่อสาร ด้านโลจิสติกส์ กิจกรรมด้านการจัดเก็บสินค้า คือ การบริหารสินค้าและ การหีบห่อและการบรรจุภัณฑ์ กิจกรรมด้านการกระจายสินค้า คือ อะไหล่และการให้บริการ กิจกรรมด้านการขนส่ง คือ การจราจรและการขนส่ง การจัดการรับคืน โลจิสติกส์ ย้อนกลับ

การเลือกสถานที่ตั้งของคลังสินค้าทั้ง 4 กิจกรรมหลัก เป็นหน้าที่หลักของการกระจายสินค้าและ การขนส่งสินค้าของศูนย์กระจายสินค้าบางบัวทอง ข้อเสนอแนะในการศึกษา

1. ควรที่จะใช้อุปกรณ์มือถือ(Handheld) เข้ามารวบรวมข้อมูลแทนการใช้กระดาษ ซึ่งท าให้สะดวกในการจัดเก็บข้อมูล

2. ควรมีการอบรมเจ้าหน้าที่ในแต่ละแผนกของศูนย์กระจายสินค้าบางบัวทอง

3. ควรมีการกำหนดรอบเวลาในการคืนลัง Break case ให้ชัดเจน

4. กำหนดให้มีการใช้ลัง Break case ที่มีขนาดพอเหมาะกับจำนวนสินค้าที่บรรจุ ในลัง สินค้า

5. กำหนดให้ร้าน Book smile แต่ละสาขา มีการประเมินผลการทำงานของศนย์กระจาย สินค้าผู้รับเหมาขนส่ง

Ratliff and Rosenthal (1983) การจัดขั้นตอนที่มีประสิทธิภาพ เพื่อหาเส้นทางการหยิบที่ สั้นที่สุด มี 6 วิธีดังนี้

1. Transversal Strategy หรือ S-Shape Strategy: เป็นวิธีที่ง่ายที่สุดในการหยิบสินค้า โดย ไปตามทางยาวของทางเดิน (Aisle) ที่มีสินค้าที่ต้องหยิบ เดินไปทางเดียวเท่านั้น ถ้าช่องไหนไม่มี สินค้าก็ไม่ต้องเข้าไปหยิบ เมื่อหยิบสินค้าอันสุดท้ายแล้ว เจ้าหน้าที่จะต้องเดินกลับมาที่ด้านหน้า (Front Aisle) เสมอ เป็นการเข้าและออกทางเดียวเท่านั้น อปกรณ์ที่ใช้ในคลังสินค้าที่ใช้กลยทธ์ใน การหยิบแบบนี้ไม่จ าเป็นต้องหมุนหรือเปลี่ยนทิศทางภายในช่องทางก็ออกช่องทางเดิมหลังจาก หยิบสินค้าในช่องทางแล้ว เหมาะสำหรับช่องทางที่ค่อนข้างกว้างที่เครื่องมือสามารถเปลี่ยนช่อง ทางการวิ่งได้

2. Midpoint Strategy:การเดินแบบนี้จะแบ่งคลังสินค้าออกเป็น 2 ส่วน ได้แก่ด้านหน้า และด้านหลัง โดยเดินตรงไปหยิบที่ส่วนหลัง (Back Aisle) ก่อนให้หมดรายการสินค้าก่อนแล้วจึง เดินขึ้นมาหยิบในส่วนด้านหน้า (Front Aisle) จนครบ

3. Largest Gap Strategy: เป็นวิธีการเดินจากช่องทางเดินแรกตรงไปที่ด้านหลังของ สินค้าก่อน แล้วเดินไปหยิบเฉพาะช่องทางที่ต้องการของโดยต้องเดินมาถึงจุดกึ่งกลางแต่ละส่วน (Block) เท่านั้นเพื่อหยิบสินค้า สามารถเดินไปและเดินกลับได้ เมื่อหยิบสินค้าเสร็จกลับไปที่ จัดเตรียมสินค้าออกได้

4. Composite/ Combined Strategy: เป็นวิธีการเดินที่ผสมผสานการเดินแบบ Transvesal Strategy และ Return Strategy ไว้ด้วยกัน โดยดูจากเส้นทางที่หยิบ ช่วงไหนของช่องทาง (Aisle) ที่ ท าให้เส้นทางการเดินไปหยิบสั้นที่สุดให้ใช้แบบนั้น โดยจะเดินไปทางเดียวหรือเลือกเดินไปกลับ ในช่องทางก็ได้ เหมาะสมกับการใช้หยิบคลังสินค้าที่มีสินค้าจำนวนมาก

5. Optimal Routing: เป็นวิธีการวิเคราะห์ที่ ซับซ้อนมากในการหาเส้นทางการเดินที่ เหมาะสมที่สุดในคลังสินค้าเพื่อหาเส้นทางที่เป็นไปได้ 3 ทางในการเปลี่ยนช่องทาง ได้แก่ ทาง ด้านหน้า ทางด้านหลังและระหว่าง ช่องทาง ต้องใช้โปรแกรมในการแก้ปัญหาเพื่อหาเส้นทางที่ดี ที่สุดในการเดินไปหยิบสินค้า

Combra and Polo (2007) องค์กรต้องค านึงถึงความต้องการของลูกค้าเป็นส าคัญโดย สามารถตอบสนองความต้องการลูกค้าที่หลากหลาย โดยเสนอสินค้าและบริการที่มีคุณภาพถูกต้อง ราคาต่ าได้ในเวลาอันสั้น องค์การนั้นย่อมได้เปรียบการแข่งขันเหนือกว่าคู่แข่งขัน เนื่องจากมี ความสามารถในการบริหารการเปลี่ยนแปลงกระบวนการท างานขององค์กร ที่มีอยู่ในห่วงโซ่ อุปทานร่วมกันได้อย่างสอดคล้อง เพื่อรองรับการเปลี่ยนแปลงของลูกค้าและสภาพแวดล้อมของ ธุรกิจที่เปลี่ยนแปลงได้ทั้งในปัจจุบันและอนาคต

Frazelle (2002) กระบวนการหยิบสินค้า คือ การลดระยะทางการหยิบสินค้าโดยการจัด ้ เส้นทางนั้นเป็นการวิธีการหนึ่งที่นำมาใช้กันอย่างแพร่หลายเพื่อลดระยะเวลาในการทำงานใน ึกระบวนการหยิบสินค้า โดยการให้เจ้าหน้าที่ทำการรวบรวมการหยิบสินค้า โดยการให้เจ้าหน้าที่ทำ การรวบรวมจ านวนสินค้าทั้งหมดในปริมาณที่ต้องการ ท าการจัดเส้นทางในการหยิบ แล้ว เรียงลำดับการหยิบตามที่ได้วางแผนเอาไว้เพื่อทำให้ระยะทางการหยิบสั้นที่สุด

# **บทที่ 3 วิธีการด าเนินการวิจัย**

ึ การคำเนินการศึกษา ได้ทำการศึกษาเกี่ยวกับการปรับปรุงขั้นตอนในการทำงานของการ จัดส่งกรอบแว่นตา เพื่อจัดส่งกรอบแว่นตาไปที่ร้านค้าปลีกในเมืองต่าง ๆ ของประเทศอังกฤษ ซึ่ง กิจกรรมการจัดทำ Order ไปยังร้านค้าปลีกมีขั้นตอนที่ต้องใช้พื้นที่ในการปฏิบัติงานในคลังสินค้า เป็นจำนวนมาก จึงได้นำเสนอแนวทางในการปรับปรุงขั้นตอนการทำงานโดยใช้ QC 7 Tools Flowchart มาช่วยในการวิเคราะห์ปัญหาในแต่ละขั้นตอนการทำงานเพื่อนำแนวทางมาปรับปรุง แก้ไขขั้นตอนการท างานที่ไม่จ าเป็นลดงานที่รอระหว่างกระบวนการเพื่อให้สอดคล้องกับพื้นที่มีอยู่ อย่างจำกัด

แผนผังการด าเนินการวิจัย

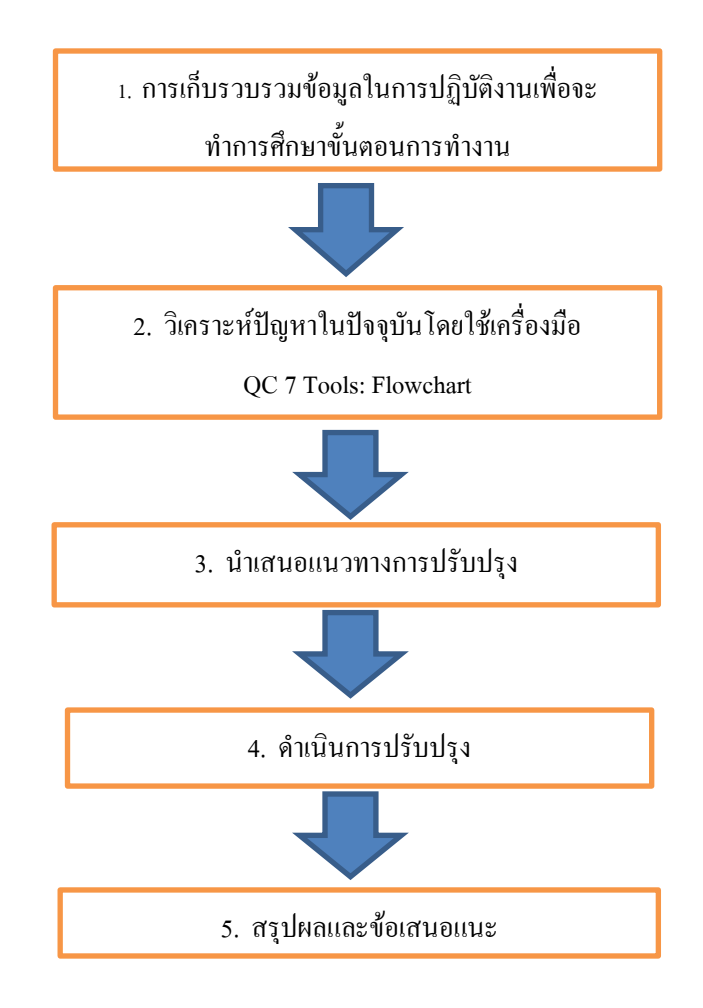

ภาพที่ 3-1 แผนผังการด าเนินการวิจัย

## **ขั้นตอนการด าเนินการวิจัย**

1. การเก็บรวบรวมข้อมูลในการปฏิบัติงานเพื่อจะทำการศึกษา

บริษัทตัวอย่าง เป็นศูนย์กระจายสินค้าซึ่งมีการบริการด้านการจัดการสินค้าตามคำสั่งของ ลูกค้า โดยเป็นตัวกลางในการกระจายสินค้าไปยังลูกค้าตามประเทศต่าง ๆ ที่เป็นคู่ค้า สินค้าของ บริษัทตัวอย่างคือกรอบแว่นตาที่ผลิตเสร็จเรียบร้อยแล้ว แต่ยังไม่มีค่าระดับสายตา ซึ่งกิจกรรมใน ศูนย์กระจายสินค้ามีมากมายตั้งแต่การจัดส่งกรอบแว่นตาไปยังฝ่ายผลิต เพื่อทำการตัดประกอบกับ เลนส์ที่มีค่าสายตาของลูกค้าตามค าสั่งที่จัดส่งมาในระบบและยังมีกิจกรรมส่งกรอบแว่นตาไปยัง ลูกค้าประเทศอื่น ๆ ตามค าสั่งซื้อของลูกค้าเพื่อที่จะไปท าการประกอบการผลิตภายในประเทศของ ลูกค้าเองค าสั่งซื้อจะมาทุกวัน แต่ในส่วนกิจกรรมที่ผู้ศึกษาสนใจคือกิจกรรมการจัดส่งสินค้าไปตาม ร้านค้าปลีกเพื่อจัดแสดงให้ลูกค้าได้ทดลองสินค้าตัวอย่าง หรือที่เรียกว่า การจัด Planogram ซึ่ง ึกิจกรรมนี้จะส่งคำสั่งซื้อมาทุกวันอังคาร กำหนดส่งคือวันศุกร์ มีลำดับขั้นตอนการทำงาน ดังนี้

- 1.1 ขั้นตอนการด าเนินงาน
	- รับคำสั่งซื้อด้วยระบบคอมพิวเตอร์
	- พิมพ์คำสั่งซื้อ (Pick list/ Sticker Barcode)
	- หยิบชิ้นงานตามคำสั่งซื้อ (Pick list)
	- ใส่ป้ายราคา
	- ตรวจสอบชิ้นงานโดยการ Scan Barcode ที่ชิ้นงาน
	- ยืบยับคำสั่งซื้อ
	- ติดที่อยู่ของร้านค้าปลีก/ นำลงกล่อง เตรียมส่งออก
- 1.2 แผนการสั่งซื้อจากลูกค้า

การเก็บข้อมูลการสั่งซื้อของลูกค้าในช่วงเดือน กันยายน พ.ศ. 2558 ถึงเดือน มีนาคม พ.ศ. 2559 ดังภาพที่ 3-3 พบว่า ปริมาณการสั่งซื้อจากลูกค้าไม่สม่ำเสมอเนื่องจากจำนวนที่ลูกค้า ้สั่งซื้อในแต่ละสัปดาห์ขึ้นอยู่กับจำนวนผู้บริโภคที่เดินเข้าไปตามร้านค้าปลีกในแต่ละสัปดาห์บาง ช่วงที่คำสั่งซื้อเพิ่มขึ้น อาจจะอยู่ในช่วงการจัดส่วนลดหรือการเปิดสาขาที่เพิ่มขึ้น คำสั่งซื้อที่ไม่ แน่นอนทำให้ยากต่อการวางแผนการทำงาน จำนวนพนักงานที่ต้องใช้ในการปฏิบัติงาน พื้นที่ใน ึ การจัดสถานีทำงาน เนื่องจากคลังสินค้ามีหลากหลายกิจกรรมและปริมาณลูกค้าก็แตกต่างตาม ความต้องการ

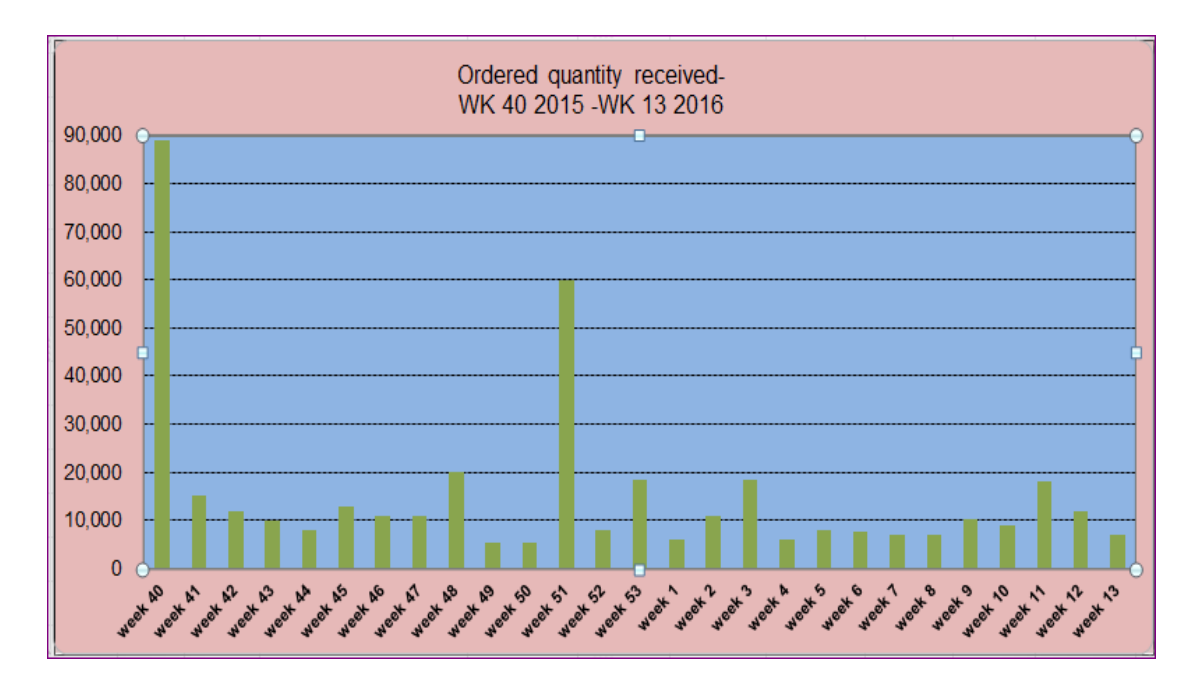

ภาพที่ 3-2 ปริมาณค าสั่งซื้อของลูกค้าในแต่ละสัปดาห์

1.3 การเตรียมอุปกรณ์ที่ต้องเตรียมในการท างาน

้ป้ายราคาที่ทางลูกค้าจัดส่งมาให้ พร้อมกับราคาพนักงานจะต้องนำมาติดที่ป้ายราคา เอง เตรียมพื้นที่ในการจัดวางชิ้นงานที่พนักงานไปหยิบมาจากชั้นวางสินค้าด้านในคลังสินค้าเพื่อรอ ึการทำขั้นตอนติดป้ายราคา เตรียมกล่องขนาดบรรจุตามคำสั่งซื้อโดยต้องทำการเบิกกล่องจากแผนก ้ คลังสินค้าในส่วนของการเก็บวัสดุสิ้นเปลือง ในการเตรียมอุปกรณ์ การนำใบคำสั่งซื้อมาจับคู่กับ sticker Barcode ให้ตรงกันเพื่อนำ sticker Barcode มาติดกับกรอบแว่นตาอีกครั้งสำหรับการ ิ ตรวจสอบในขั้นตอนต่อไป ซึ่งใบคำสั่งซื้อจะกำหนดคำสั่งซื้อ รายการละ 1 ชิ้น sticker แต่อาจจะมี หลายรายการ จะถูกพิมพ์ออกมาต่อ 1 คำสั่งซื้อเช่นเดียวกัน ในการเตรียมงานต้องใช้พื้นที่ในการจัด ้วางกล่องเปล่าแต่ละขนาด ทำให้ต้องเตรียมพื้นที่ในการจัดวางอุปกรณ์ต่าง ๆ ในการทำงาน

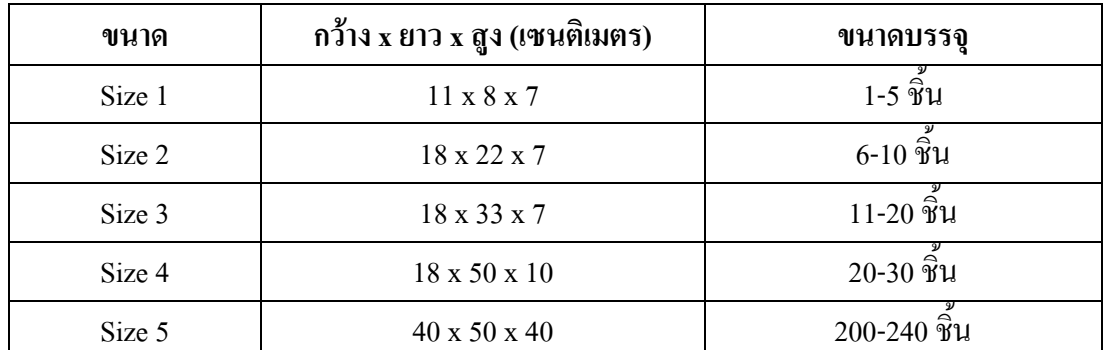

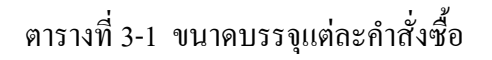

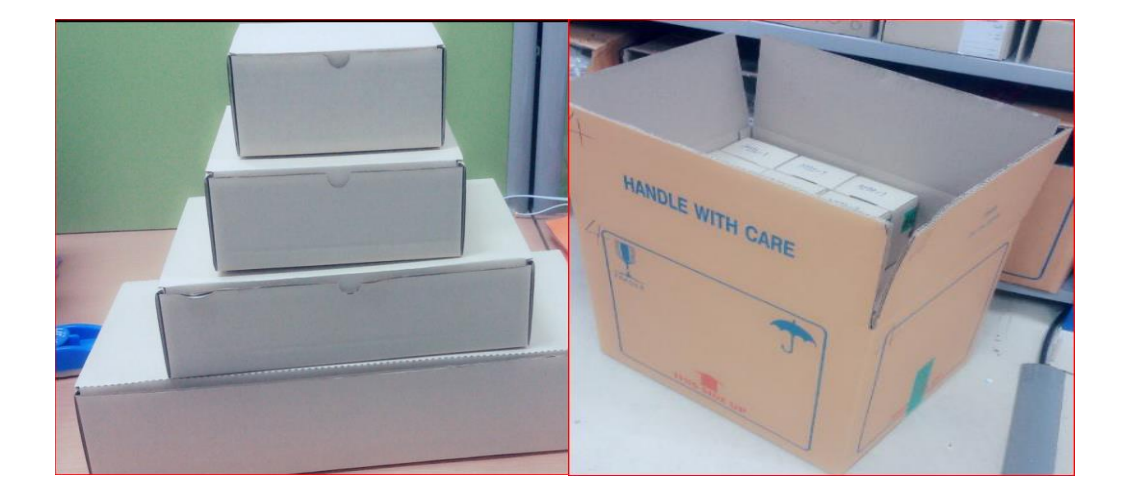

ภาพที่ 3-3 ตัวอย่างขนาดของกล่องบรรจุ ขนาดคำสั่งซื้อ 1 ชิ้น -240 ชิ้น

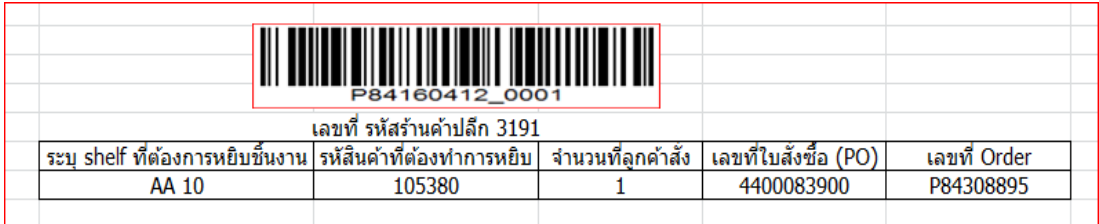

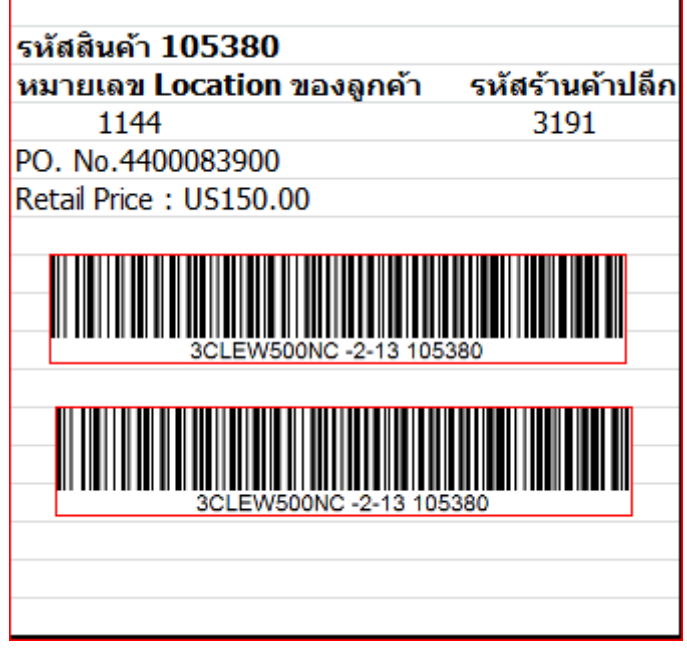

ภาพที่ 3-4 ตัวอย่าง ใบคำสั่งซื้อพร้อมกับ Sticker Barcode

2. จ านวนเวลาที่พนักงานต้องท าในแต่ละสัปดาห์

จากการสอบถามไปยังพนักงานมีการเตรียมพนักงานประจ าทีม ทีมละ 2 คน หลังจาก ่ ได้รับคำสั่งซื้อแล้วจะกำหนดพนักงานทีมาทำ Over time ในช่วงวันหยุด ขึ้นอยู่กับคำสั่งซื้อ ในแต่ละสัปดาห์

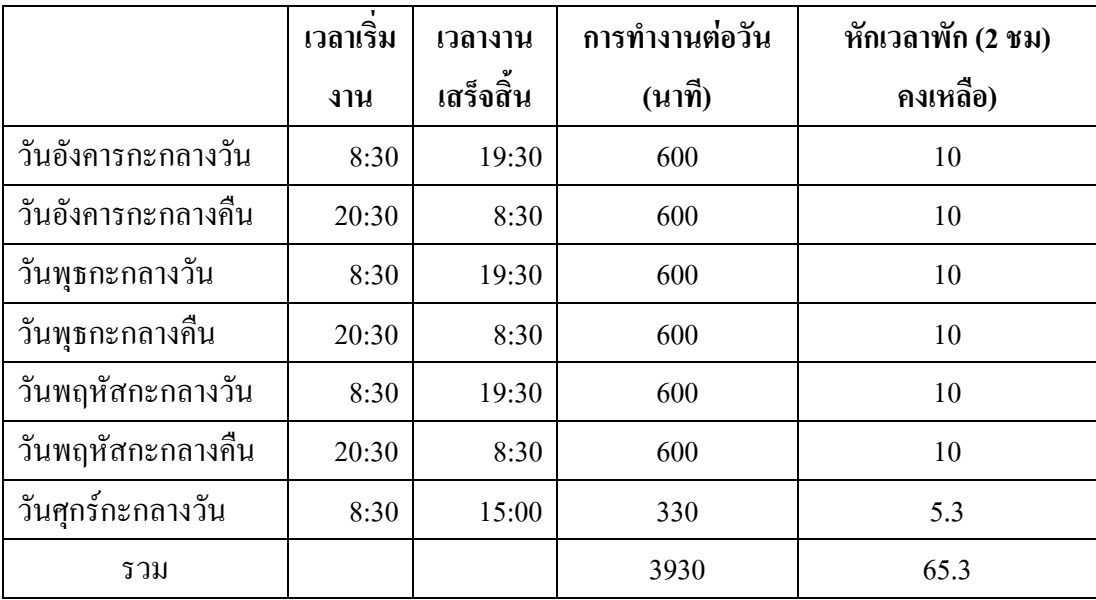

## ตารางที่3-2 จ านวนเวลาที่พนักงานต้องท าในแต่ละสัปดาห์

## **3. ขั้นตอนการท างานของพนักงานในแต่ละวัน**

# ตารางที่ 3-3 ขั้นตอนการทำงานของพนักงานในแต่ละวัน

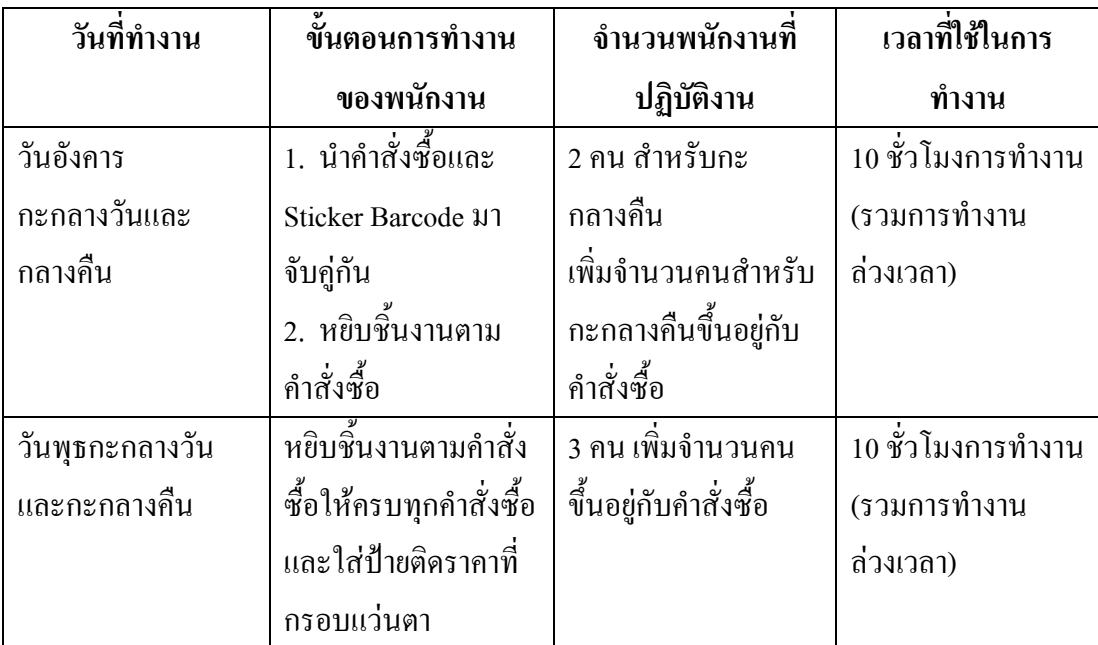

ตารางที่ 3-3 (ต่อ)

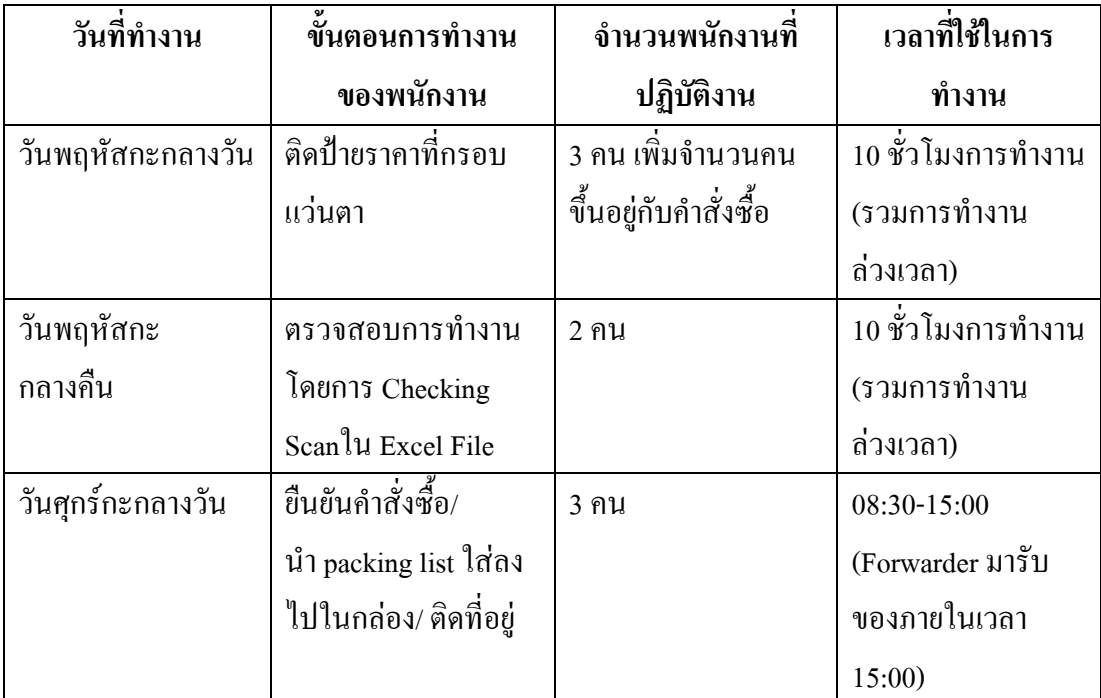

## **ศึกษาขั้นตอนการท างานของการจัดส่งกรอบแว่นตา ไปยังร้านค้าปลีก**

1. ศึกษาขั้นตอนการรับคำสั่งซื้อจากลูกค้า order จะถูกส่งผ่านเข้ามายังระบบ ิ คอมพิวเตอร์และทำการพิมพ์ออกมาเป็นชุดคำสั่งสำหรับหยิบชิ้นงาน พร้อมทั้ง Sticker ที่มีแถบ Barcode เพื่อบอกรายละเอียดของกรอบแว่นตา ตัวอย่างภาพที่ 3-5 พนักงานจะต้องนำ Pick list พร้อม sticker เพื่อไปหยิบชิ้นงานตาม Shelf ที่ ทีระบุไว้ใน pick list การหยิบงานนั้นพนักงานจะทำ ึ การหยิบชิ้นงานตาม pick list โดยการนำ pick list หนึ่งใบเดินไปหยิบงานตาม shelf ที่ระบุ หลังจาก หยิบครบตามจำนวน pick list ก็จะนำ pick list แทรกไว้ที่กล่อง เพื่อจะได้ทราบว่าเป็นงานของ ร้านค้าปลีก หมายเลขอะไร และจากนั้นก็ หยิบชิ้นงานของ pick list ตัวต่อไป โดยงานที่ถูกหยิบ ี่ชิ้นงานเสร็จก่อนหน้านั้นก็จะถูกวางไว้บริเวณ Shelf ที่หยิบชิ้นงาน ซึ่งทำให้บริเวณที่เป็นทางเดิน ใน Location Pick และในส่วนของบริเวณสำหรับวางสินค้าล็อตใหม่ที่จะต้องทำการรับเข้า คลังสินค้าไม่มีพื้นที่ในการวางสินค้าเพื่อท าขั้นตอนการรับสินค้าเข้าระบบของคลังสินค้า

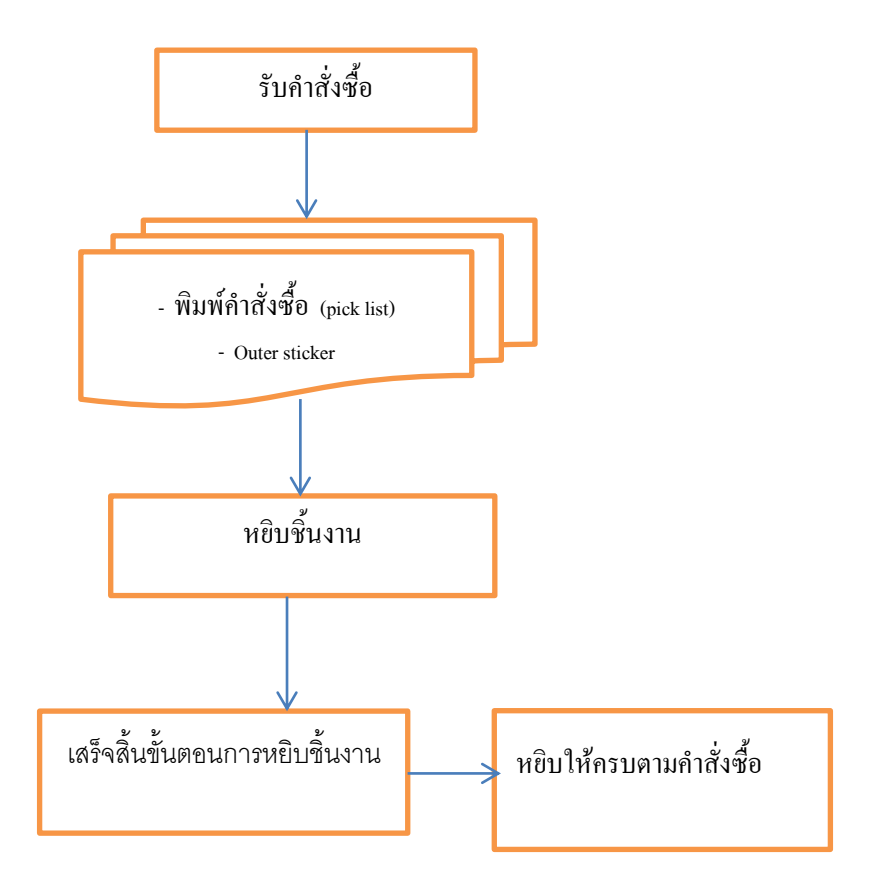

## ภาพที่ 3-5 ขั้นตอนการหยิบชิ้นงาน

2. ได้ทำการศึกษา layout ของคลังสินค้าตัวอย่างเพื่อศึกษาการเดินหยิบชิ้นงานของ พนักงาน บริเวณที่พนักงานต้องหยิบสินค้า เป็นบริเวณส่วนกลางจะเป็นงานเฉพาะสำหรับการ ี ทำงานไปยังร้านค้าปลีกเท่านั้น คือ ลำคับ shelf ที่ 17 จนไปถึงลำคับที่ 50 ส่วนบริเวณสำหรับ การจัดเตรียมงานเพื่อทำขั้นตอนการส่งออกจะเป็นบริเวณ shelf ที่ลำดับ 84 เนื่องจากเป็น Shelf สำหรับเก็บอุปกรณ์ในการทำงาน

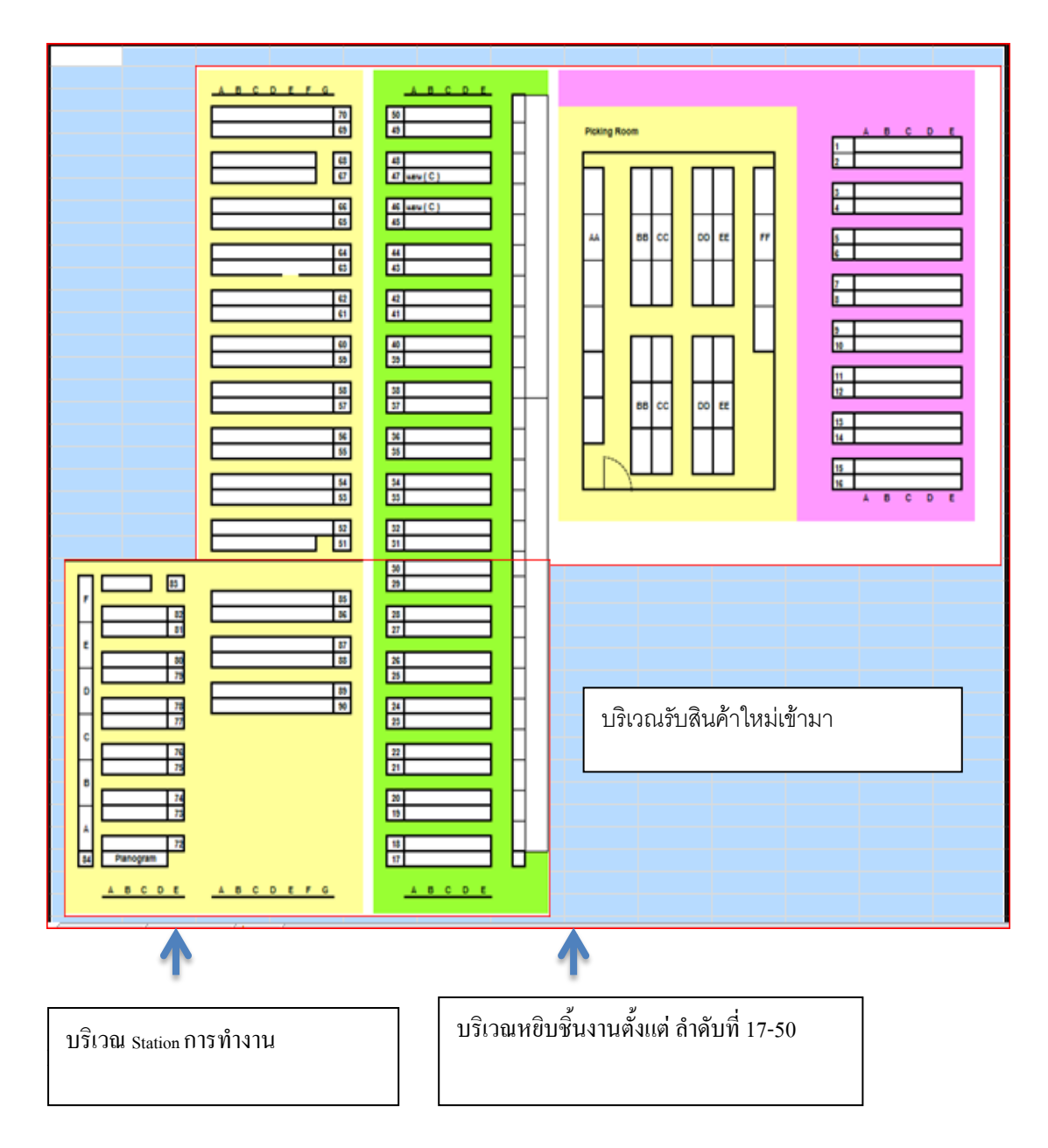

ภาพที่ 3-6 Shelf pick บริเวณส าหรับหยิบชิ้นงาน ก่อนการปรับปรุง

3. ศึกษาขั้นตอนการนำกรอบแว่นตา มาติดป้ายราคา คือการนำ White tag มาใส่ที่ขาของ กรอบแว่นตาพร้อมทั้งติดป้ายราคาที่มีขนาดเล็ก ขั้นตอนนี้จะเป็นขั้นตอนที่ต้องอาศัยพนักงานที่มี ี ความชำนาญ และมีความละเอียดรอบคอบ เนื่องจากต้องนำ แถบ Barcode ที่มีราคา ที่อยู่กับ outer sticker นำมาติดกับป้ายราคา (White Tag) แล้วนำ white Tag มาใส่ที่ขาของกรอบแว่นตา ทุกอย่าง ต้องสัมพันธ์กัน ดังนี้

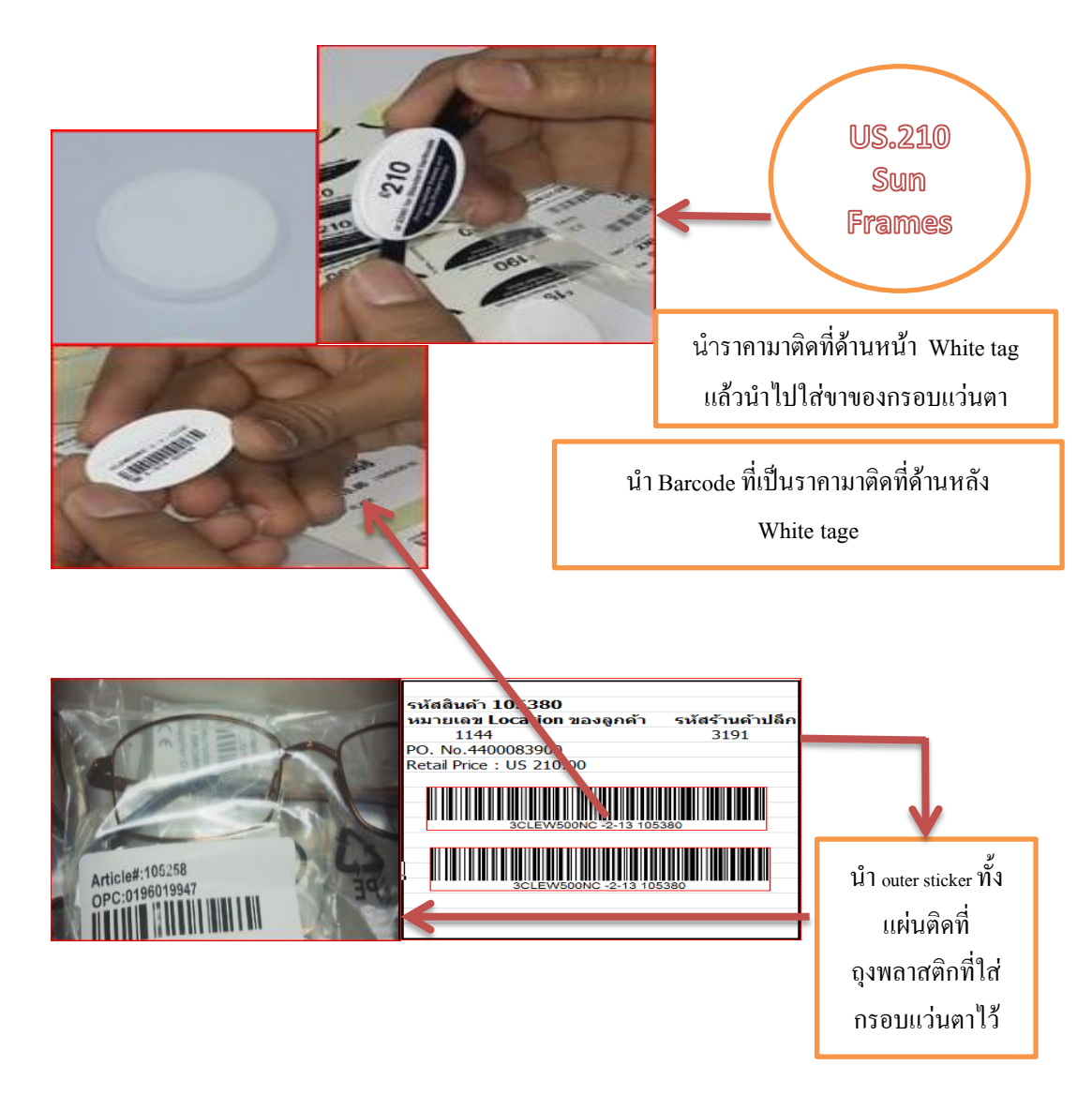

ภาพที่ 3-7 ตัวอย่าง White tag และ Sticker Barcode สำหรับติดราคา

กรอบแว่นตาจะมี รหัสบอกชนิดของกรอบแว่นตา Outer sticker ก็จะต้องเป็น รหัสเดียวกัน

รหัสแถบ Barcode นำมาติดที่ White tag 1ชิ้น  $\quad$ ิ ติดไว้ที่กรอบแว่นตาอีก 1 ชิ้น หลังจากนั้นต้องมาเขียน รหัสร้านค้าปลีกที่ข้างกล่อง เพื่อใช้สำหรับ ติดที่อยู่ตามรหัสร้านค้าปลีก

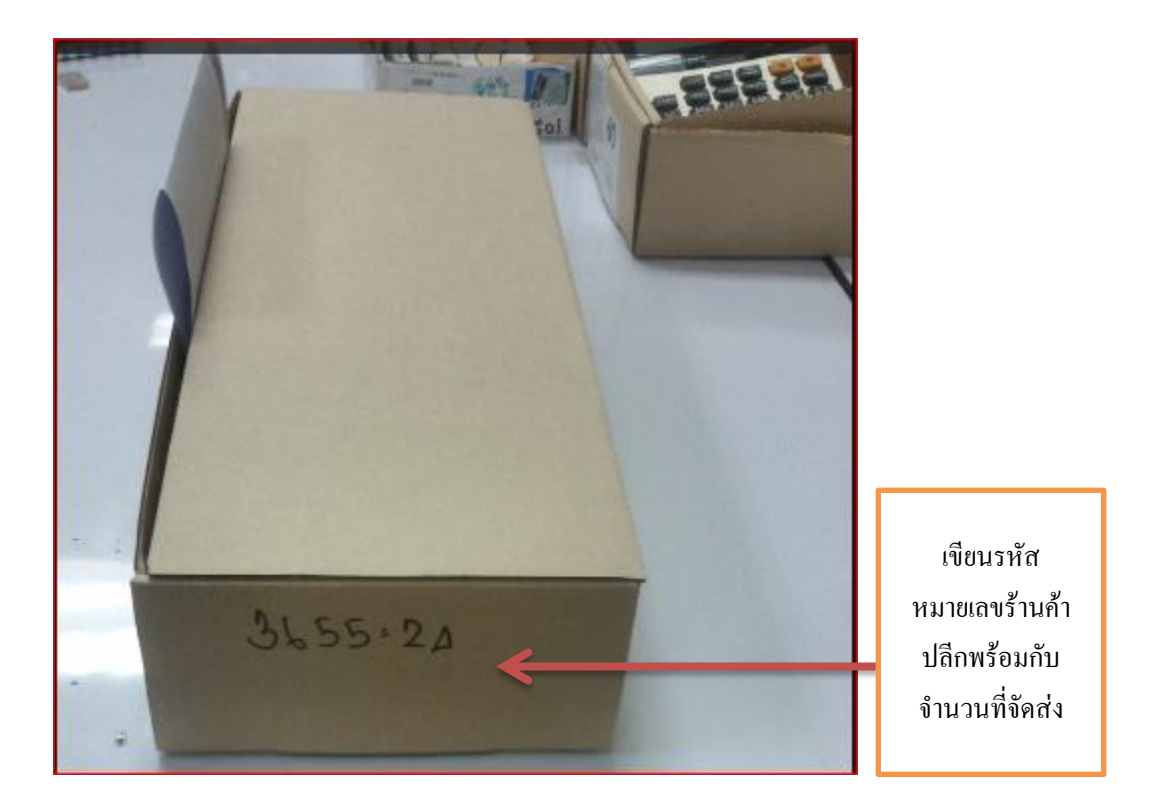

ภาพที่ 3-8 ตัวอย่างการเขียนหมายเลขร้านค้าปลีกด้านข้างกล่อง

การที่ต้องน าแถบ Barcode ติดทั้งตัวกรอบแว่นตาและ White tag นั้น เป็นความต้องการ ึ ของลูกค้า เนื่องจากลูกค้าสามารถนำไปสแกนและทราบรายละเอียด ได้ทันที ในด้านของอุปกรณ์ ู้เช่น ป้ายราคา, Sticker Barcode ผ้าเทปปิดกล่อง ลูกค้าจะทำการส่งมาให้บริษัททั้งหมด เพราะ ต้องการให้ใช้ผลิตภัณฑ์ที่เป็นของลูกค้าเท่านั้น หลังจากการติดแถบ Barcode ที่ป้ายราคา และใส่ ี ขาของกรอบแว่นตาเสร็จแล้ว พนักงานจะนำกรอบแว่นตาลงในกล่องขนาดเท่ากับคำสั่งซื้อ ตามที่ ระบุใน pick list เช่นร้านค้า รหัส 3655ลูกค้าสั่งมา 24 ชิ้น รายการขนาดของกล่องที่จะบรรจุ คือ Size 4 (18x50x10 cm) ขนาดบรรจุ 20-30 ชิ้น ขึ้นไป แล้วน ากล่องไปวางเรียงกันไว้ตามหมายเลข ร้านค้าตั้งแต่น้อยไปหามาก เพื่อที่จะทำการใส่ packing list (เอกสารเพื่อยืนยันจำนวนที่ส่งของ ให้กับลูกค้า) ลูกค้าต้องการให้ใส่ <sub>packing</sub> list ลงไปทุกกล่องเพื่อยืนยันกับทางร้านอีกครั้งถึงจำนวน ที่ส่งจริง เพราะบางครั้งการส่งสินค้าแต่ละครั้งอาจจะไม่ครบตามจำนวนที่ลูกค้าสั่ง อาจเป็นเพราะ สินค้าบางรายการไม่มีในสต็อค ณ เวลานั้น

ิจากการเก็บข้อมูลพบว่าพนักงานจัดวางสินค้ากองไว้โดยเรียงตาม รหัสร้านค้า จำนวน 700ร้านค้าปลีกโดยส่วนใหญ่แล้วจะเป็นกล่องขนาด Size 1 งานจะถูกเรียงหมายเลขร้านค้าปลีก ิ จากน้อยไปหามาก เพื่อรอขั้นตอนการนำ packing list (เอกสารยืนยันรายการสินค้า) ลงกล่อง
และการติดที่อยู่ของลูกค้าที่ด้านหน้ากล่องผู้วิจัยได้สอบถามไปยังพนักงานทราบว่าพนักงาน ี ต้องการที่จะเรียงลำดับหมายเลข เพื่อง่ายต่อการ ใส่ packing list ลงกล่อง และติดที่อยู่ได้โดยการ เรียงลำดับ จากกน้อยไปหามาก และต้องการทราบว่าจำนวนที่ต้องส่งออกมีจำนวนเท่าไร เพื่อที่จะ ส่งข้อมูลให้กับแผนก shipment ทำการจอง space กับ Forwarder

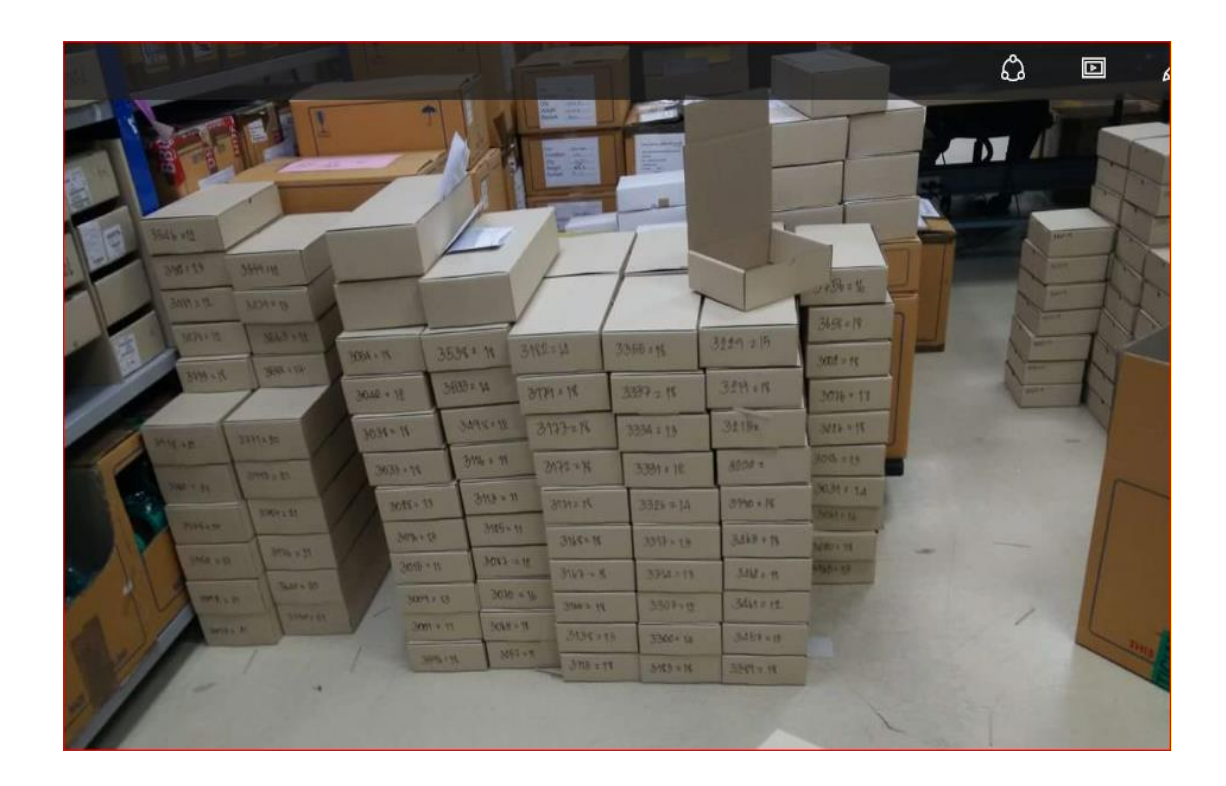

ภาพที่ 3-9 การวางสินค้าระหว่างการใส่ป้ายราคาและรอท า Process ต่อไป

4. ศึกษาขั้นตอนตรวจสอบงาน โดยใช้การ Scan Barcode ที่ตัวของกรอบแว่นตาใน Program Excel

ทำการ ใช้ Scanner อ่าน Barcode ที่ตัวของกรอบแว่นตาเพื่อเทียบกับคำสั่งซื้อที่บันทึกไว้ ใน program Excel file

การแสกนใน Excel พนักงานไม่สามารถเข้าไปตรวจสอบในกรณีที่งานขาดหรือเกิน ่ ได้งานที่จัดส่งถูกต้องตามกำสั่งซื้อหรือไม่ จะทราบเพียงว่ายอดรวมทั้งหมดไม่ตรงตาม order ที่สั่ง สินค้าถูกส่งไม่ตรงกับรายการที่ลูกค้าสั่ง เช่น ร้านค้าสั่งรายการชนิดเดียวกัน แต่ร้านค้านั้น ได้รับสินค้ามากกว่าที่สั่ง หรือได้รับเกินในรายการหนึ่ง แต่อาจจะขาดอีกรายการหนึ่ง ท าให้ได้รับ คำร้องเรียนจากลูกค้า

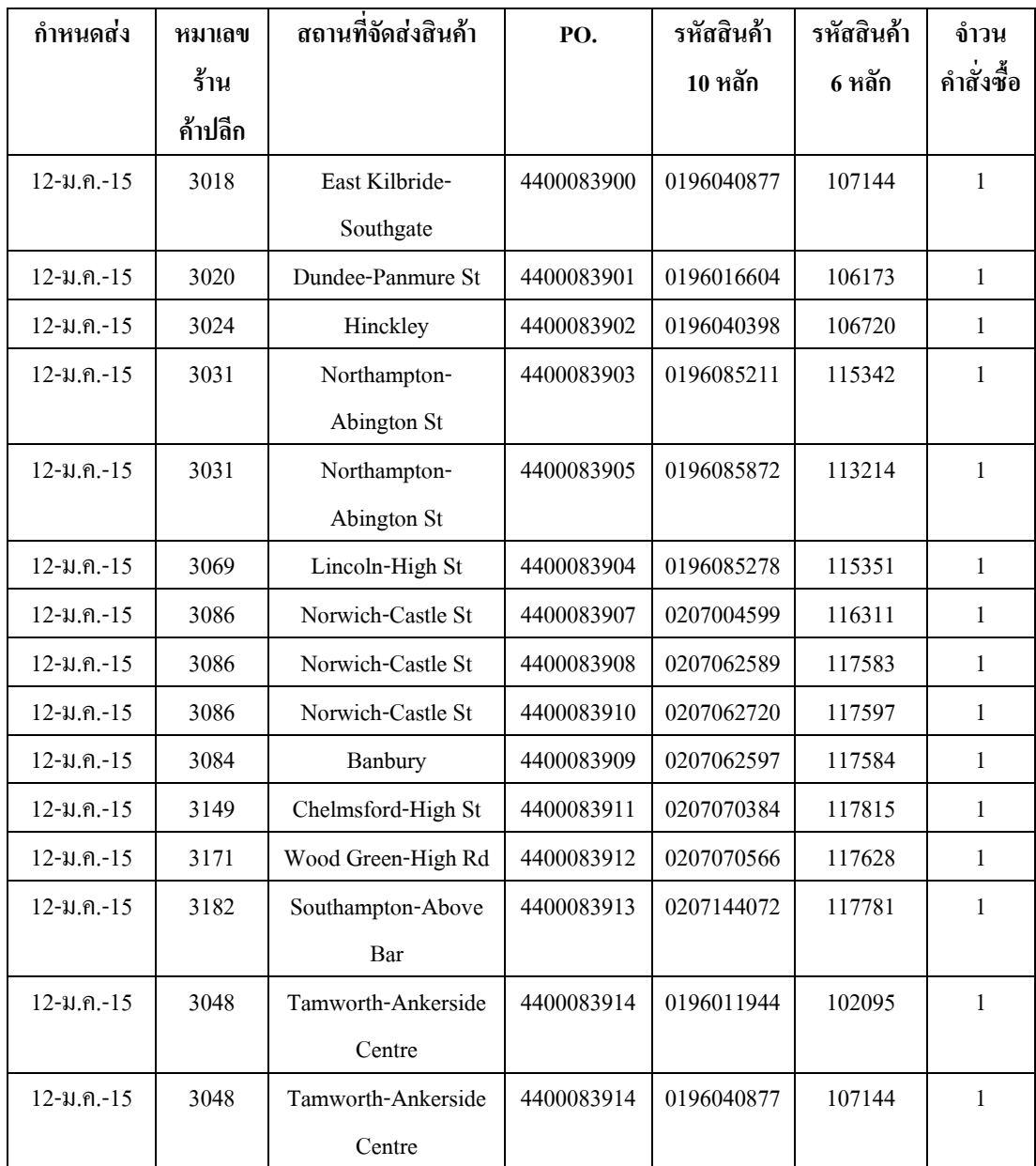

ภาพที่ 3-10 ตัวอย่างคำสั่งซื้อ

้ จากภาพที่ 3-10 ตัวอย่าง คำสั่งซื้อ ที่ได้รับมาจากระบบคอมพิวเตอร์นั้น จะนำมาเพื่อ ิสร้าง File checking Scan โดยการใช้ Scanner อ่านผ่านรหัส Barcode โดยการนำข้อมูลมาวางที่ Program Excel

#### **ในตาราง Excel การ Scan จะแบ่งออกเป็น 2 sheet แรก**

Sheet-Scan พนักงานจะทำการ scan ที่กรอบแว่นตา จะมีรายการสินค้า คือ OPC code  $\,$ Scan ที่ sticker Barcode ที่พนักงานปฏิบัติในขั้นตอนการหยิบชิ้นงานเพื่อตรวจเช็ค

การหยิบชิ้นงานถูกต้องหรือไม่

Sheet-Order นำตารางคำสั่งซื้อ (ภาพที่ 3-10) ที่ลูกค้าจัดส่งมา มาวางในตาราง Excel โดยการนำ เลขที่ ร้านค้าปลีก กับ OPC มาเชื่อมต่อเหมือนกับ Sheet Scan เพื่อที่จะให้ข้อมูลสัมพันธ์ กัน ว่าหยิบถูกร้านค้าปลีก และรายการสินค้าถูกต้อง

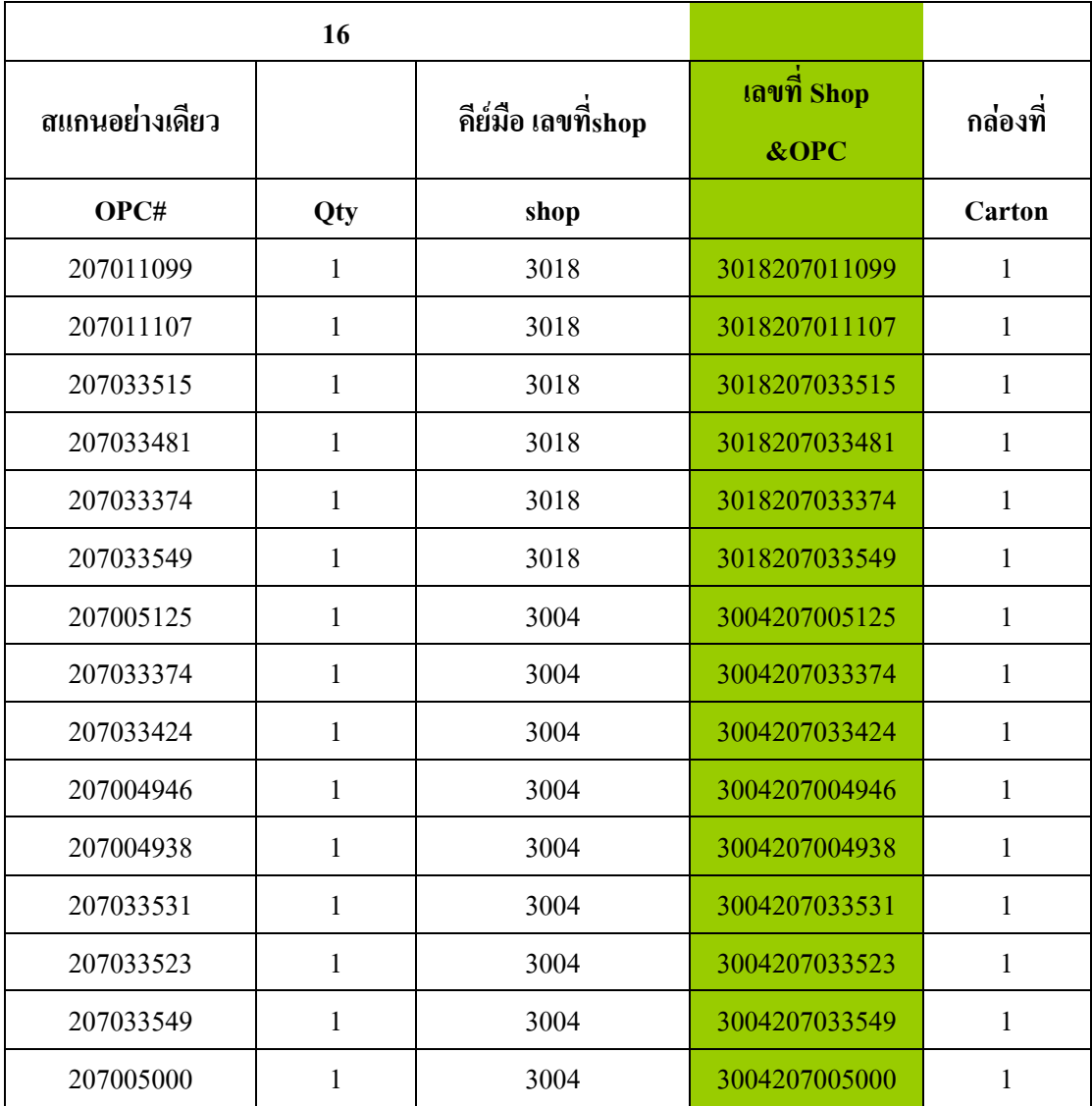

ภาพที่ 3-11 ตัวอย่าง File checking scan ใน Program Excelก่อนการปรับปรุง

5. ขั้นตอน การยืนยันการจัดส่ง คำสั่งซื้อ ในระบบคอมพิวเตอร์ การเข้าไปยืนยันใน ระบบคอมพิวเตอร์ จะมีการพิมพ์ใบ Packing list เพื่อนำไปใส่ลงในกล่องแต่ละร้านค้าปลีก

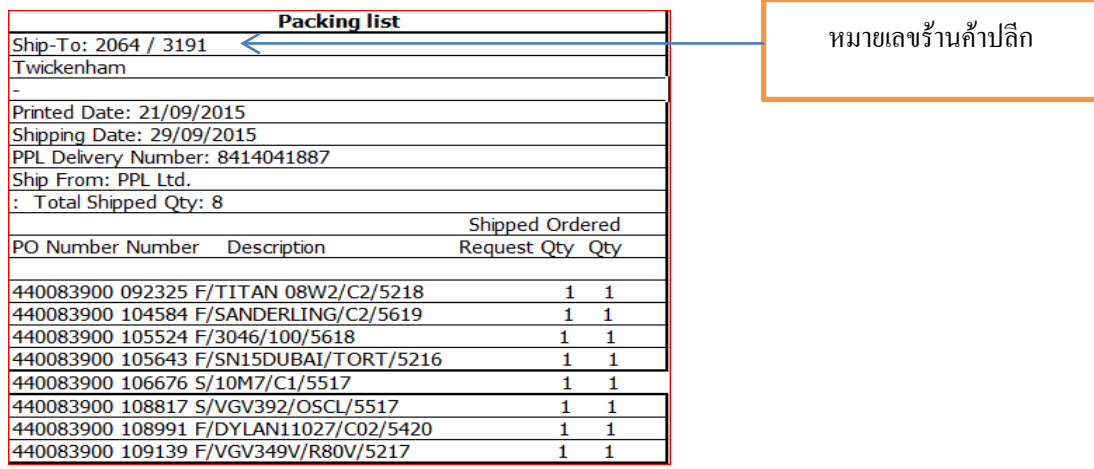

ภาพที่ 3-12 ตัวอย่างใบยืนยันรายการสินค้า (Packing list)

พนักงานจะนำ Packing list ตามภาพที่ 3-12 ใส่ลงไปในกล่องตามรหัสร้านค้าปลีกที่ เขียนไว้ด้านข้างกล่องให้ตรงกันกับหมายเลข Packing list

้ขั้นตอน การพิมพ์ที่อยู่ ร้านค้าปลีก แล้วนำมาติดที่ด้านหน้ากล่อง ทำการติดเหมือนติด ที่อยู่ที่จะส่งของไปรษณีย์ทั่วไป โดยการติดที่อยู่นั้น พนักงานจะต้องดูรหัสร้านค้าให้ตรงกับกล่องที่ พนักงานได้เขียนไว้ข้างกล่อง สินค้า หลังจากนั้นนำลงกล่องใหญ่ขนาดมาตรฐาน (40 x 50 x 40 เซนติเมตร) เตรียมจัดส่งไปที่สนามบิน หลังจากสินค้าถึงสนามบินที่ ประเทศอังกฤษ Forwarders จะมารับสินค้าที่สนามบินที่ประเทศอังกฤษและจะท าการกระจายสินค้าต่อไปยังร้านค้าปลีกขั้นตอน การพิมพ์ที่อยู่ ร้านค้าแล้วนำมาติดที่ด้านหน้ากล่อง ทำการติดเหมือนติดที่อยู่ที่จะส่งของไปรษณีย์ ทั่วไป โดยการติดที่อยู่นั้น พนักงานจะต้องดูรหัสร้านค้าให้ตรงกับกล่องที่พนักงานได้เขียนไว้ข้าง กล่อง สินค้า หลังจากนั้นนำลงกล่องใหญ่ขนาดมาตรฐาน (40 x 50 x 40 เซนติเมตร) เตรียมจัดส่งไป ที่สนามบิน หลังจากสินค้าถึงสนามบินที่ ประเทศอังกฤษ Forwardersจะมารับสินค้าที่สนามบินที่ ประเทศอังกฤษและจะท าการกระจายสินค้าต่อไปยังร้านค้าปลีก

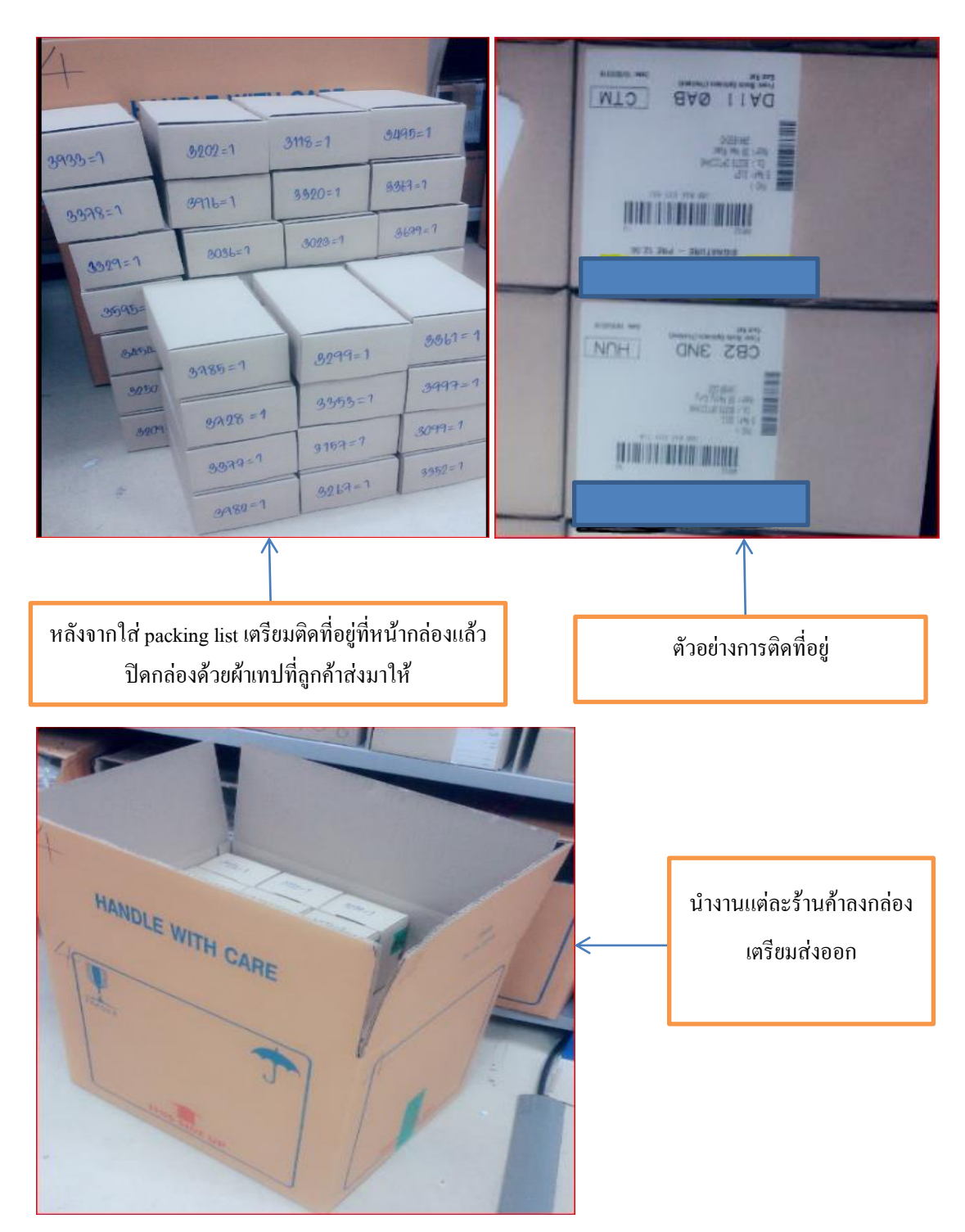

ภาพที่ 3-13 ตัวอย่างการติดที่อยู่แล้วนำลงกล่องใหญ่เพื่อทำการส่งออก

# **บทที่ 4**

## **ผลการวิจัย**

ึการศึกษาวิจัยนี้ เป็นการศึกษาการปรับปรุงขั้นตอนการทำงาน ของการจัดส่ง กรอบแว่นตาไปยังร้านค้าปลีกไปในประเทศอังกฤษ โดยวัตถุประสงค์ของการศึกษาวิจัยต้องการ ้เพิ่มประสิทธิภาพในการทำงานและปรับปรุงการใช้พื้นที่ในคลังสินค้าให้เกิดประโยชน์สูงสุด โดย การนำเครื่องมือ QC Seven Tools: Flowchart มาช่วยวิเคราะห์ปัญหาในแต่ละขั้นตอนการทำงาน ี เพื่อนำแนวทางมาแก้ไขปัญหาเพื่อปรับปรุงการทำงานลดชิ้นงานที่รอระหว่างทำ (WIP) เพื่อการใช้ พื้นที่ในคลังสินค้าให้เกิดประโยชน์สูงสุด

จากปัญหาที่ได้กล่าวมาข้างต้นได้ท าการวิเคราะห์ปัญหาและหาแนวทางในการแก้ปัญหา ดังนี้

- 1. เขียน Flowchart เพื่อวิเคราะห์ปัญหา
- 2. วิเคราะห์ปัญหาในแต่ละขั้นตอนพร้อมแนวทางการแก้ไข
- 3. ผลการปรับปรุงขั้นตอนการทำงาน

ผู้ศึกษาได้ใช้วิธีการสังเกตและลงไปปฏิบัติงานจริง ในขั้นตอนก่อนการปรับปรุง (ตั้งแต่วันอังคาร ถึงวันศุกร์) โดยจำนวนคำสั่งซื้อที่ 10000 ชิ้น โดยแสดงขั้นตอนการทำงาน Flowchart ดังต่อไปนี้

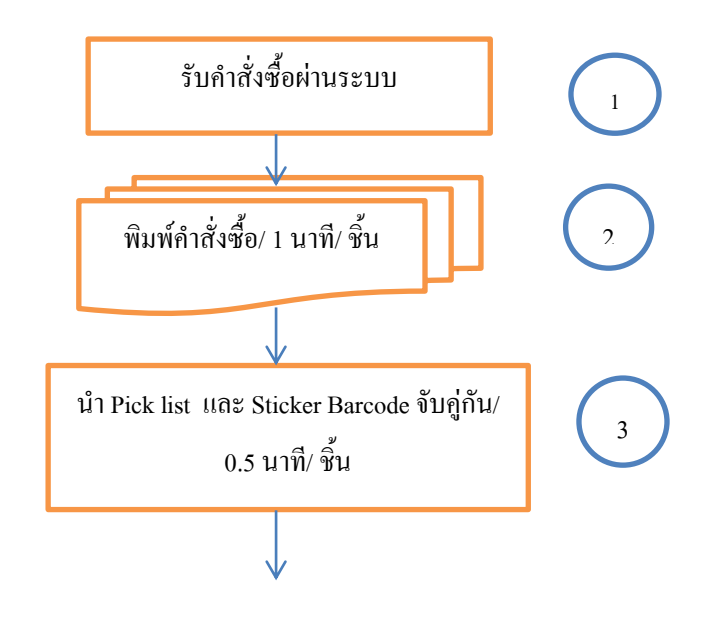

ภาพที่ 4-1 ขั้นตอนการทำงาน Flowchart ก่อนการปรับปรุง

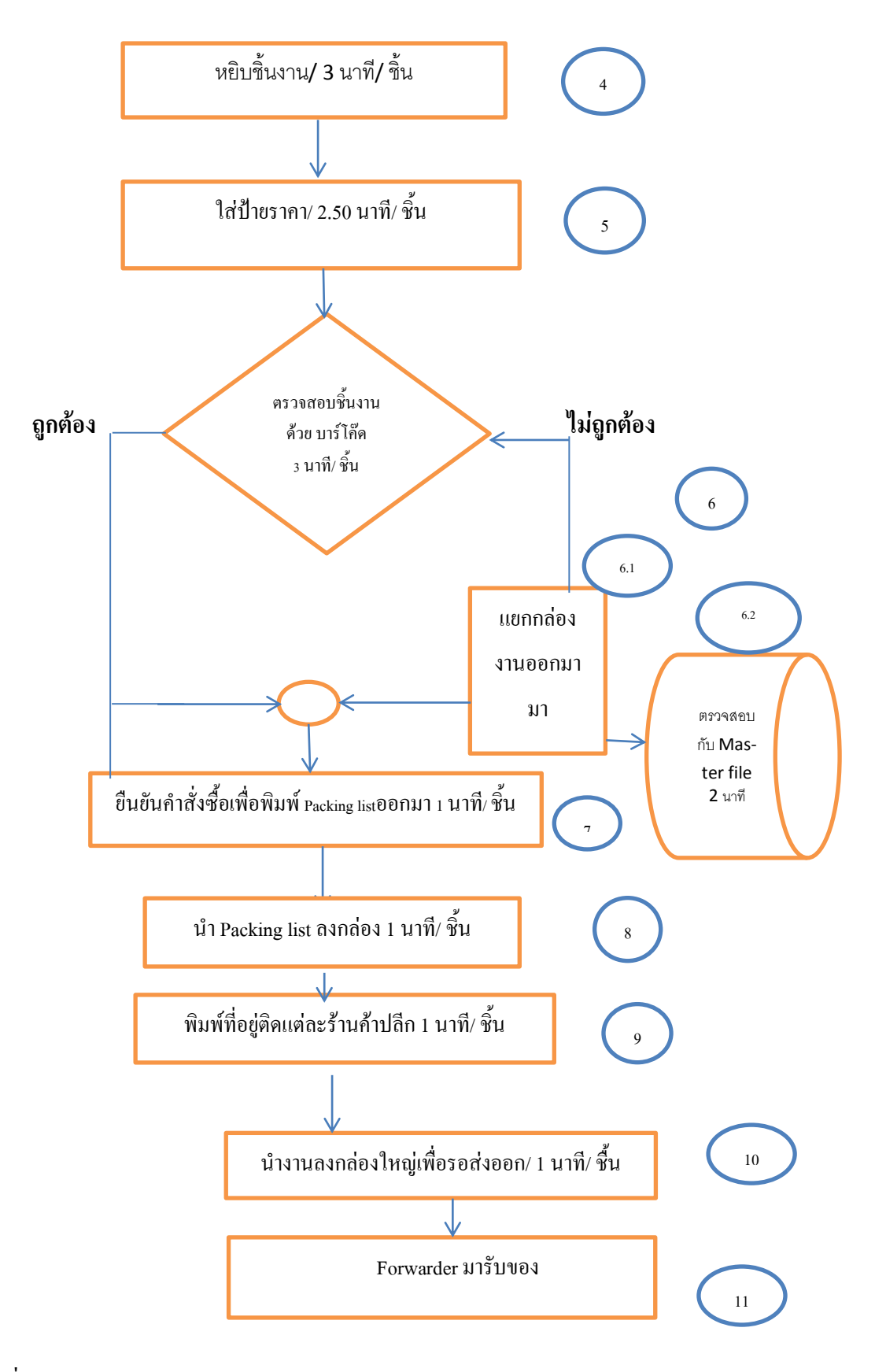

ภาพที่ 4-1 (ต่อ)

ิ จาก Flowchart ภาพที่ 4-1 ได้นำขั้นตอนการทำงานมาวิเคราะห์ถึงปัญหา **ขั้นตอนการท างานที่ท าให้เกิดชิ้นงานระหว่างท า มีดังนี้**

้ขั้นตอนที่ 4 ปัญหาจากการหยิบชิ้นงาน ได้มีชิ้นงานรอระหว่างทำเป็นจำนวนมาก ผู้ ้ศึกษาจึงได้ทำการศึกษาขั้นตอนการทำงานพบว่า ในขั้นตอนการหยิบชิ้นงานนั้นพนักงานไม่ได้มี การน าชิ้นงานที่หยิบเสร็จแล้วส่งไปให้ยังขั้นตอนต่อไปหลังจากหยิบเสร็จ เนื่องจาก Shelf pick ้ำเริเวณหยิบชิ้นงาน มีระยะทางที่ไกลจาก Station การทำงานของพนักงาน

ขั้นตอนที่ 5 ปัญหาการใส่ป้ายราคา หลังจากได้มีการใส่ป้ายราคาที่กรอบแว่นตาแล้ว พนักงานได้นำกล่องของแต่ละคำสั่งซื้อไปวางเรียงตามหมายเลขของร้านค้าปลีก หลังจากได้ ้ สอบถามพบว่า พนักงานต้องการเรียงเพื่อประมาณการว่าจะต้องมีการส่งออกจำนวนงานไปทั้งหมด ู้ กี่กล่องเพื่อนำข้อมูล ไปแจ้งทาง Shipment ในการ Booking Space กับทาง Forwarder และพนักงาน ี ต้องการที่จะนำ Packing list และการติดที่อยู่ในแต่ละร้านปลีกโดยเรียงตามหมายเลข ซึ่งถ้าหากมี การยืนยันค าสั่งซื้อพร้อมกันทุกค าสั่งซื้อ Packing list จะออกมาเรียงตามหมายเลข พนักงานจะเดิน ใส่ Packing list และติดที่อยู่ในคราวเดียวกันจนครบทุกคำสั่งซื้อ

ขั้นตอนที่ 6ขั้นตอนการตรวจสอบชิ้นงาน เกิดจากการเรียงกล่องตามหมายเลขร้านค้า ปลีกพนักงานจะต้องเดิน ไปหยิบชิ้นงานเพื่อนำมาตรวจสอบ และยังพบว่าขั้นตอนการตรวจสอบ นั้น พนักงานจะทำการ Scan ที่ Barcode ใน program Excel นั้น จะระบเพียง จำนวนขาดเกินเท่านั้น ้แต่พนักงานจะไม่ทราบว่า ร้านค้าปลีกสาขาใดที่ไม่ได้หยิบชิ้นงานมาหรือพนักงานหยิบมาเกิน ทำ ให้พนักงานเสียเวลาเปิดกล่องเพื่อตรวจสอบชิ้นงานอีกครั้ง ทำให้เสียเวลา

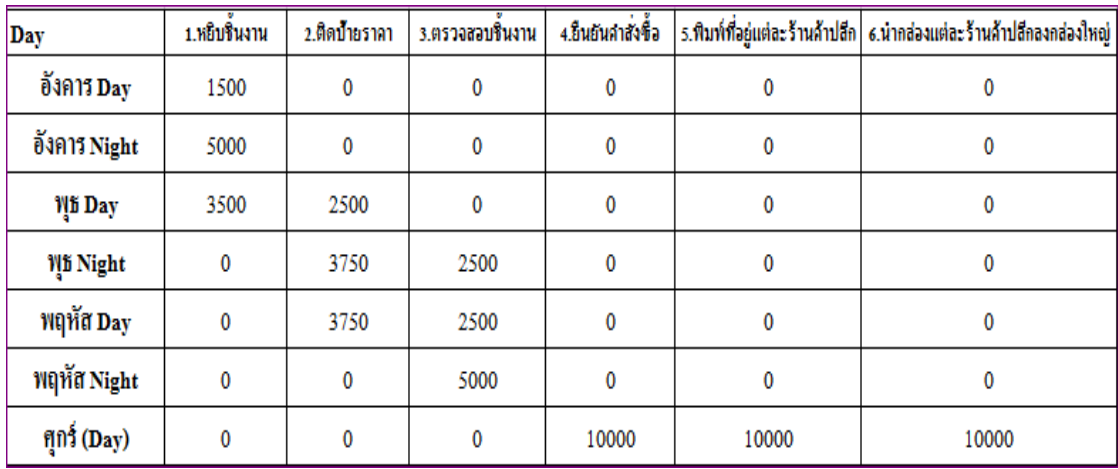

## ภาพที่ 4-2 จำนวนชิ้นงานที่รอระหว่างทำ (WIP) ของขั้นตอนการทำงานในแต่ละวัน ก่อนการปรับปรุง

จากภาพที่ 4-2 ขั้นตอนการทำงานที่มีจำนวนชิ้นงานรอระหว่างทำ คือ ขั้นตอนที่ 4, 5 และ 6 ส่งผลให้ ขั้นตอนอื่น ๆ มีชิ้นงานที่รอระหว่างทำ (WIP) เช่นเดียวกัน อาทิเช่น ขั้นตอนการ ยืนยันคำสั่งซื้อ การใส่ Packing list และการติดที่อยู่ตามหมายเลขร้านค้า

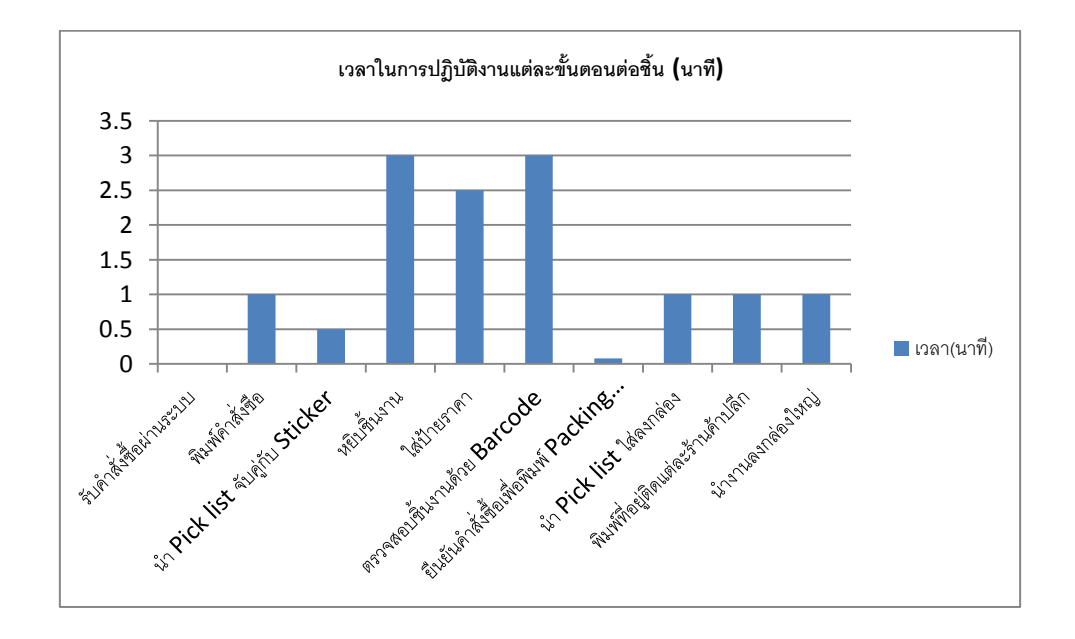

ภาพที่ 4-3 เวลาการทำงานของพนักงานในแต่ละขั้นตอนต่อชิ้น (ก่อนการปรับปรุง)

จากภาพที่ 4-3จะเห็นได้ว่าขั้นตอน การหยิบชิ้นงาน การใส่ป้ายราคาและการตรวจสอบ ชิ้นงานใช้เวลาในการปฏิบัติงานสูงกว่าในขั้นตอนอื่น ๆ ซึ่งผู้ศึกษาเห็นว่าขั้นตอนในการเรียง ่ หมายเลขร้านค้าปลีกนั้น มีผลต่อขั้นตอนอื่น ๆ ด้วย เช่นการนำ Picking list ลงกล่อง การพิมพ์ที่อยู่ ตามที่ได้ศึกษาขั้นตอนการท างานพนักงานจะเดินใส่ Packing list และติดที่อยู่ตามหมายเลขร้านค้า ปลีก ดังนั้นผู้ศึกษาจึงได้ท าการสรุปปัญหาในแต่ละขั้นตอนพร้อมแนวทางแก้ไขดังต่อไปนี้

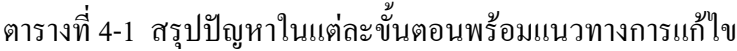

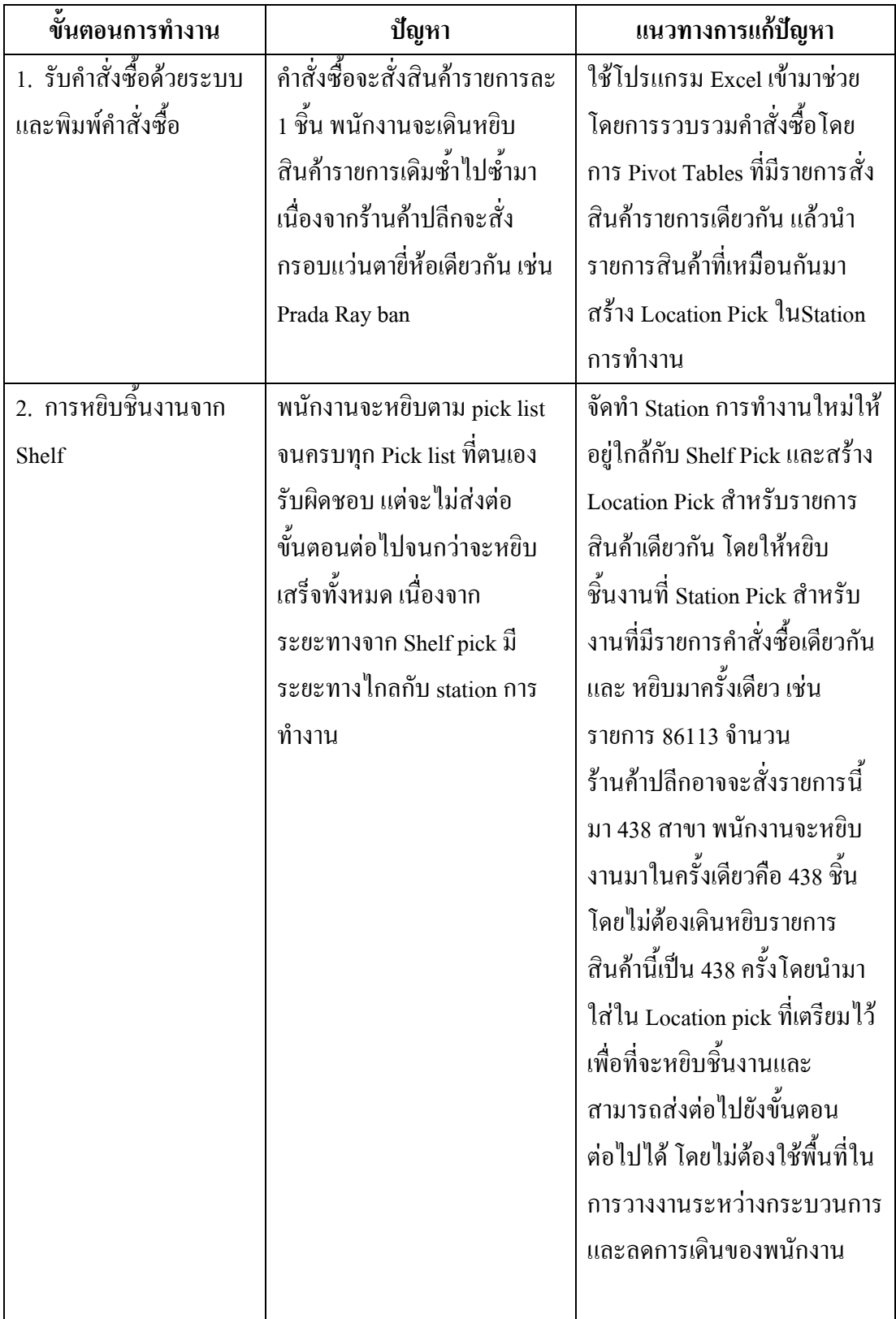

## ตารางที่4-1 (ต่อ)

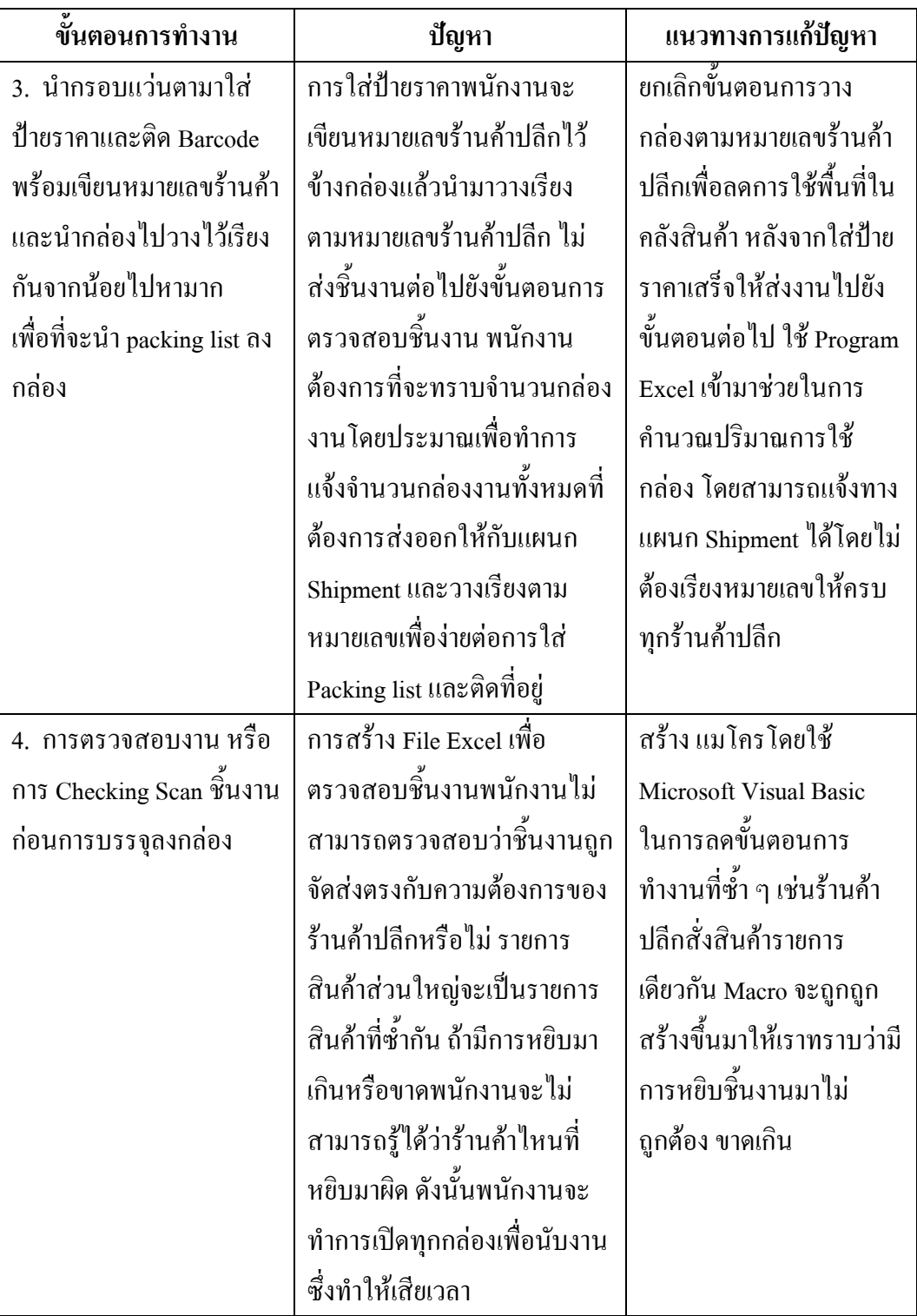

ตารางที่4-1 (ต่อ)

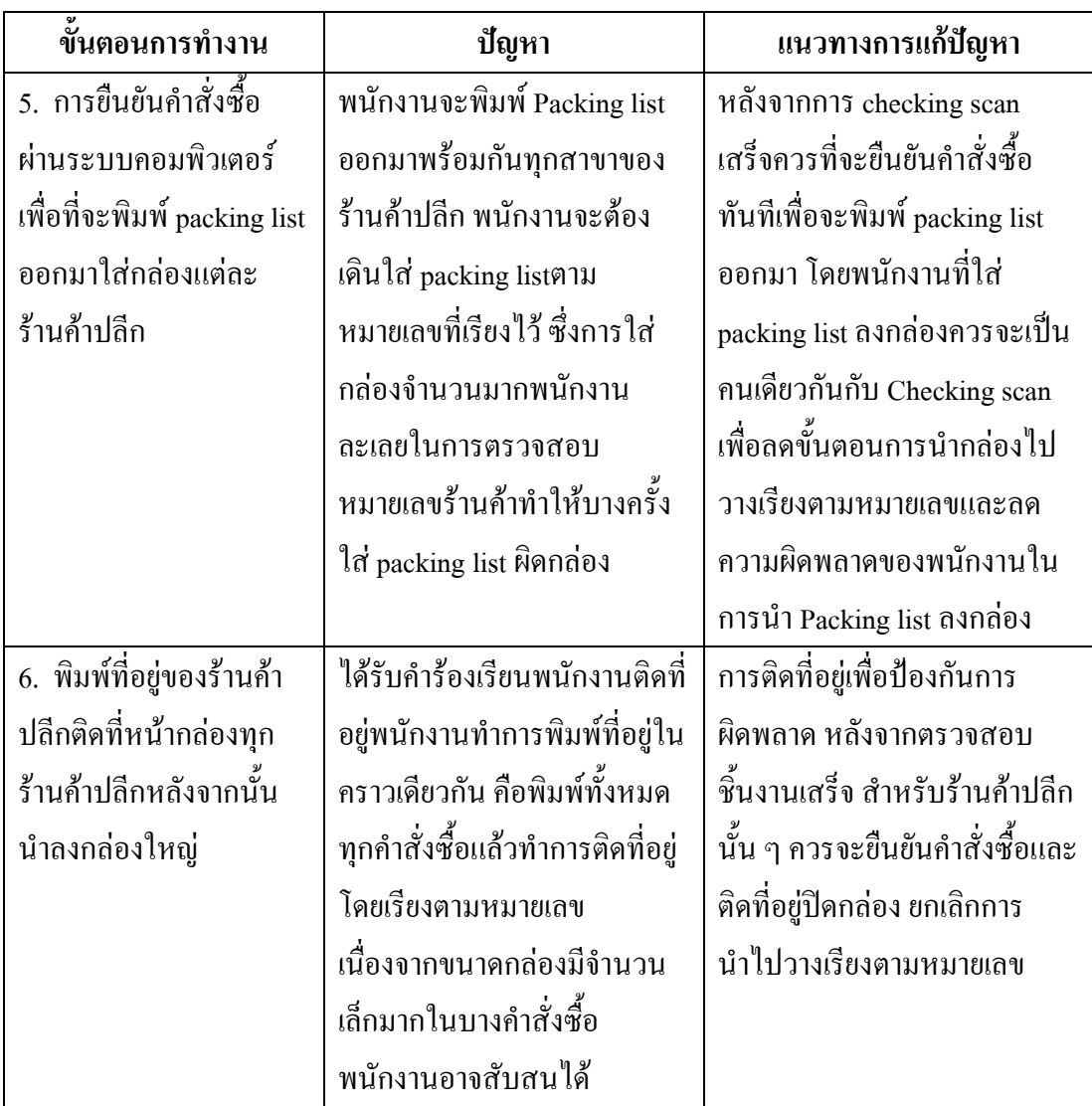

หลังจากวิเคราะห์ปัญหาและกำหนดแนวทางแก้ไข ตามตารางที่ 4-1 ผู้วิจัยได้ทำการ แก้ไขปัญหาดังต่อไปนี้

## **ด าเนินการปรับปรุงแก้ไขขั้นตอนการรับค าสั่งซื้อ**

1. ในการรับคำสั่งซื้อ ลูกค้าจะสั่งซื้อสินค้ารายการละ 1 ชิ้น พนักงานจะเดินหยิบสินค้า รายการเดิมซ้ำไปซ้ำมา เนื่องจากแต่ละร้านค้ามีคำสั่งซื้อส่วนใหญ่มีรายการที่เหมือนกัน ได้นำโปรแกรม Excel เข้ามาช่วยโดยการ Pivot Table โดยการรวบรวมคำสั่งซื้อที่มีรายการสั่ง ้สินค้ารายการเดียวกัน รวมกันเพื่อหยิบสินค้าที่มีรายการเดียวกันนำมารวมกันเพื่อนำมาเตรียม Location pick สำหรับการหยิบชิ้นงาน โดยพนักงานไม่ต้องเดินกลับไปกลับมา

| <b>PROM-</b>                          | <b>Ship</b> | <b>ITEM CODE</b> | <b>SKU</b> | <b>ORDERED</b> | <b>SKU</b> | Sum of OR-       |
|---------------------------------------|-------------|------------------|------------|----------------|------------|------------------|
| <b>ISE_DATE</b>                       | to          |                  |            | <b>QTY</b>     |            | <b>DERED_QTY</b> |
| $9 - \overline{w}$ .ค.-15             | 1186        | 196077150        | 114990     | $\mathbf{1}$   | 82003      | $\mathbf{1}$     |
| $9 - \overline{\text{1}}$ .ค.-15      | 1186        | 207039330        | 117028     | 1              | 82004      | 1                |
| $9 - \hat{\bar{\mathfrak{J}}}$ .ค.-15 | 3430        | 196034961        | 109622     | $\mathbf{1}$   | 82012      | $\mathbf{1}$     |
| $9 - \hat{\lambda}$ .ค.-15            | 3430        | 196037733        | 109883     | $\mathbf{1}$   | 83497      | $\mathbf{1}$     |
| $9 - \hat{\bar{\mathfrak{J}}}$ .ค.-15 | 3430        | 196037782        | 109923     | $\mathbf{1}$   | 83498      | $\mathbf{1}$     |
| $9 - \hat{1}, n - 15$                 | 3430        | 196039606        | 109406     | $\mathbf{1}$   | 83521      | $\mathbf{1}$     |
| $9 - \hat{\mathfrak{J}}$ .ค.-15       | 3430        | 196039671        | 109419     | $\mathbf{1}$   | 83523      | $\mathbf{1}$     |
| $9 - \hat{\lambda}$ .ค.-15            | 3430        | 196040323        | 92325      | $\mathbf{1}$   | 86113      | 438              |
| $9 - \hat{1}, n - 15$                 | 3430        | 196046130        | 108995     | $\mathbf{1}$   | 87167      | $\mathbf{1}$     |
| $9 - \hat{\bar{\mathfrak{J}}}$ .ค.-15 | 3430        | 196050728        | 111937     | $\mathbf{1}$   | 87673      | $\mathbf{1}$     |
| $9 - \hat{\bar{\mathfrak{J}}}$ .ค.-15 | 3430        | 196050736        | 111941     | $\mathbf{1}$   | 92004      | $\mathbf{1}$     |
| $9 - \hat{\bar{\mathfrak{U}}}$ .ค.-15 | 3430        | 196052583        | 111598     | $\mathbf{1}$   | 92081      | $\mathbf{1}$     |
| $9 - \hat{\bar{\mathbf{u}}}$ .ค.-15   | 3430        | 196053276        | 112667     | $\overline{2}$ | 92118      | $\mathbf{1}$     |
| $9 - \hat{\bar{\mathfrak{J}}}$ .ค.-15 | 3430        | 196055446        | 113272     | $\mathbf{1}$   | 92123      | $\mathbf{1}$     |
| $9 - \hat{\mathrm{d}}$ .ค.-15         | 3430        | 207129065        | 118037     | $\mathbf{1}$   | 92146      | $\mathbf{1}$     |
| $9 - \hat{\mathfrak{J}}$ .ค.-15       | 3430        | 207189457        | 118690     | $\mathbf{1}$   | 92164      | $\mathbf{1}$     |
| $9 - \hat{\bar{\mathfrak{U}}}$ .ค.-15 | 3430        | 207195413        | 119338     | $\mathbf{1}$   | 92165      | $\mathbf{1}$     |
| $9 - \hat{\bar{\mathfrak{U}}}$ .ค.-15 | 1002        | 196012090        | 86113      | $\mathbf{1}$   | 92192      | $\mathbf{1}$     |
| 9-มี.ค.-15                            | 1002        | 207021163        | 116702     | $\mathbf{1}$   | 92195      | $\mathbf{1}$     |
| $9 - \hat{\bar{\mathfrak{d}}}$ .ค.-15 | 1002        | 207021171        | 116703     | $\mathbf{1}$   | 92197      | $\mathbf{1}$     |
| $9 - \overline{\mathfrak{A}}$ .ค.-15  | 1002        | 207021189        | 116704     | $\mathbf{1}$   | 92199      | $\mathbf{1}$     |
| $9 - \hat{\bar{\mathfrak{d}}}$ .ค.-15 | 1002        | 207021197        | 116705     | $\mathbf{1}$   | 92201      | $\mathbf{1}$     |

ภาพที่ 4-4 ตัวอย่างการรวบรวมคำสั่งซื้อ

จากภาพที่ 4-4 จะเห็นได้ว่ารายการคำสั่งซื้อของ SKU 92325 มีรายการรวมทุกร้านค้า ปลีกของคำสั่งซื้อ เท่ากับ 438 ชิ้น และจะจัดทำ Location pick สำหรับจำนวนงานที่มีคำสั่งซื้อ มากกว่า 20 ชิ้นขึ้นไป ดังนี้

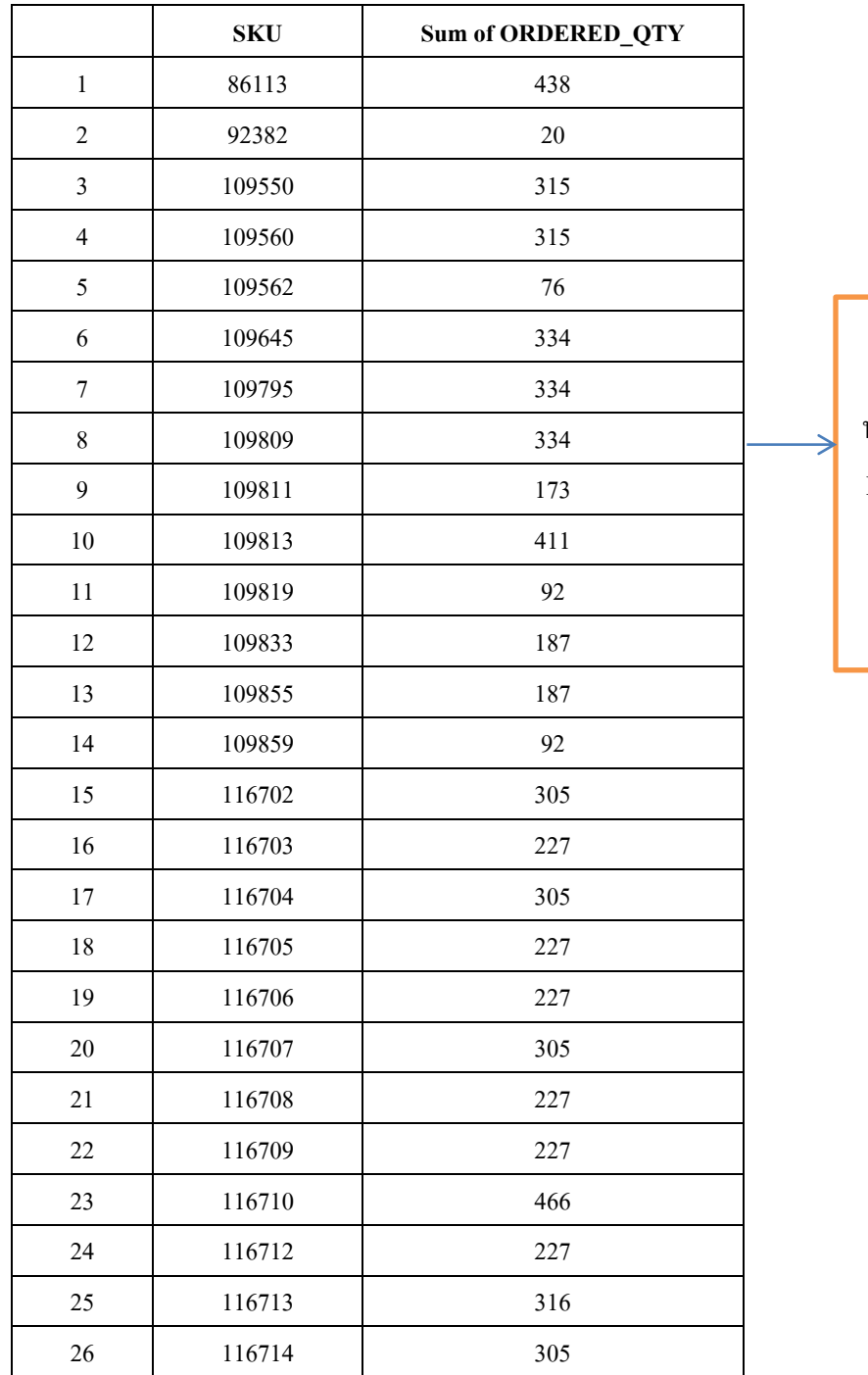

SKU เหล่านี้จะ นำไปทำ Location Pick สำหรับหยิบ ชิ้นงานเฉพาะ ร้านค้าปลีก

ภาพที่ 4-5 ตัวอย่างการรวบรวม คำสั่งซื้อทั้งหมดเพื่อจัดทำ Location pick

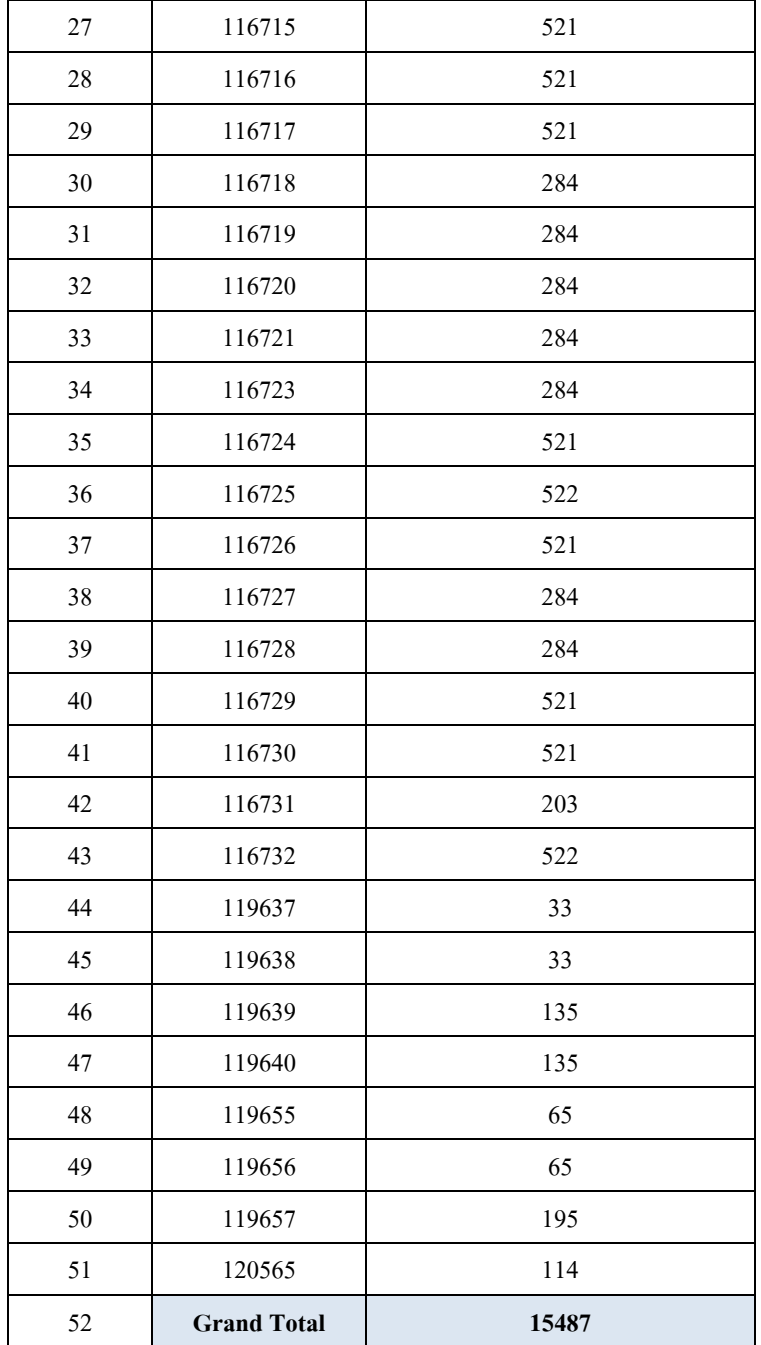

ภาพที่ 4-5 (ต่อ)

ิจากภาพที่ 4-5 รวบรวม คำสั่งซื้อทั้งหมดเพื่อจัดทำ Location pick โดยพนักงานจะนำ ตารางนี้เพื่อไปจัดเตรียมงานเพื่อนำมาใส่ Location ที่จัดเตรียมไว้

่ 2. พนักงานหยิบงานตามคำสั่งซื้อ จนเสร็จตามคำสั่งซื้อ การหยิบงานใช้เวลานานเกินไป พนักงานจะหยิบชิ้นงานจนเสร็จเรียบร้อยถึงจะเริ่มขั้นตอนการใส่ป้ายราคาได้ เนื่องจากไม่สามารถ นำงานมาส่งสถานีการทำงานของ ร้านค้าปลีกได้ เนื่องจากระยะทางจาก Shelf pick กับ สถานี การท างานมีระยะทางที่ไกลกัน ส่งผลให้งานที่ถูกหยิบมาใส่กล่องแต่ละร้านค้าวางกองอยู่บนพื้น โดยแยกไม่ออกระหว่างงานที่รอระหว่างผลิตหรือเป็นงานที่เข้ามาใหม่ของ Inbound receiving ้ ดังนั้นจึงได้ทำการย้ายสถานีการทำงานที่อยู่ท้ายสุดมาไว้ด้านหน้า ให้กับ Location Pick พร้อมทั้ง การจัดทำ Location pick สำหรับคำสั่งซื้อที่เหมือนกันเพื่อง่ายต่อการหยิบชิ้นงานและลดการเดิน ของพนักงาน ขั้นตอนการปรับปรุง ดังนี้

2.1 หลังจากรวบรวมคำสั่งซื้อเสร็จเรียบร้อยแล้วให้นำ รายการคำสั่งซื้อที่มี SKU ตาม รายการมาจัดทำ Location pick สำหรับหยิบชิ้นงาน

2.2 น ากรอบแว่นตาตามรายการหลังจากรวบรวมค าสั่งซื้อมาใส่ใน Location pick ที่ เตรียมไว้

2.3 จะนำข้อมูลของ Location pick ทำบน Excel หลังจากนั้นนำไปปริ้นท์ออกทาง ระบบคอมพิวเตอร์ โดยให้ระบุ สถานที่หยิบชิ้นงาน จะเตรียมทุกอย่างแล้วถึงจะ Print คำสั่งซื้อ เพื่อให้รู้ Location Pick

3. ให้พนักงานหยิบงานตามที่จัดเตรียมไว้ ที่ Location Pick สำหรับคำสั่งซื้อที่สั่งรายการ เดียวกันและสำหรับคำสั่งซื้อที่ไม่ได้ซ้ำกับรายการอื่น พนักงานสามารถเดินไปหยิบที่ picking Room ที่มีอยู่แล้วได้เลย เพราะได้ทำการย้ายสถานีการทำงานให้อยู่ใกล้กับห้อง Picking Room ตาม ภาพที่ 4-7 การปรับปรุง Station การทำงานหลังจากปรับปรุง

ดำเนินการปรับปรุง station การทำงาน

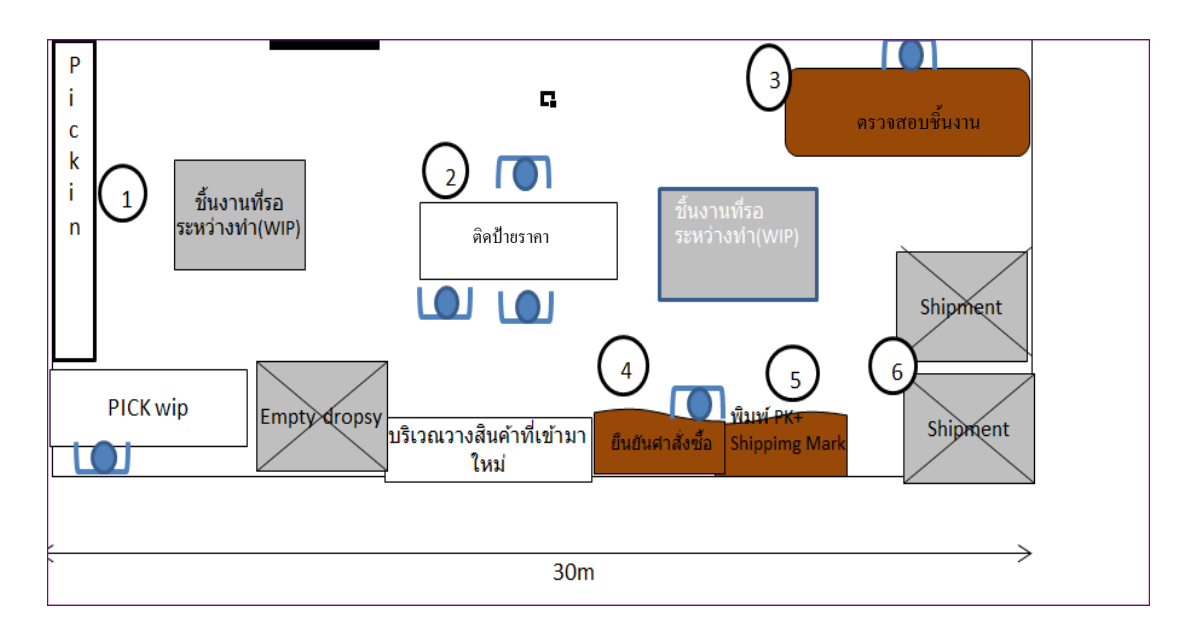

ภาพที่ 4-6 Station การทำงานก่อนการปรับปรุง

ก่อนการปรับปรุงพนักงานจะหยิบชิ้นงานตามภาพที่ 3-6 เดิมใช้พื้นที่ 30 เมตร หลังจาก นั้นจะนำชิ้นงานมาส่งต่อยัง station การทำงาน หลังจากปรับปรุงพนักงานจะหยิบชิ้นงานที่ station การท างาน ตามภาพ ที่ 4-7

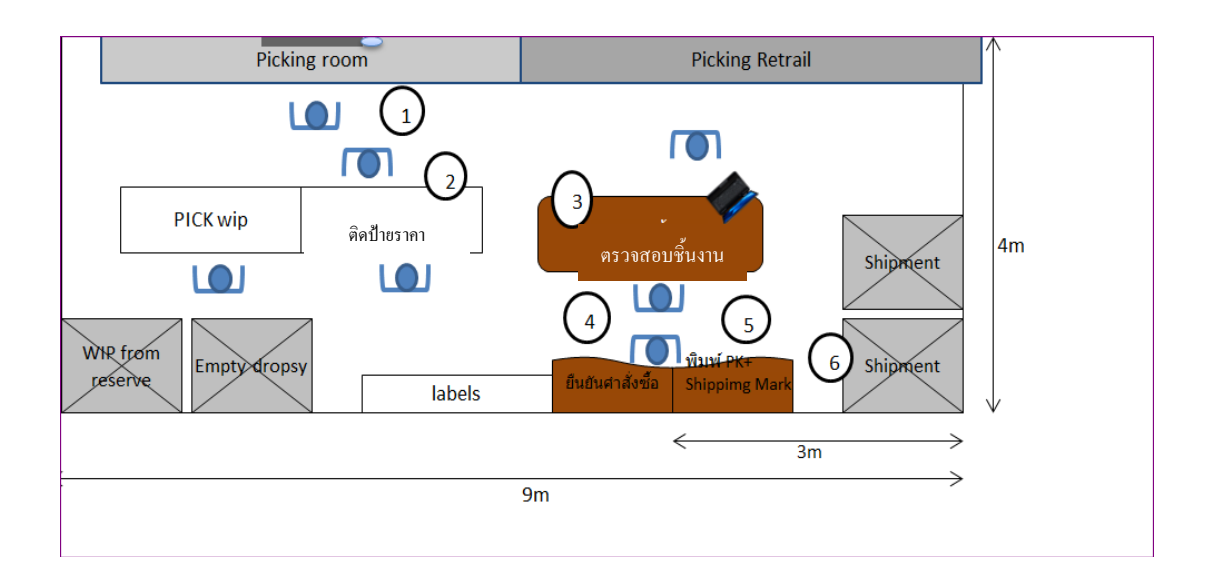

ภาพที่ 4-7 จัด station การทำงานหลังจากปรับปรุง

ิ จดที่ 1 พนักงานหยิบงานที่ station ที่จัดทำสำหรับหยิบงานสำหรับร้านค้าปลีกเท่านั้น จุดที่ 1 พนักงานหยิบชิ้นงานในกรณีที่ไม่มี Location pick ส าหรับ order ร้านค้าปลีก จุดที่ 2 ใส่ป้ายราคา เขียนหมายเลขร้านค้าปลีก จุดที่ 3 Scan Checking ตรวจสอบชิ้นงาน ้ จดที่ 4 ยืนยันคำสั่งซื้อ จุดที่ 5 พิมพ์Packing list ออกมา/ พิมพ์ที่อยู่ ึ่งดที่ 6 ปีดกล่องนำงานขึ้น Pallet หลังจากได้ Station พนักงานจะรวบรวมคำสั่งซื้อแล้วนำรายการคำสั่งซื้อที่มีรายการ

้เดียวกันเพื่อมาจัดทำ Location Pick k ใน station ของการทำงาน ตามภาพที่ 4-7

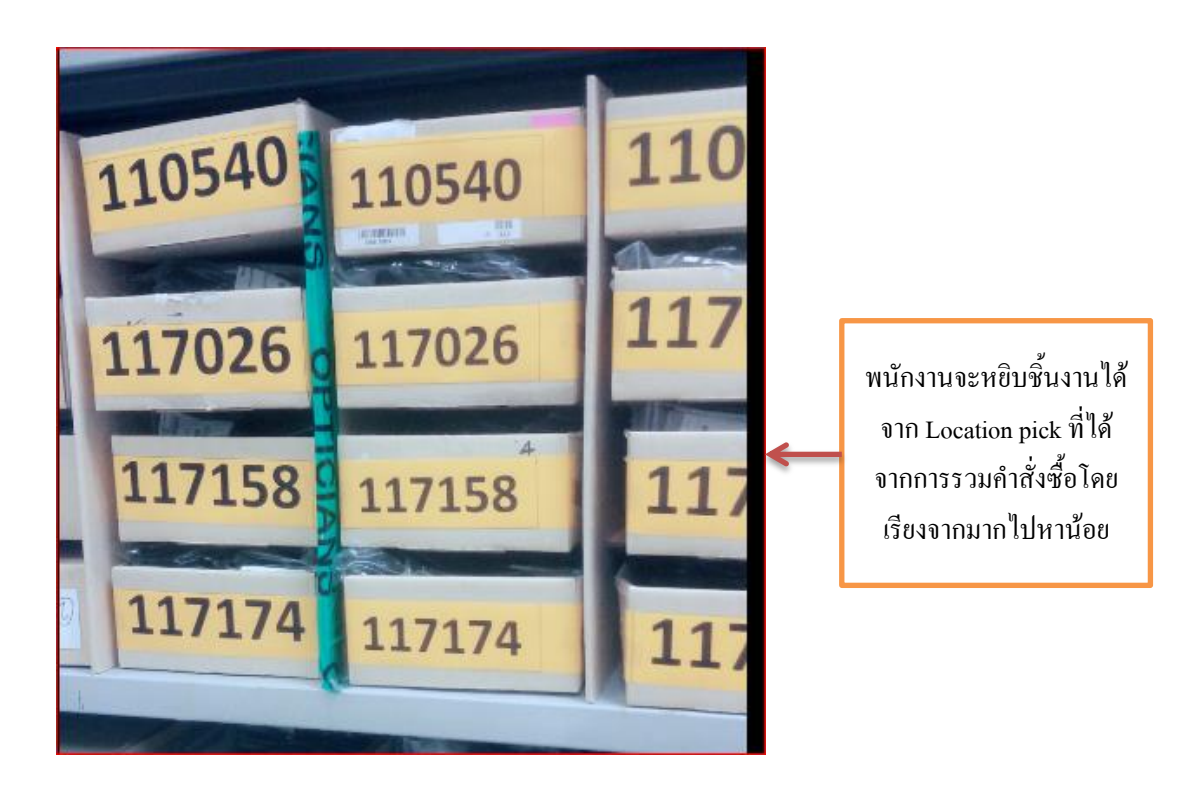

ภาพที่ 4-8 Location Picking ส าหรับหยิบชิ้นงานที่มีค าสั่งซื้อรายการเดียวกันในแต่ละร้านค้าปลีก

โดยส่วนใหญ่แล้วในแต่ละร้านค้าจะสั่งรายการสินค้าเดียวกัน และในกรณีบางร้านค้า ปลีกที่สั่งรายการสินค้าไม่ซ้ ากับร้านค้าปลีกอื่น ๆ พนักงานสามารถเดินไปหยิบที่ห้อง Picking room ได้ โดยมีระยะทางที่ใกล้กับ station การทำงาน ทำให้ลดระยะทางในการเดินและพนักงาน สามารถส่งงานไปยังขั้นตอนต่อไป ท าให้ไม่มีชิ้นงานรอระหว่างกระบวนการหยิบชิ้นงาน บริเวณ หยิบชิ้นงานตามภาพที่ 4-9

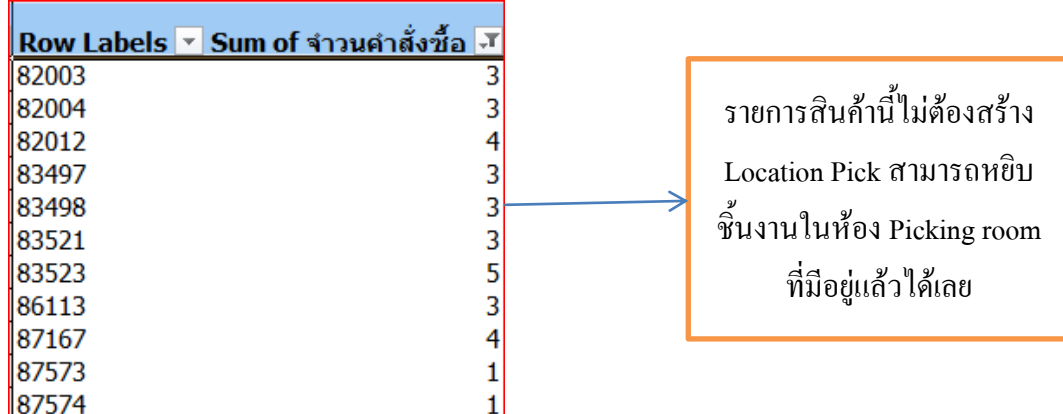

ภาพที่ 4-9 ตัวอย่าง รายการค าสั่งซื้อที่รวมกันไม่ถึง 20 ชิ้น

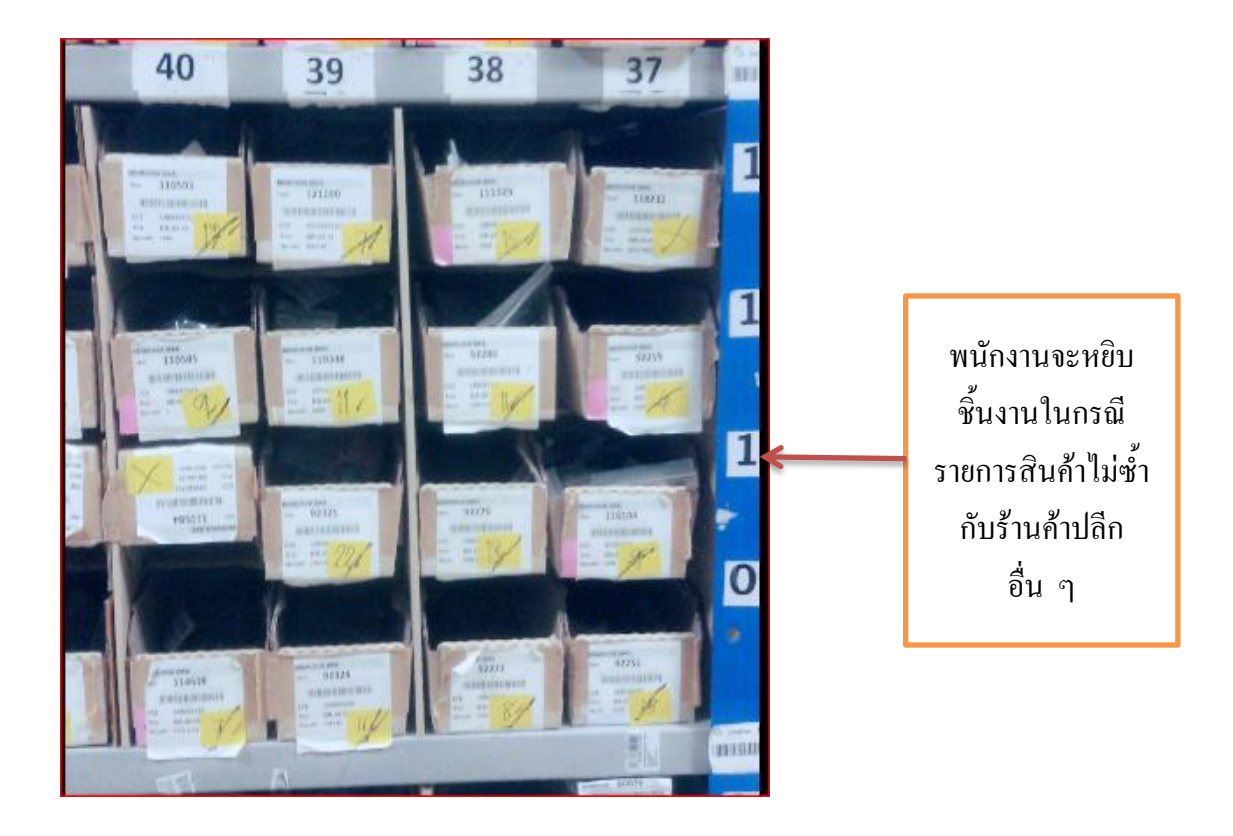

ภาพที่ 4-10 Location Pick สำหรับรายการคำสั่งซื้อที่ไม่ซ้ำกับร้านค้าปลีกสาขาอื่น

ด าเนินการปรับปรุงขั้นตอนการติดป้ายราคา

3. การติดป้ายราคาเป็นขั้นตอนที่ต้องใช้ความรอบคอบพนักงานจะต้องนำแถบ Barcode ี ที่อยู่ที่ sticker นำมาติดกับป้ายราคาและที่ถุงพลาสติกให้ตรงกันกับรายการสินค้า แล้วเขียน หมายเลขไว้ข้างกล่อง จากนั้นนำไปเรียงตามหมายเลขร้านค้าพบว่าเสียเวลาในการวางเรียงกันและ

้ ต้องใช้พื้นที่เป็นจำนวนมาก เนื่องจากการปฏิบัติงานเป็นไปอย่างล่าช้า ดังนั้นการปรับปรุงจะลด ้ขั้นตอนการวางเรียงงานตามหมายเลขร้านค้าปลีก และจะเพิ่มพนักงานให้เหมาะสมกับคำสั่งซื้อ เพื่อให้ส่งต่อไปยังขั้นตอนต่อไปโดยไม่มีคอขวดระหว่างกระบวนการเพื่อให้กระบวนการทำงาน ไหลไปอย่างต่อเนื่อง โดยมีวิธีการปรับปรุง ดังนี้

ึการปรับปรุงในขั้นตอนที่ 3 นี้จะลดขั้นตอนการนำกล่องมาเรียงกันตามหมายเลข ร้านค้าปลีก พนักงานต้องการวางกล่องตามหมายเลข เพราะง่ายต่อการประมาณการว่าจะต้องส่ง ข้อมูลให้แผนก Shipment ทำการจอง Shipment ใด้ประมาณกี่กล่องในแต่ละสัปดาห์ โดยผู้ศึกษา ู้ เห็นว่าควรมีการลดขั้นตอนโดยการใช้ โปรแกรม Excel accumulate ซึ่งสามารถที่จะแจ้งจำนวน ึกล่องและน้ำหนักได้ในระดับหนึ่งที่จะสามารถนำข้อมูลไปแจ้งยังฝ่าย Shipment ได้ เพื่อทำการจอง Shipment กับทาง Forwarder.

้วิธีการใช้สูตร Accumulate (การสะสม) คำนวณหาจำนวนกล่องที่ต้องการใช้ในแต่ละ Shipment

3.1 วิธีการคำนวณ มีดังนี้

นำข้อมูลมาใส่ คือหมายเลขร้านค้า จำนวนที่สั่งในแต่ละร้านค้าปลีกมาลงในช่อง Shop และใส่จำนวนในช่อง To Pick Qty จากนั้นทำการเทียบสูตร โดยกำหนดให้ขนาด Size 1 เป็น ึ ขนาดมาตรฐาน สำหรับการใส่ชิ้นงาน จากการใช้สูตร Accumulate โดยขนาด Size 1 จำนวน 40 กล่อง มีค่าเท่ากับการบรรจุ 1 กล่องใหญ่ คือ Size 5

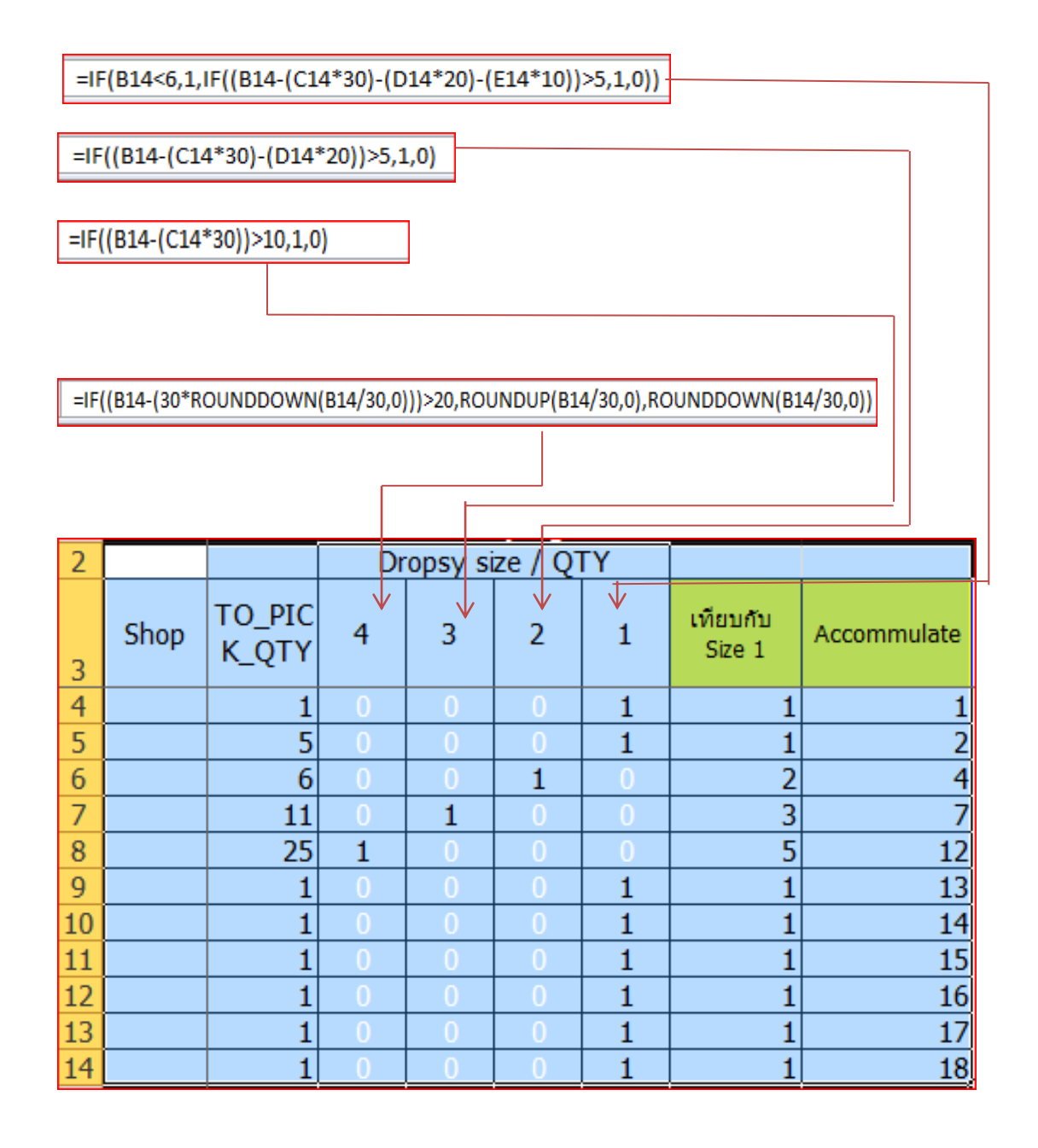

ภาพที่ 4-11 วิธีการใช้สูตร Accumulate (การสะสม) คำนวณหาจำนวนกล่องที่ต้องการใช้ ในแต่ละ Shipment

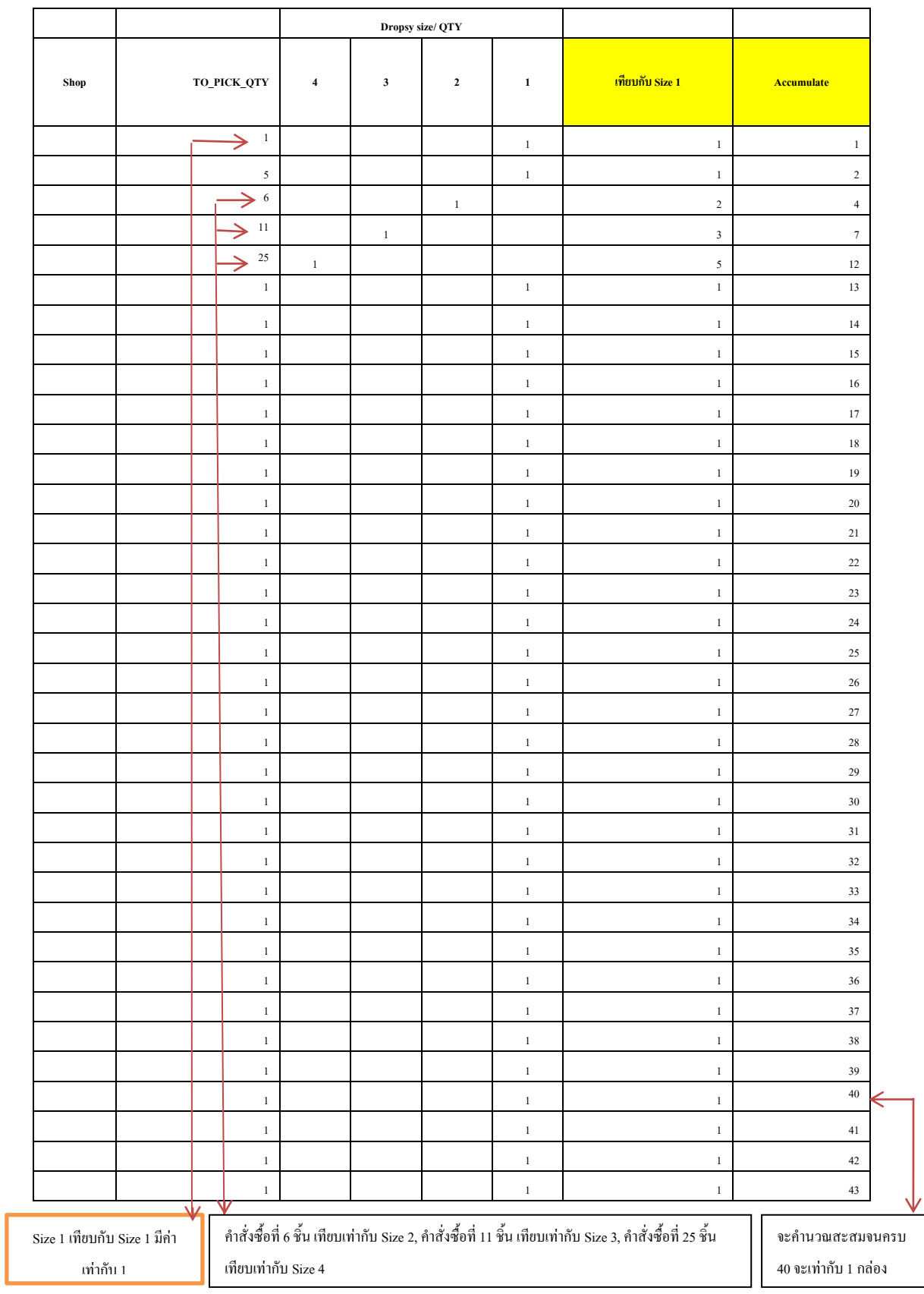

ภาพที่ 4-11 (ต่อ)

ี จากภาพที่ 4-10 การคำนวณหาจำนวนกล่องสะสมเมื่อเทียบ กับ Size 1 ขนาด Size 1 เทียบกับ Size 1 มีค่าเท่ากับ 1 ขนาด Size 2 เทียบกับ Size 1 มีค่าเท่ากับ Size 1 จำนวนวน 2 กล่อง ขนาด Size 3 เทียบกับ Size 1 มีค่าเท่ากับ Size 1 จำนวน 3 กล่อง

ขนาด Size 4 เทียบกับ Size ขนาด 1 กล่อง (18x50x10 เซนติเมตร) จะใส่จ านวนชิ้นงาน ้ ได้ไม่เกิน 30 ชิ้น ถ้าเกินจาก 30 ชิ้นส่วนที่เหลือจะถูกนำไปใส่ให้เหมาะสมกับคำสั่งซื้อ เช่น 32 ชิ้น ้ จะเท่ากับ ขนาด size 4 จำนวน 1 กล่องและขนาด Size 1 อีกจำนวน 1 กล่อง เมื่อทำการคำนวณได้ ตามสตร การสะสมแล้วพนักงานจะทราบจำนวนกล่องที่ต้องการโดยประมาณเพื่อจะแจ้งทาง Shipment และยังสามารถเตรียมกล่องต่อการจัดส่งสินค้าในแต่ละอาทิตย์ได้โดยไม่ต้องน ากล่องไป เรียงตามหมายเลขและยังสามารถลดพื้นที่ในการวางกล่องได้ เดิมมีการใช้พื้นที่ในการวางกล่องอยู่ ที่ 30 เมตร หลังจากยกเลิกการวางกล่องมีการใช้พื้นที่ 9 เมตร

การตรวจสอบชิ้นงาน

4. การตรวจสอบงานโดยการใช้ Scanner เพื่ออ่านรหัส Barcode ที่พนักงานได้นำมาติด ในขั้นตอนที่ 2 ก่อนจะทำการ Checking scan พนักงานจะทำการหยิบชิ้นงานมาตรวจสอบตาม หมายเลขร้านค้า ปัญหาของการใช้ File Checking Scan นั้นพนักงานไม่สามารถทราบว่ารายการ ี่ สินค้าตรงกับคำสั่งซื้อหรือไม่พนักงานจะทราบเพียงจำนวนรวมที่ได้ทำการ Scan Barcode เท่านั้น ถ้าพบว่ามีจำนวนงานที่ขาดหรือเกิน พนักงานจะไม่ทราบว่าเป็นร้านค้าปลีกร้านใดที่ได้รับของขาด หรือเกิน พนักงานจะทำการเปิดกล่องนับใหม่ ทำให้เสียเวลา ตามตัวอย่างภาพที่ 3-15 ดังนั้น ในขั้นตอนการตรวจสอบงานได้ปรับปรุงFile Checking Scan ให้สามารถตรวจสอบชิ้นงานให้ตรง กับรายการสินค้าและตรงกับความต้องการของร้านค้าปลีกโดยการสร้าง แมโครโดยการใช้ Microsoft Visual Basic ดังนั้นจึงได้นำข้อมูลที่ต้องใช้สำหรับการ Checking Scan เพื่อนำไปสร้าง แมโครโดยใช้ Microsoft Visual Basic ในการช่วยตรวจสอบรายการที่ลูกค้าต้องการ ร้านค้าที่ จะต้องจัดส่งจ านวนให้ถูกต้อง ดังนี้

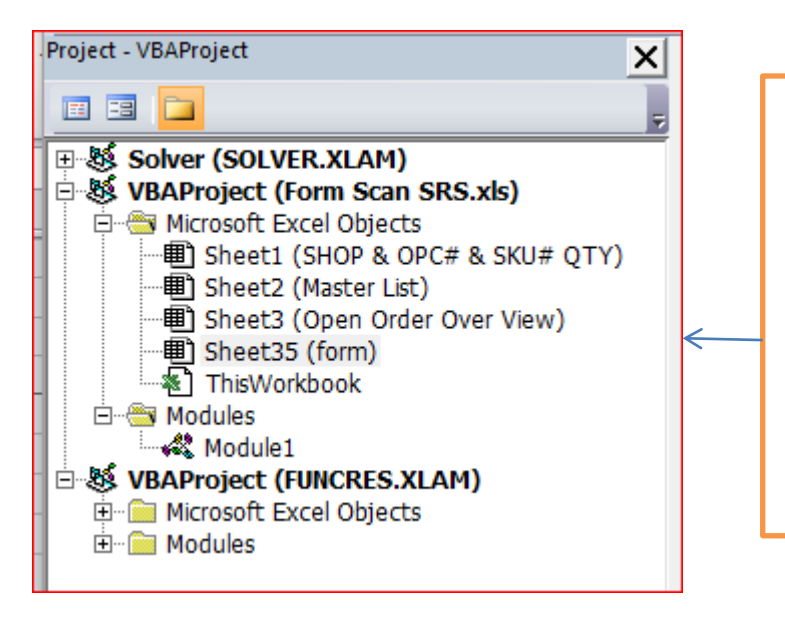

ำะต้องนำ รายการคำสั่ง ซื้อ, นำรหัสสินค้า, รหัส ร้านค้าปลีก, จำนวนที่สั่ง ก าหนดลงในแต่ละ sheet

ภาพที่ 4-12 นำข้อมูลของคำสั่งซื้อมาลงใน Excel File

่ ในการเขียน แมโคร VBA นั้นได้นำเสนอไปยังแผนก การปรับปรุงอย่างต่อเนื่องของการ ปฏิบัติงานของพนักงาน และได้ทำการเขียน Code เพื่อช่วยในการทำงานที่หลายขั้นตอนซ้ำ ๆ ให้ ี สามารถทำงานได้อัตโนมัติ ก่อนการปรับปรุงพนักงานจะทราบเพียงจำนวนรวม ดังนั้นเงื่อนไขที่ ต้องก าหนดเพิ่มเติมมีดังต่อไปนี้

- การ Scan Barcodeของชุดค าสั่ง จะต้องมีความสัมพันธ์กับ หมายเลขร้านค้าปลีก จ านวนให้ถูกต้องตาม Master File

- หาก Barcode ใม่ตรงกับ Master File ระบบจะทำการเตือน

- สามารถระบุจำนวนที่ขาด หรือ เกินได้ พนักงานสามารถตรวจสอบได้ว่าแต่ละขั้นตอน ได้สินค้าครบถกต้องตามจำนวนที่สั่ง

## **รหัสในการเขียน Macro ที่ระบุเงื่อนไขในขั้นตอนการตรวจสอบกรอบแว่นตาให้ถูกต้อง ตามค าสั่งซื้อ**

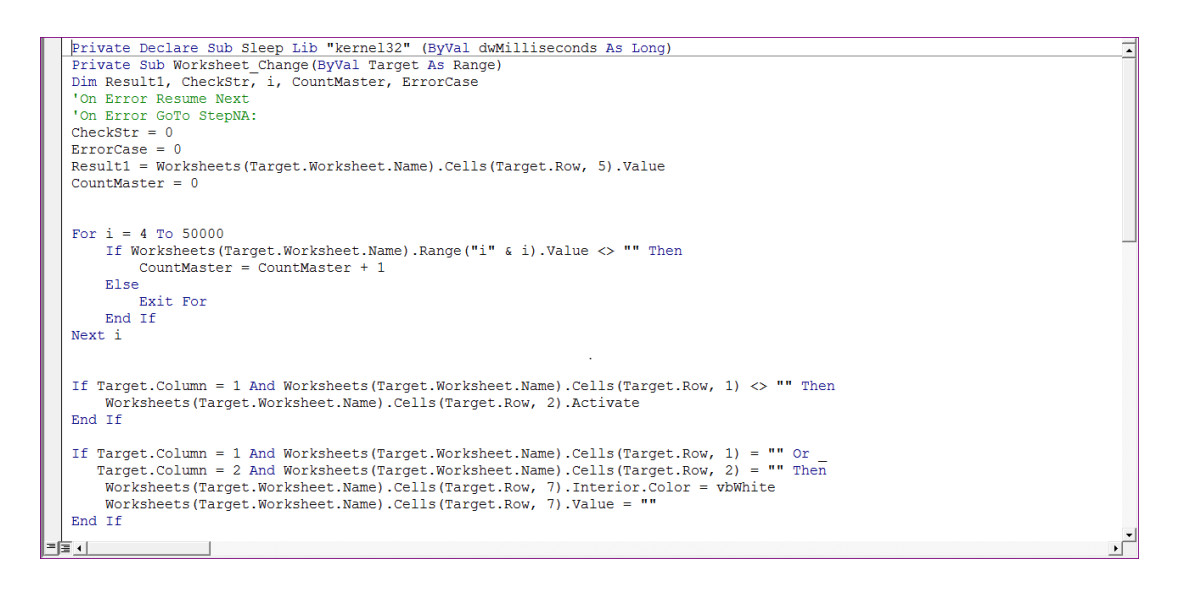

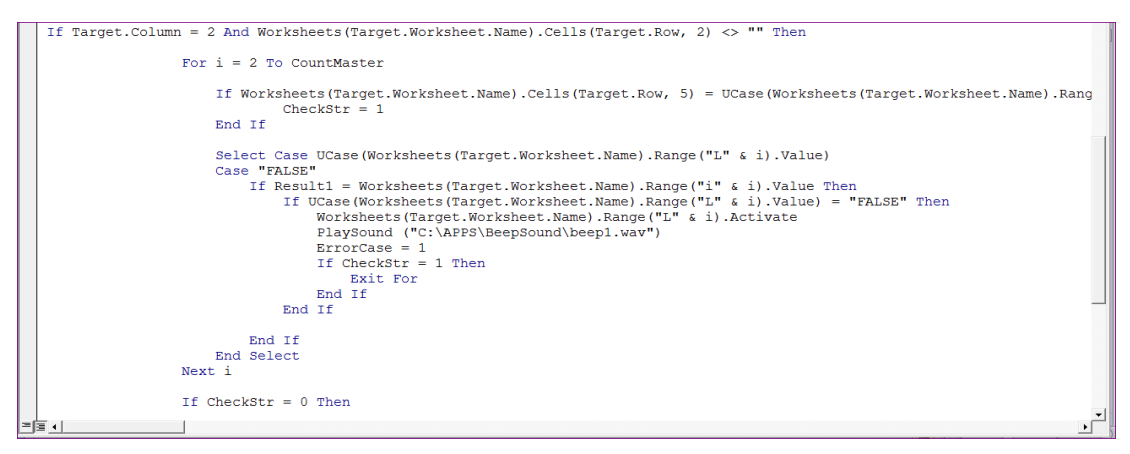

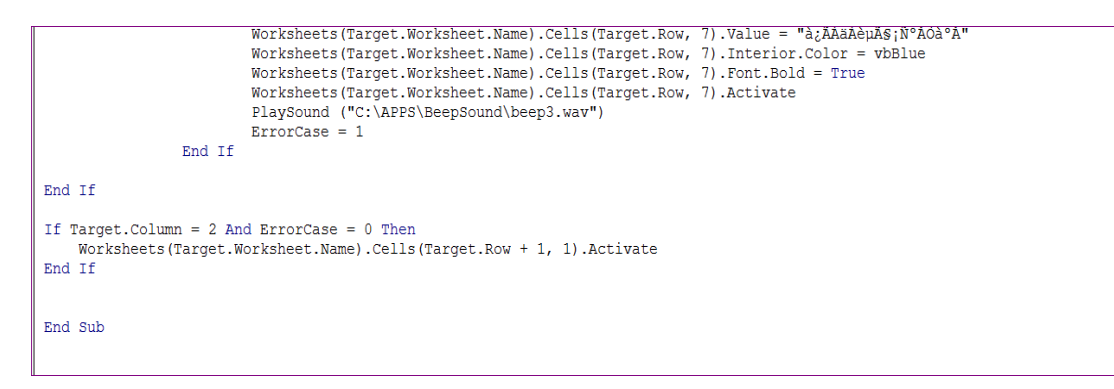

## ภาพที่ 4-13 รหัสในการเขียน Macro ที่ระบุเงื่อนไขในขั้นตอนการตรวจสอบกรอบแว่นตา **ให้ถูกต้องตาม**คำสั่งซื้อ

#### **File Checking Scan หลังการปรับปรุง**

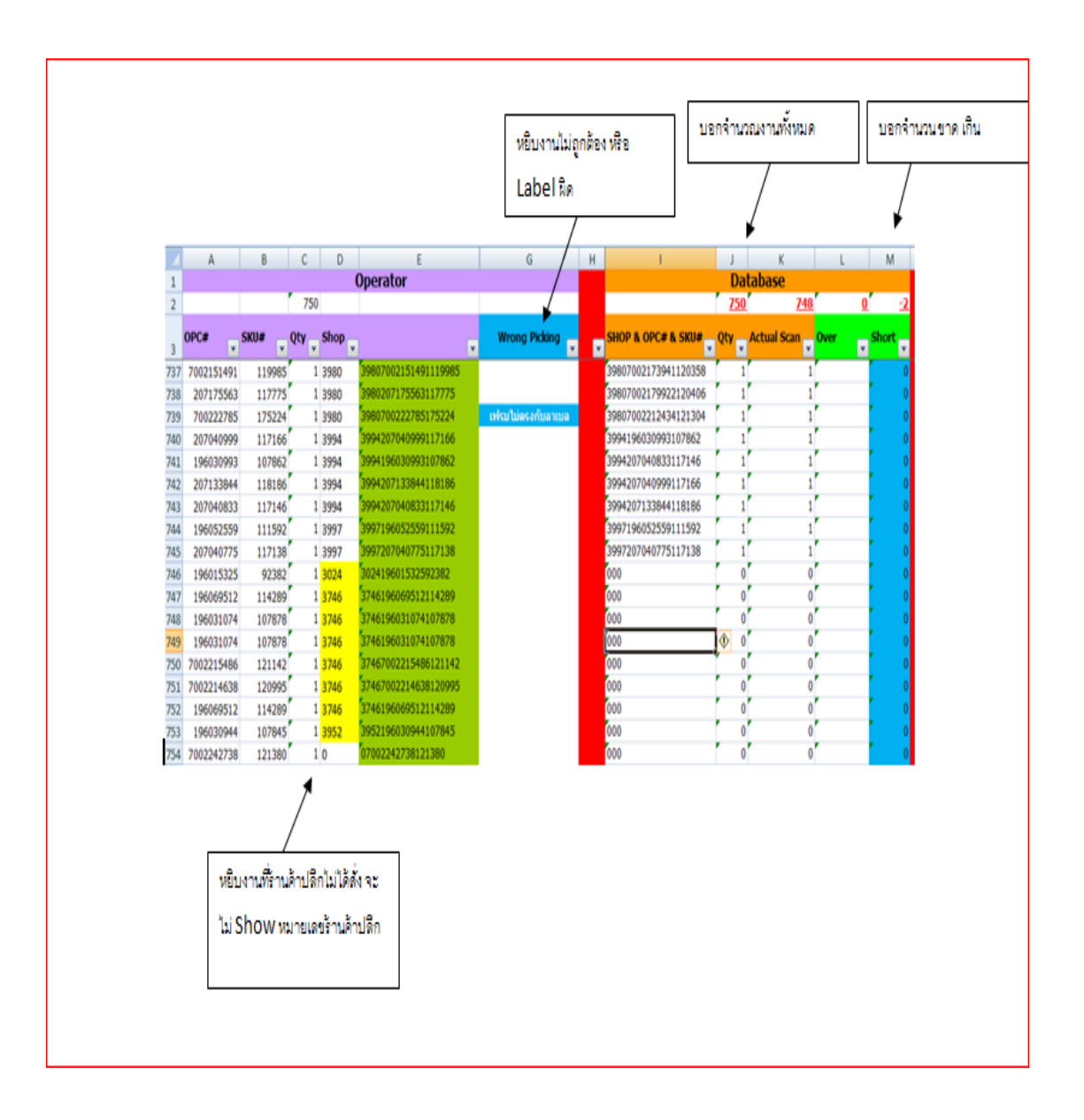

#### ภาพที่ 4-14 File Checking Scan หลังการปรับปรุง

หลังจากได้ทดลองให้พนักงานใช้ File Checking Scan ที่ท าขึ้นมาใหม่แล้วนั้นพบว่า พนักงานสามารถจะทราบในทันทีได้ว่าหยิบชิ้นงานออกมาผิด Barcode ที่ติดไม่ตรงกับ Master File หรือจำนวนที่ฟ้องในแต่ละร้านค้าว่าขาดหรือเกิน หลังจากเสร็จขั้นตอนการตรวจสอบชิ้นงานแล้ว ให้ส่งไปยังขั้นตอนต่อไปโดยไม่ต้องน ากล่องไปวางตามหมายเลขร้านค้า

5. การยืนยันคำสั่งซื้อผ่านระบบคอมพิวเตอร์และนำ Packing List ใส่ลงกล่อง ปัญหาคือ การที่พนักงานเรียงกล่องตามหมายเลขร้านค้าและน า Packing list ใส่ลงกล่องใส่ผิดร้านค้าปลีก ดังนั้นได้ท าการปรับปรุงโดยการลดขั้นตอนหลังจากขั้นตอนการตรวจสอบชิ้นงานโดยการ Checking Scan Barcode ที่ Excel แมโคร ให้พนักงานที่ทำหน้าที่ Checking Scan ทำการยืนยันคำสั่งซื้อ ้ และพิมพ์คำสั่งซื้อและใส่ลงกล่องและปิดกล่องให้เรียบร้อย โดยไม่ต้องนำไปวางเรียงกับเพื่อ ้ ป้องกับการผิดพลาด เนื่องจากปริมาณกล่องที่วางเป็นจำบวนมาก

6. พิมพ์ที่อยู่แล้วนำมาติดที่กล่องพนักงานจะพิมพ์ที่อยู่และทำการติดโดยเรียงหมายเลข ้ร้านค้าเนื่องจาก ขนาดของคำสั่งซื้อจะอยู่ที่ Size 1 มีขนาดเล็กทำให้ติดที่อยู่สลับกันส่งผลให้ สินค้า ้ที่จัดส่งไม่ตรงกับร้านค้าปลีก ทำให้ลูกค้าร้องเรียนเข้ามา ดังนั้น ยกเลิกการวางสินค้าตามหมายเลข ร้านค้า หลังจากพนักงานทำการยืนยันคำสั่งซื้อและพิมพ์ Packing list ออกมา ให้พนักงานนำลง กล่องในทันทีพร้อมกับติดที่อยู่ เพื่อลดความผิดพลาดของพนักงาน เพราะพนักงานอาจจะสับสนกับ หมายเลขร้านค้าปลีก พนักงานที่ทำหน้าที่ตรวจสอบชิ้นงานและพิมพ์ Packing list ติดที่อยู่ควรเป็น คนเดียวกัน

หลังจากได้วิเคราะห์ปัญหาและนำแนวทางมาปรับปรุงแก้ไขจะเห็นได้ว่าขั้นตอนตั้งแต่ การรับค าสั่งซื้อพนักงานจะต้องรวบรวมค าสั่งซื้อเพื่อให้ได้รายการสินค้าที่ซ้ ากันออกมาก่อนเพื่อ นำไปจัดเตรียม Location Pick หลังจากนั้นจึงจะทำการพิมพ์คำสั่งซื้อผ่านระบบ หลังจากจัด Location เสร็จแล้วพนักงานจะเริ่มหยิบชิ้นงานได้โดยไม่ต้องรอการจับคู่ Pick list กับ sticker Barcode ให้ครบทุกคำสั่งซื้อจะมีพนักงานในส่วนจัด Location จัดวาง Pick list กับ Sticker Barcode สำหรับ หยิบเพื่อจะไปหยิบชิ้นงาน งานจะถูกส่งต่อไปยังขั้นตอนต่อไป โดยพนักงานจะทำการหยิบตาม คำ ค าสั่งซื้อ(Pick list) หยิบ 1 Pick list แล้วส่งต่อไปยังขั้นตอนต่อไป ก่อนหน้าก่อนการปรับปรุง พนักงานจะหยิบทุก Pick list ให้เสร็จแล้วจึงนำส่งในขั้นตอนต่อไป ทำให้มีชิ้นงานที่รอระหว่างทำ (WIP) เป็นจำนวนมาก หลังจากการปรับปรุงพนักงานสามารถหยิบงานครั้งละ 1 ชิ้นและสามารถส่ง ต่อไปยัง Process ถัดไปได้

### Flowchart หลังการปรับปรุง

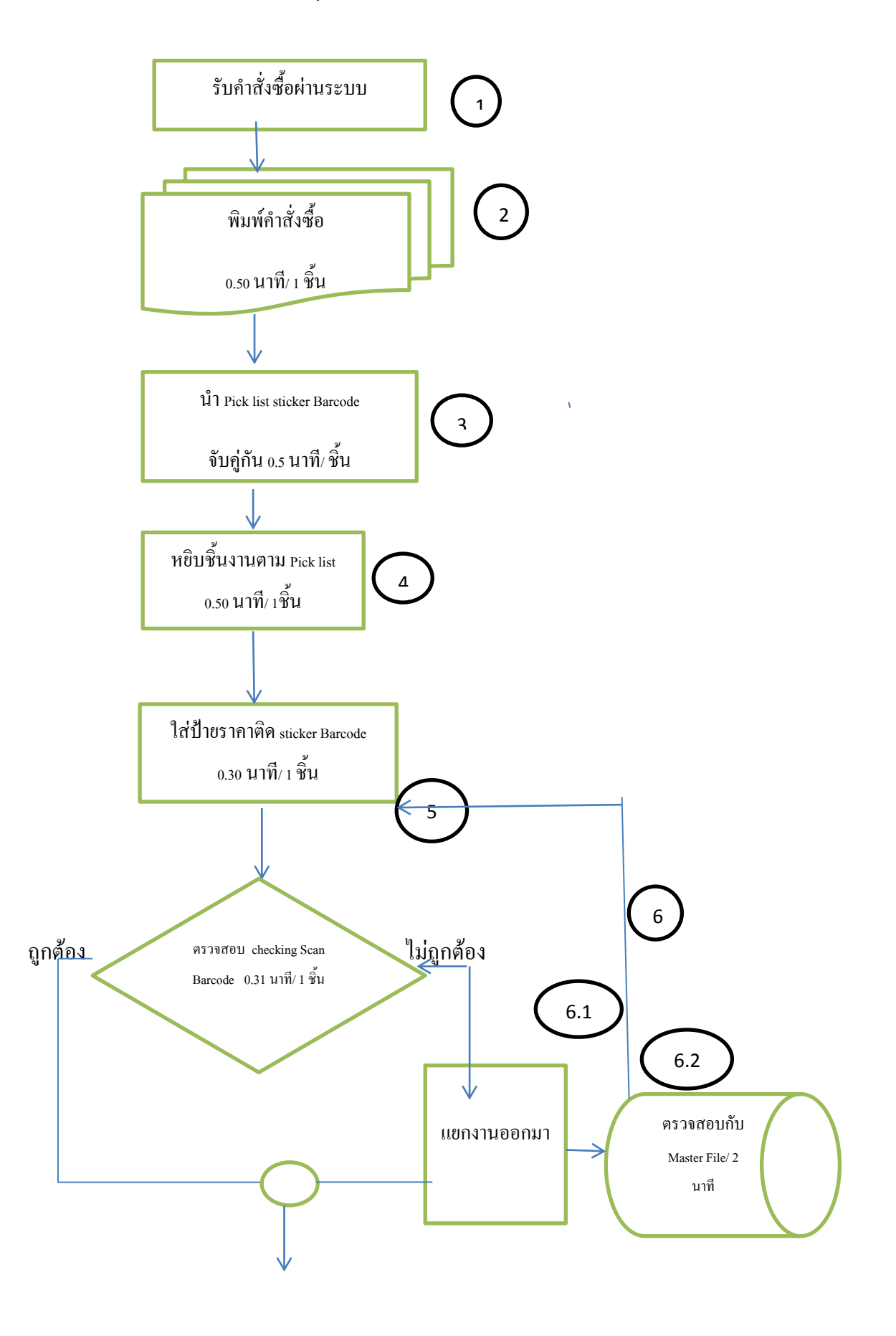

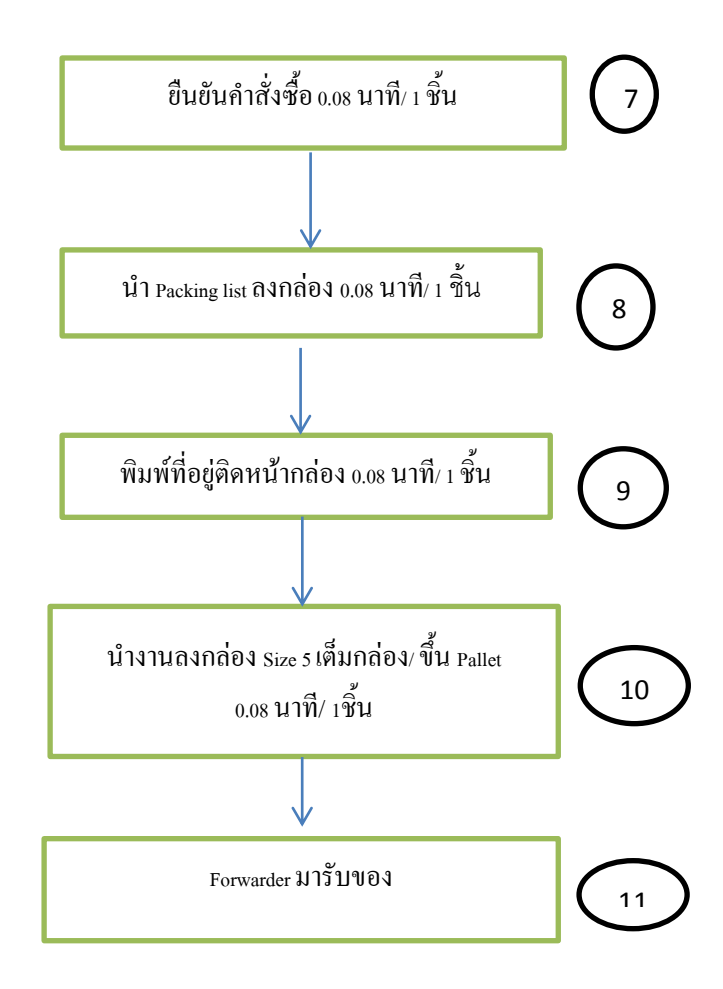

ภาพที่ 4-15 Flowchart ขั้นตอนการท างานหลังการปรับปรุง

## **ผลการปรับปรุงขั้นตอนการทำงาน**

ตามที่ได้กล่าวมาข้างต้น คลังสินค้าแห่งนี้มีไว้ส าหรับเป็นศูนย์กลางกระจายสินค้า กิจกรรมในคลังสินค้าแห่งนี้จะมีหลากหลายกิจกรรม เช่น การจัดกรอบแว่นตาเพื่อไปประกอบใน แผนกผลิต การจัดส่งกรอบแว่นตาไปยังร้านค้าปลีกท าให้ต้องปฏิบัติงานให้มีความสอดคล้องกับ การใช้พื้นที่ที่มีอยู่อย่างจำกัด

หลังจากได้นำแนวทางการแก้ปัญหามาทดลองใช้กับการปฏิบัติงานจริง สรุปได้ดังนี้ 1. การรวมคำสั่งซื้อเพื่อนำรายการที่ลูกค้าสั่งสินค้ารายการเดียวกัน เพื่อนำมาสร้าง Location Pick จัด Station การทำงานใหม่ให้ใกล้กับบริเวณ Picking room และสร้าง Location Pick ี สำหรับหยิบชิ้นงานใน Station การทำงานได้ ช่วยให้การทำงานมีการไหลอย่างต่อเนื่อง พนักงาน ี สามารถหยิบชิ้นงาน 1 รายการคำสั่งซื้อแล้วส่งต่อไปยัง Process ถัดไปได้ โดยสามารถลดเวลาใน การท างานและลดจ านวนชิ้นงานระหว่างท า (WIP)ลงได้

2. ปัญหาการใส่ป้ายราคา พนักงานจะนำงานที่ใส่ป้ายราคาแล้วมาวางเรียงกันตาม ิ หมายเลขจนครบทุกคำสั่งซื้อ พนักงานต้องการที่จะทราบจำนวนกล่องงานเพื่อนำไปแจ้งทางแผนก Shipment เพื่อทำการจอง Space กับ Forwarder และเพื่อง่ายต่อการใส่ Packing list และติดที่อยู่ ึการเรียงหมายเลขตามร้านค้าปลีกมีการใช้พื้นที่เป็นจำนวนมาก ดังนั้นจึงได้ทำการยกเลิกการวาง จำนวนกล่องเรียงตามหมายเลข และนำ Program Excel accumulate มาช่วยในการคำนวณหาจำนวน ึกล่องที่ต้องการจะใช้แจ้งข้อมูลไปทาง Shipment การใส่ Packing list จะทำการยืนยันคำสั่งซื้อแล้ว ี แล้วนำ Packing list ใส่กล่อง และ พิมพ์ที่อยู่ติด หลังจากจบขั้นตอนการตรวจสอบงาน การที่ไม่มี ้ จำนวนงานวางเรียงตามหมายเลข สามารถลดการใช้พื้นที่ได้เป็นจำนวนมาก

3. การตรวจสอบชิ้นงาน การใช้ Excel File ในการตรวจสอบชิ้นงาน พนักงานใช้ Scanner ในการ Scan Barcode เพื่อต้องการจะทราบว่าจ านวนงานตรงกับความต้องการซื้อหรือไม่ พนักงานจะทราบเพียงว่ามีงานไม่ตรงกับคำสั่งซื้อ มีงานขาดหรือเกิน แต่พนักงานจะไม่สามารถว่า งานที่ขาดหรือเกินเป็นงานของในส่วนใดและพนักงานจะท าการเปิดกล่องเพื่อตรวจความถูกต้องอีก ครั้งซึ่งท าให้เสียเวลา ดังนั้นจึงได้น า Macro โดยใช้ Microsoft Visual Basic ในการลดขั้นตอนการ ท างาน พนักงานจะสามารถทราบในทันทีว่า พนักงานหยิบสินค้ามาผิดเป็นรายการอะไรและร้านค้า ปลีกไหน พนักงานสามารถจะหยิบชิ้นงานนั้นกลับไปยังขั้นตอนการใส่ป้ายราคาอีกครั้งเพื่อ ตรวจสอบได้ทันทีการตรวจสอบชิ้นงานด้วย Macro VBA ท าให้ประหยัดเวลาในการตรวจสอบ พนักงานสามารถยืนยันคำสั่งซื้อหลังจากการตรวจสอบเสร็จ 1 รายการ โดยไม่ต้องทำการหยิบงาน ้มาตรวจสอบตามหมายเลขร้านค้าพนักงานสามารถหยิบชิ้นงานที่ใส่ป้ายราคาแล้วมาทำการ ตรวจสอบได้เลย

4. การยืนยันคำสั่งซื้อ เพื่อให้ได้ Packing list ออกมา ก่อนการปรับปรุงพนักงานจะทำ การยืนยันคำสั่งซื้อในคราวเดียวกัน จะมี Packing list ออกมาเป็นจำนวนมาก หลังจากนั้นพนักงาน จะเดินใส่ให้ครบตามหมายเลขที่เรียงไว้ โอกาสผิดพลาดมีสูงมาก เนื่องจากหมายเลขร้านค้า ตัวเลข มีความคล้ายคลึงกัน ดังนั้นหลังจาก ตรวจสอบเสร็จแล้วจะทำการยืนยันคำสั่งซื้อทันที นำ Packing lit ลงกล่อง พิมพ์ที่อยู่ติดเฉพาะร้านค้าปลีกนั้น ๆ ปิดกล่องของแต่ละร้านค้าปลีกนั้น แล้วนำลงกล่อง Size 5 ขึ้นพาเลทเพื่อรอส่งออก หลังจากการปรับปรุงพบว่าจำนวนเวลาในการ ปฏิบัติงานแต่ละขั้นตอนลดลง ตามตารางที่ 4-2

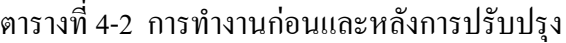

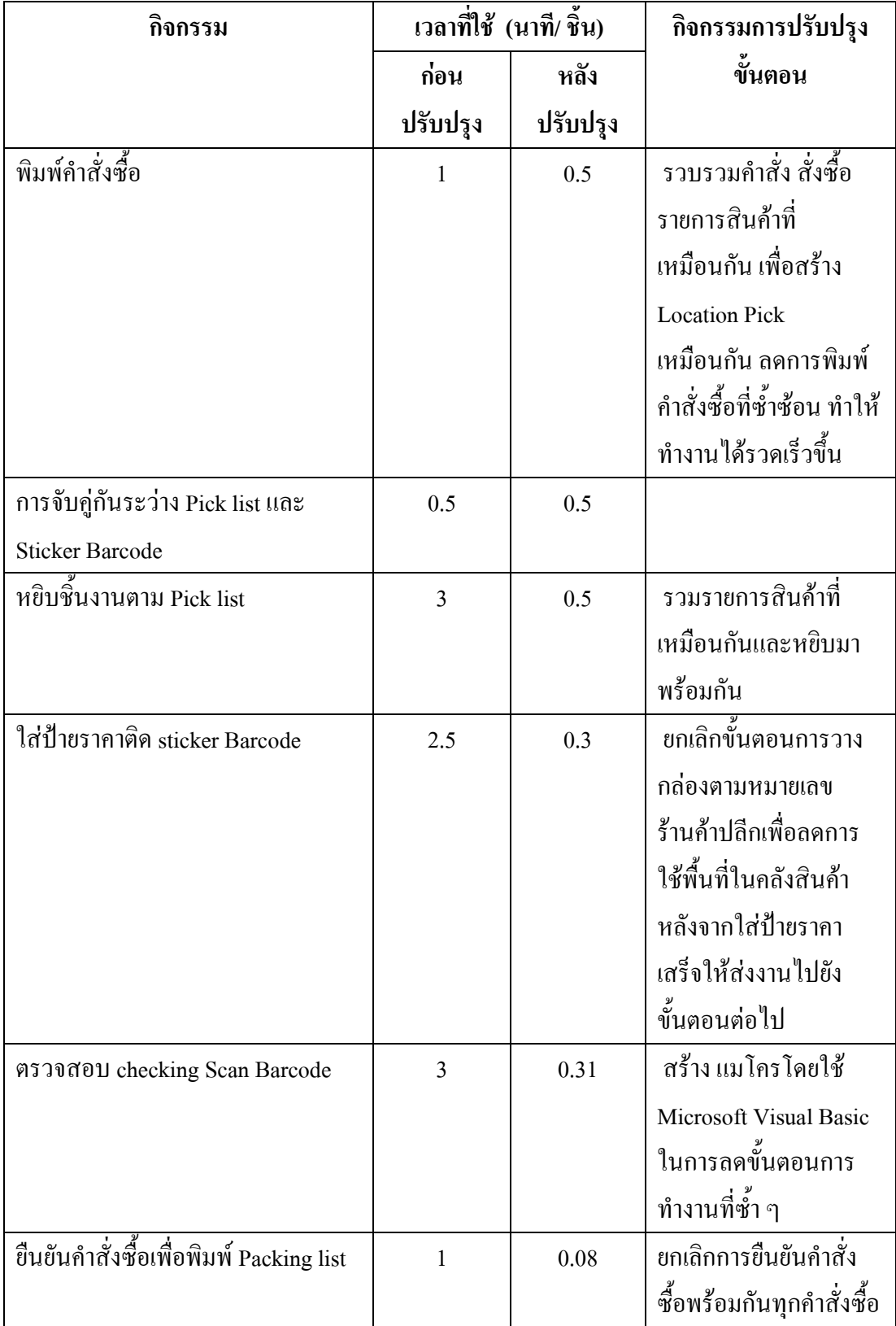

ตารางที่ 4-2 (ต่อ)

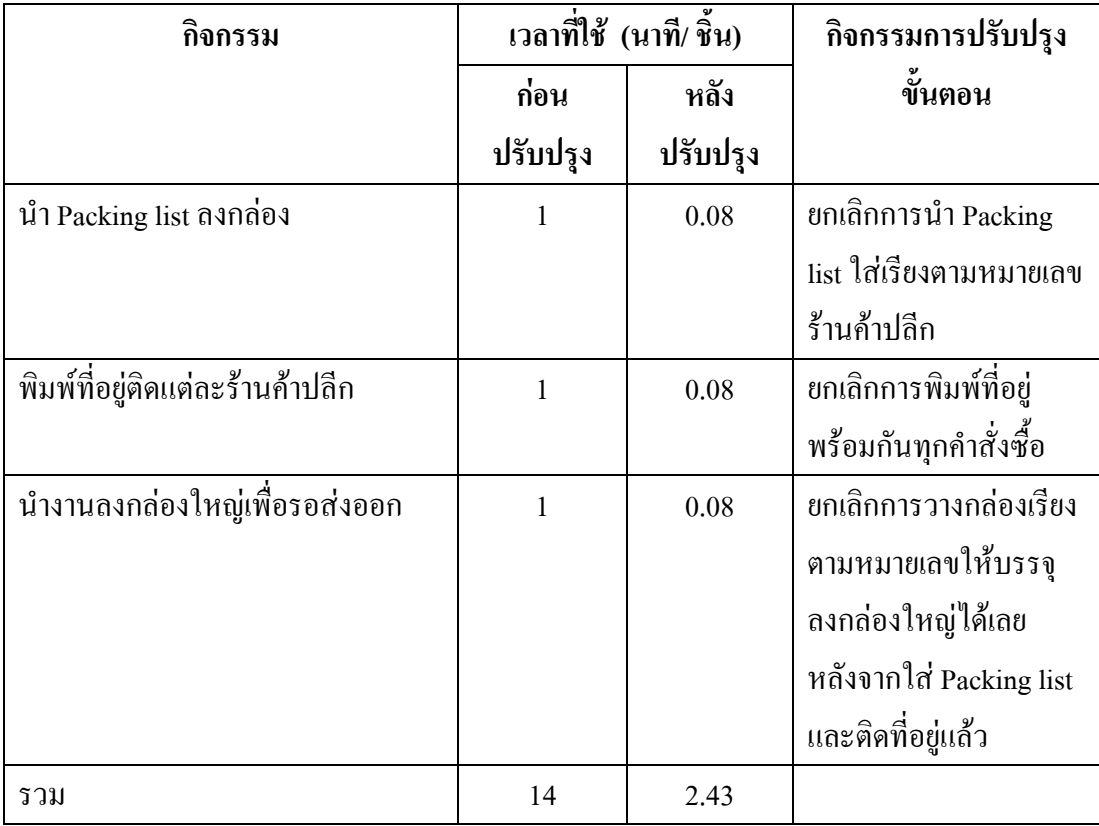

จากตารางที่ 4-2 จะเห็นได้ว่าขั้นตอนการทำงานในแต่ละขั้นตอนลดลง การปรับ station ่ ในการทำงานเพื่อง่ายต่อการหยิบชิ้นงานทำให้เวลาลดลงเดิมใช้เวลาหยิบชิ้นงาน 3 นาที ลดลงจาก ้ เดิมเหลือเพียง 0.5 นาที การใส่ป้ายราคาได้ยกเลิกขั้นตอนการนำกล่องไปเรียงตามหมายเลข ก่อน การปรับปรุงใช้เวลา 2.50 นาที หลังการปรับปรุง ใช้เวลา 0.30 นาที และขั้นตอนการตรวจสอบ ยกเลิกการตรวจสอบตามหมายเลขร้านค้าปลีกและนำ Macro VBA มาช่วยลดขั้นตอน ในการตรวจสอบชิ้นงาน ก่อนการปรับปรุงใช้เวลา 3 นาที หลังปรับปรุงใช้เวลา 0.31 นาที การปรับปรุงในขั้นตอนการหยิบชิ้นงาน การใส่ป้ายราคา และการตรวจสอบชิ้นงาน ี ช่วยให้ขั้นตอนการยืนยันคำสั่งซื้อ ขั้นตอนการใส่ Packing list การติดที่อยู่และการนำชิ้นงานลง กล่องได้ลดลงตามลำดับ

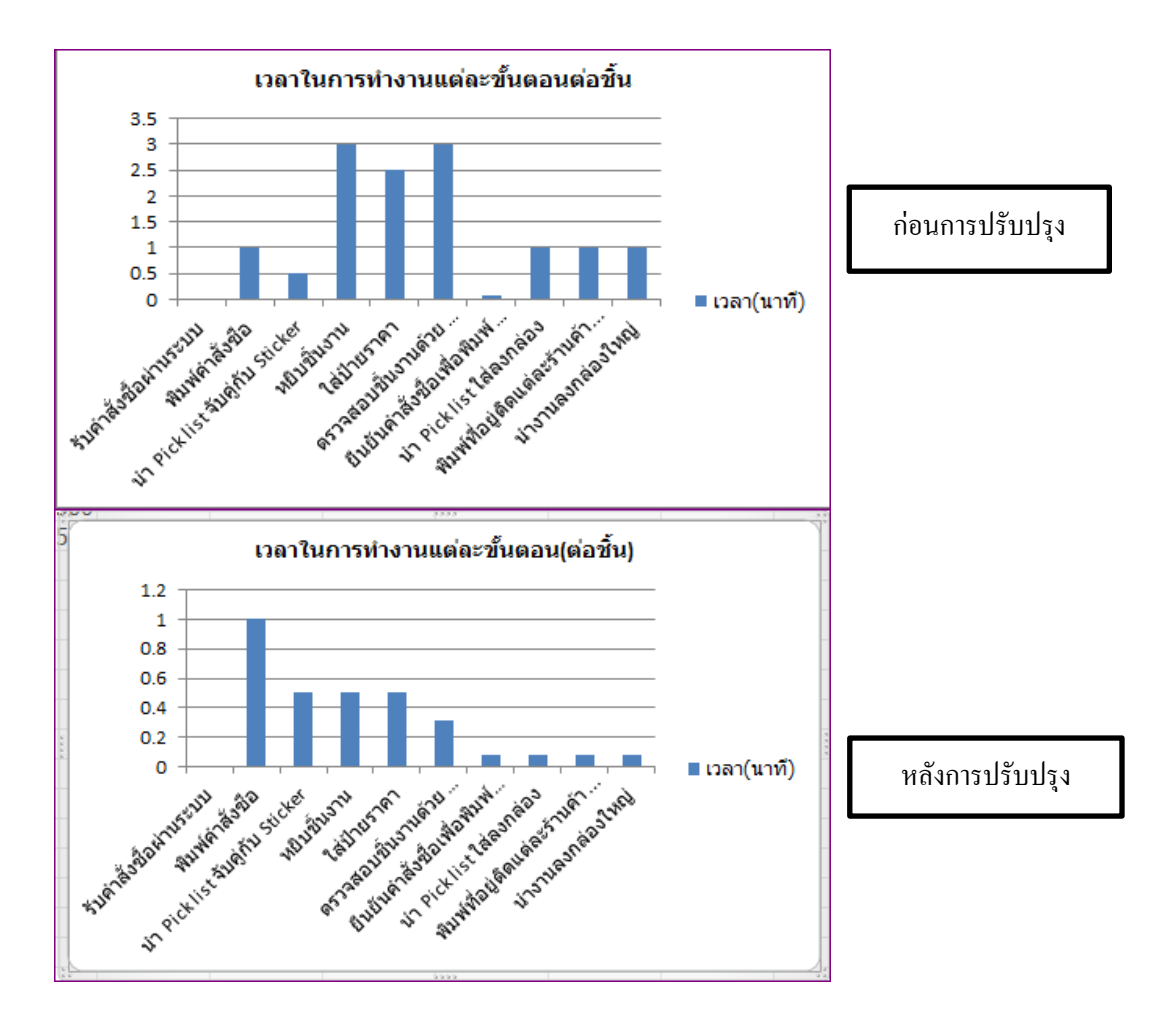

ภาพที่ 4-16 เปรียบเทียบการท างานก่อนและหลังการปรับปรุง

หลังจากการปรับปรุงจำนวนเวลาในการทำงานต่อชิ้นลดลง ทำให้จำนวนชิ้นงานที่รอ ระหว่างทำ (WIP) ไม่มีค้างในแต่ละขั้นตอนการทำงานและสามารถเสร็จก่อนกำหนดที่ลูกค้า ต้องการในจ านวนการหยิบชิ้นงาน 10000 ชิ้น

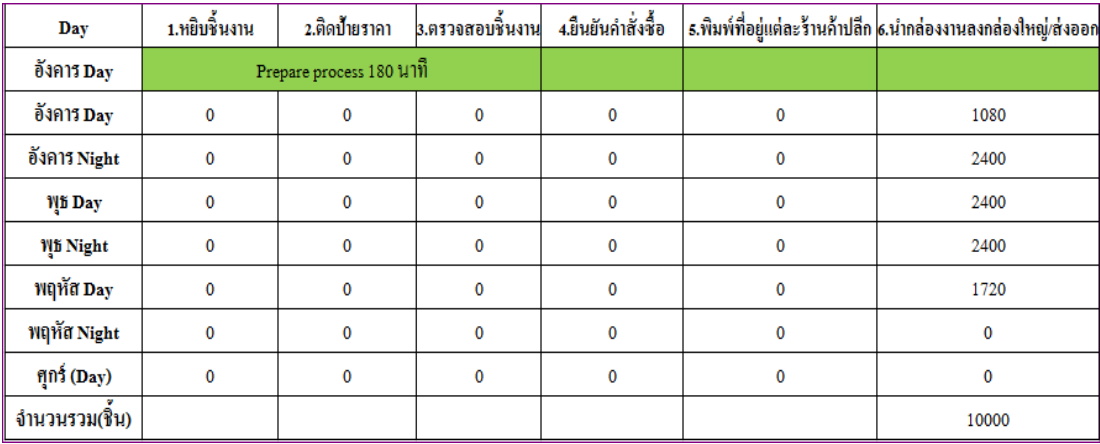

## ภาพที่ 4-17 จำนวนชิ้นงานที่รอระหว่างทำ (WIP) หลังการปรับปรุง

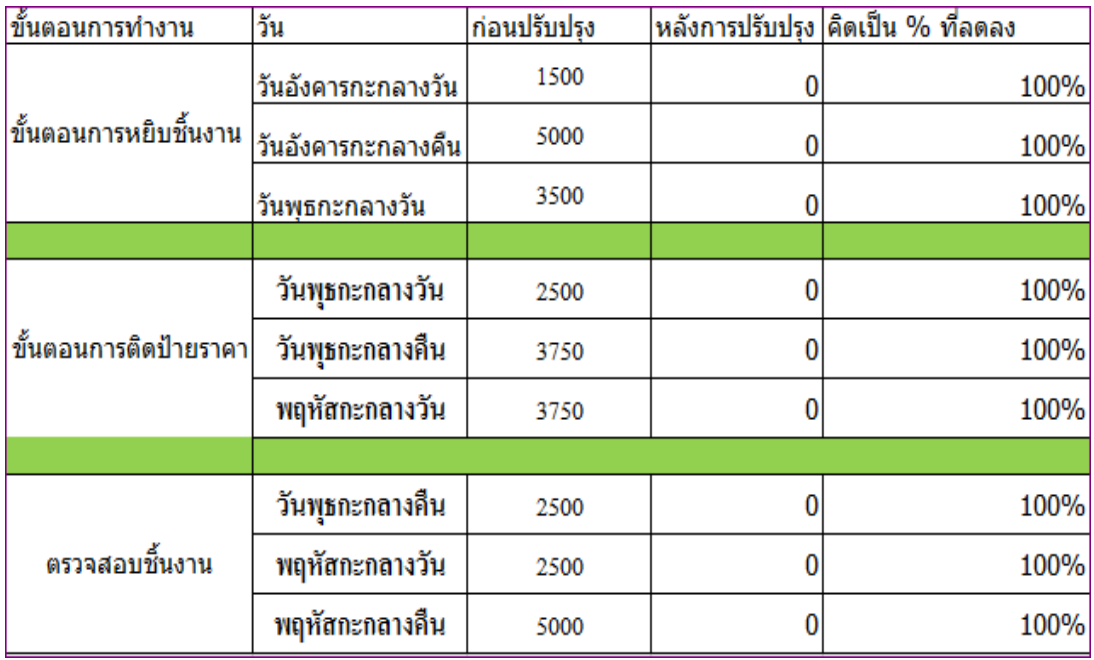

ภาพที่ 4-18 จำนวนชิ้นงานที่รอระหว่างทำ (WIP) หลังการปรับปรุง คิดเป็นเปอร์เซ็นต์ที่ลดลง

# **สรุป และอภิปรายผลการวิจัย**

วัตถุประสงค์หลักของการศึกษาในครั้งนี้คือ เพื่อศึกษาหาสาเหตุ และแนวทางการแก้ไข ปัญหา การลด จำนวนชิ้นงานระหว่างทำ (WIP) ซึ่งก่อให้เกิดปัญหาต่อเนื่องถึงการที่ทำให้ไม่มี ีพื้นที่สำหรับวางสินค้าที่เข้ามาใหม่ ซึ่งจากการทำการศึกษาวิจัยในแต่ละกิจกรรมในคลังสินค้าพบว่า ซึ่งจากการนำเครื่องมือ QC Seven Tools: Flowchart มาช่วยในการวิเคราะห์ปัญหาหาสาเหตุที่ให้ เกิดจำนวนชิ้นงานระหว่างทำ (WIP) นั้น พบว่าการทำงานในแต่ละขั้นตอนมีการใช้ในทำงานมาก น้อยต่างกัน และบางขั้นตอนใช้เวลาในการทำงานมากกว่าขั้นตอนอื่น ๆ จึงทำให้ที่ทำให้เกิดชิ้นงาน ระหว่างทำสะสม กลายเป็นจุคคอขวด (bottle neck) และ ไม่สามารถส่งต่อชิ้นงานให้กับขั้นตอน อื่น ๆ ได้ทันเวลา ซึ่งจากปัญหาที่พบดังกล่าว ทางผู้วิจัยเสนอจึงได้เสนอแนวทาง และดำเนินการ แก้ไขโดยใช้วิธีต่าง ๆ นำมาประยุกต์แก้ปัญหาในแต่ละขั้นตอน ซึ่งกิจกรรมที่ทำเพื่อการดำเนินงาน แก้ไขในแต่ละขั้นตอนสรุปได้ดังนี้

#### **สรุปผลการวิจัย**

ี พิมพ์คำสั่งซื้อ ก่อนการปรับปรุงใช้เวลา 1 นาที หลังการปรับปรุง 0.5 นาที การจับคู่กัน ระหว่าง Pick list และ Sticker Barcode ไม่มีการเปลี่ยนแปลงหยิบชิ้นงานตาม Pick list ก่อนปรับปรุงใช้เวลา 3 นาที หลังปรับปรุงใช้เวลา 0.5 นาทีใส่ป้ายราคาติด Sticker Barcode ก่อนปรับปรุงใช้เวลา 2.5 นาที หลังปรับปรุงใช้เวลา 0.3 นาทีตรวจสอบชิ้นงาน Scan Checking ี Barcode ก่อนปรับปรุงใช้เวลา 3 นาที หลังปรับปรุงใช้เวลา 0.31 นาที ยืนยันคำสั่งซื้อเพื่อพิมพ์ Packing list ก่อนปรับปรุงใช้เวลา 1 นาที หลังปรับปรุงใช้เวลา 0.08 นาที นำ Packing list ลงกล่อง ึ ก่อนปรับปรุงใช้เวลา 1 นาที หลังปรับปรุงใช้เวลา 0.08 นาที พิมพ์ที่อย่ติดแต่ละร้านค้าปลีก ก่อนปรับปรุงใช้เวลา 1 นาที หลังปรับปรุงใช้เวลา 0.08 นาที นำงานลงกล่องใหญ่เพื่อรอส่งออก ก่อนปรับปรุงใช้เวลา 1 นาที หลังปรับปรุงใช้เวลา 0.08 นาที รวมเวลาการทำงานในแต่ละขั้นตอน ก่อนการปรับปรุงใช้เวลา 14 นาที หลังปรับปรุงใช้เวลา 2.43 นาที

ผลจากการแก้ไขปรับปรุงงานตามที่กล่าวมาแล้วข้างต้นตามตารางที่ 4-3 ทำให้ ึกระบวนการทำงานมีการไหล และงานมีประสิทธิภาพมากขึ้นดังนี้

1. จำนวนงานที่รอระหว่างทำ (WIP) ลดลง คิดเป็น ร้อยละ 100

2. การใช้พื้นที่ในการทำงาน ลดลงจาก จาก 30 เมตร เป็น 9 เมตร คิดเป็นร้อยละ 70%

#### **ข้อเสนอแนะ**

ในการศึกษาครั้งนี้ เป็นการศึกษาและวิเคราะห์ปัญหาเบื้องต้น เพื่อหาแนวทางการลด ขั้นตอน ระยะเวลาให้รวดเร็วมากขึ้น ซึ่งการศึกษาลักษณะนี้ สามารถท าได้หลายวิธีดังนั้นจึงมี ข้อเสนอแนะการศึกษาครั้งต่อไป อาจใช้วิธี Value stream mapping เป็นเครื่องมือในการศึกษา หรือ ศึกษาการลดขั้นตอน และระยะเวลาให้รวดเร็วมากขึ้น โดยเพิ่มการศึกษาในแง่ต้นทุนร่วมด้วย เช่น การเพิ่มจำนวนคนเท่าไหร่ให้งานสามารถเสร็จได้รวดเร็วขึ้นที่เกิดต้นทุนต่ำที่สุด เป็นต้น
## **บรรณานุกรม**

- กฤษณา เจนเจตวิทย์ และอังกูร ลาภธเนศ. (2551). *การศึกษาปัญหาและก าหนดกลยุทธ์ ในการควบคุมสินค้าในบริษัทให้อยู่ในปริมาณที่เหมาะสมเพื่อตอบสนองความพึงพอใจ ของลูกค้า.* งานนิพนธ์บริหารธุรกิจมหาบัณฑิต, สาขาวิชาการจัดการโลจิสติกส์, บัณฑิตวิทยาลัย, มหาวิทยาลัยหอการค้าไทย.
- ค านาย อภิปรัชญาสกุล. (2553).*การบริหารระบบข้อมูลโลจิสติกส์.*กรุงเทพฯ:โฟกัสมีเดีย แอนด์พับลิชชิ่ง.
- ณัฐชาวงศ์พร้อมรัตน์และกาญจนากาญจนสุนทร. (2551).*การเพิ่มประสิทธิภาพในการจัดการ คลังสินค้าและการส่งมอบสินค้า.* เข้าถึงได้จากhttp://eprints.utcc.ac.th/5474/.

ทวีศักดิ์ เทพพิทักษ์. (2552).*การจัดการโลจิสติกส์และซัพพลายเชน.*กรุงเทพฯ: เอ็กซเปอร์เน็ท.

- ธนิต โสรัตน์. (2552).*คู่มือการจัดการคลังสินค้าและการกระจายสินค้า.*กรุงเทพฯ: ประชุมทอง พริ้นติ้ง.
- นฤมล สุวรรณสมบัติและคณะ(2551). *การกระจายสินค้าและการขนส่งสินค้าประเภท โสตทัศนูปกรณ์(ซีดี) ผ่านศูนย์กระจายสินค้ากรณีศึกษาร้าน Book Smile.* พิษณุโลก: มหาวิทยาลัยนเรศวร.
- เมธัส หีบเงิน. (2549).*การพัฒนาประสิทธิภาพในการผลิตโดยการปรับปรุงกระบวนการผลิต กรณีศึกษาโรงงานท าตู้เย็น.*วิทยานิพนธ์วิทยาศาสตรมหาบัณฑิต, สาขาวิชา วิศวกรรมอุตสาหการ, บัณฑิตวิทยาลัย, สถาบันเทคโนโลยีพระจอมเกล้าพระนครเหนือ
- Cambra, J., Polo, Y. (2007). Assessment and reassessment of supply relationships: A case study in the Spanish wine industry. *International Journal of Entrepreneurial Behaviour and Research, 13*(2), 82-106.
- Edward, H.F. (2002). *World-Class Warehousing and Material Handling.* MCGraw-Hill
- Frazelle. E. H. (2002). *World-Class Warehousing and Material Handling*. Retrieved from https://www.google.co.th/webhp?client=aff-maxthon-maxthon4&channel
- Ratliff, H. D., & Rosenthal, A.S. (1983). Order-picking in a rectangular warehouse: a solvable case of the traveling salesman problem. *Operations Research, 31*(3), 507-521.